# marantz

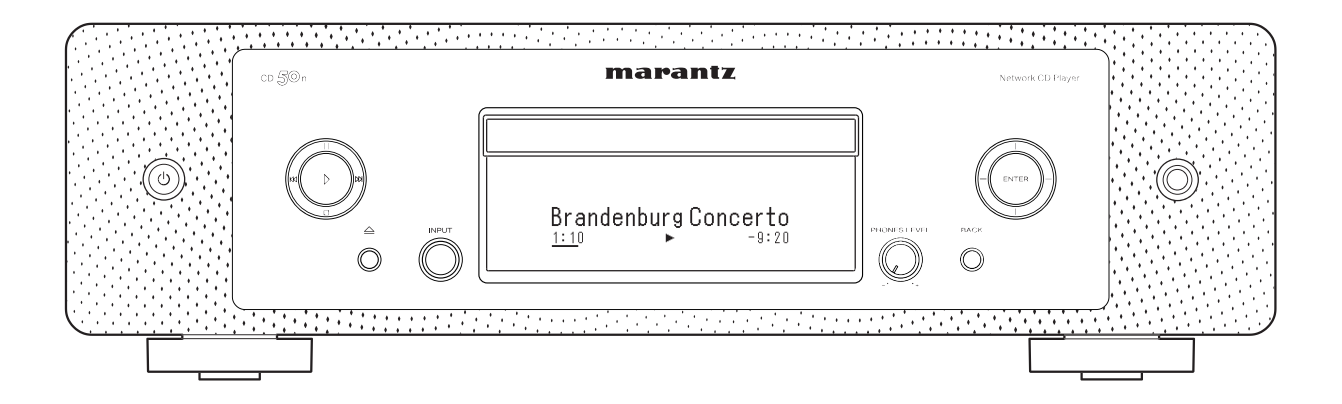

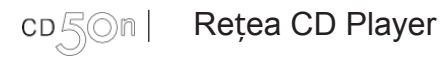

Manualul proprietarului

<span id="page-1-0"></span>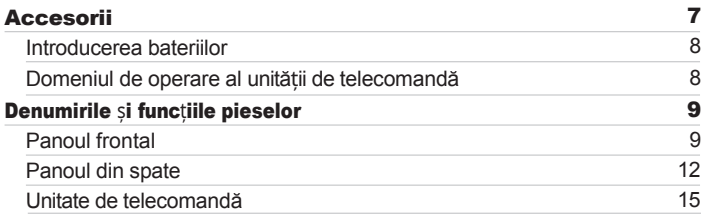

### Conexiuni

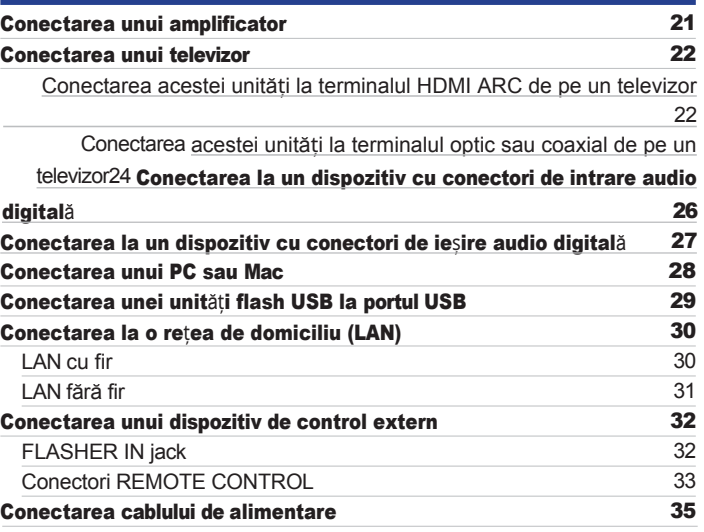

[frontal](#page-8-0)

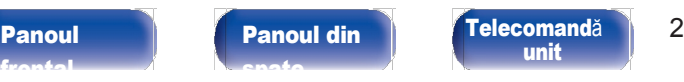

[Index](#page-153-0)

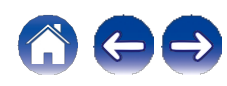

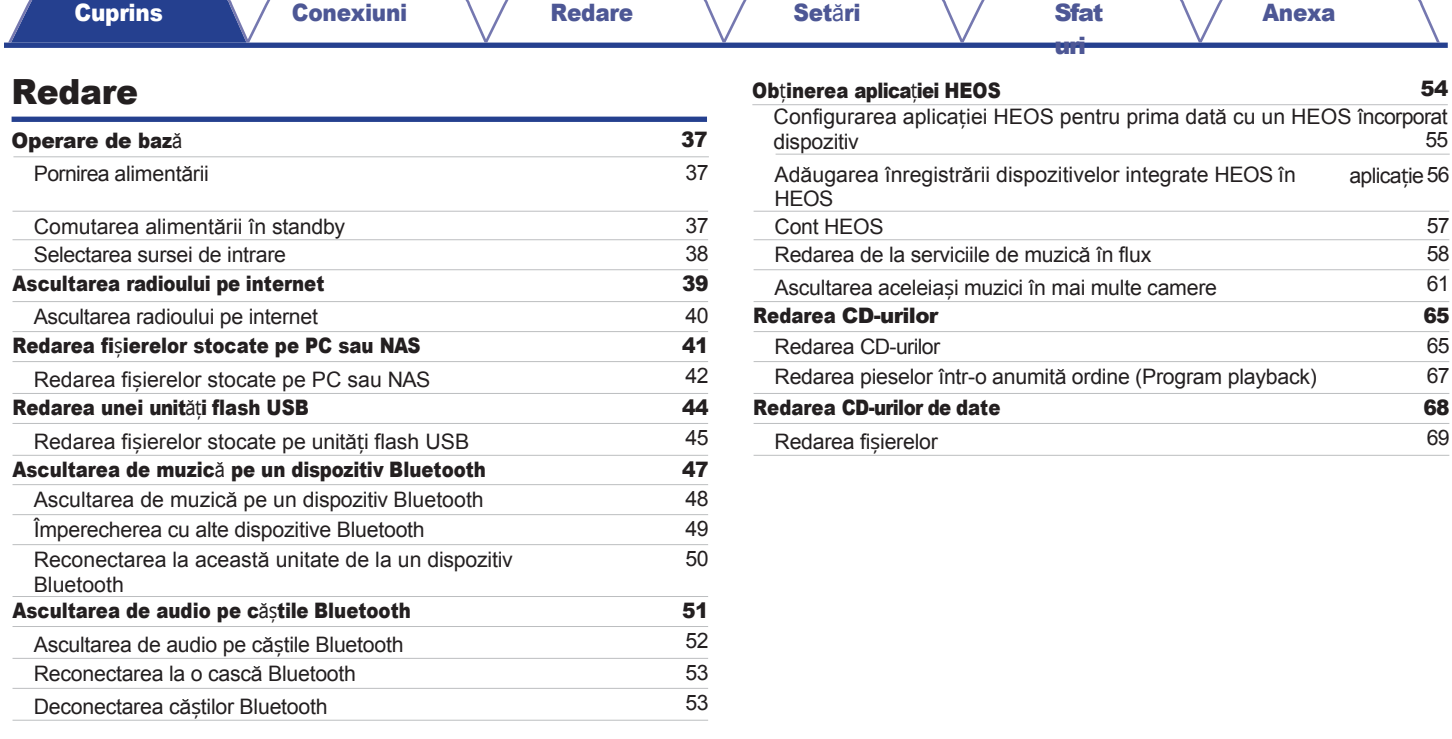

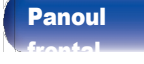

[Panoul](#page-11-0) din

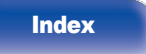

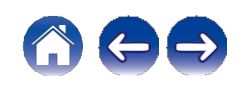

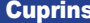

[Conexiuni](#page-19-0) \/ [Redare](#page-35-0) \/ [Set](#page-91-0)ări \/ [Sfat](#page-111-0)

[uri](#page-111-0)

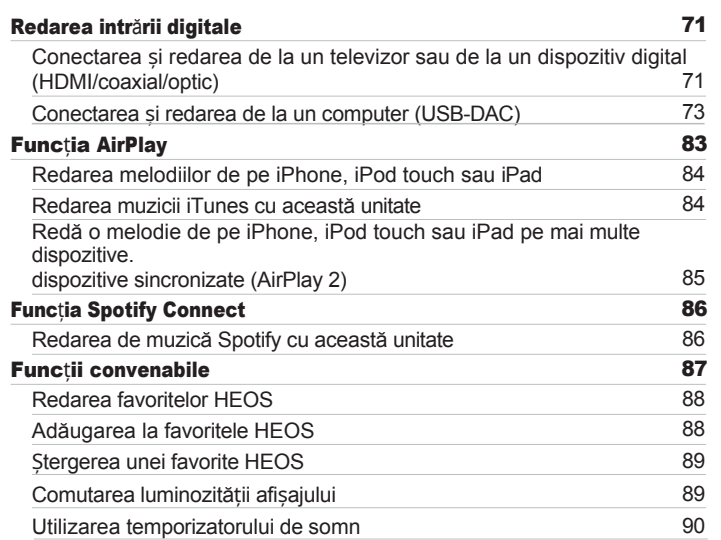

### Setări

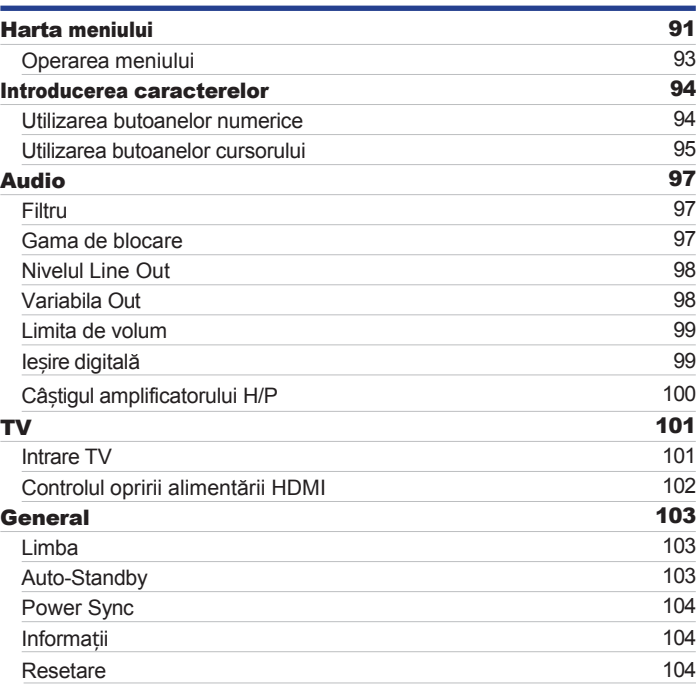

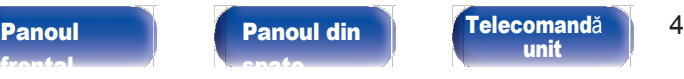

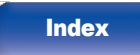

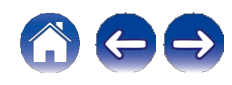

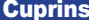

[Conexiuni](#page-19-0)  $\sqrt{}$  [Redare](#page-35-0)  $\sqrt{}$  [Set](#page-91-0)ări  $\sqrt{}$  [Sfat](#page-111-0)

[uri](#page-111-0)

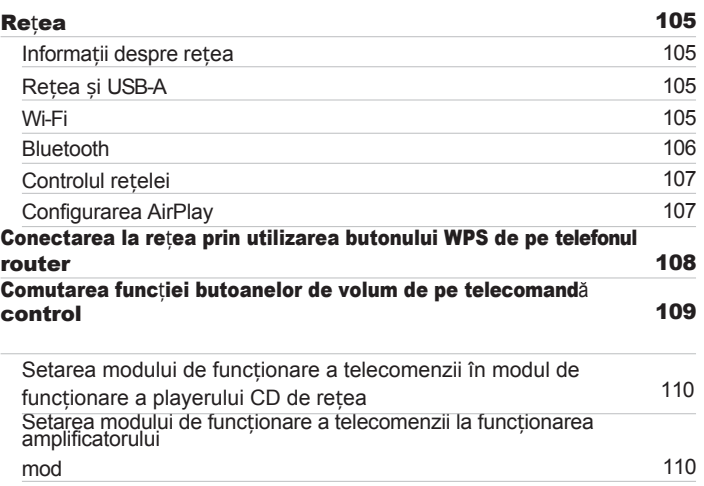

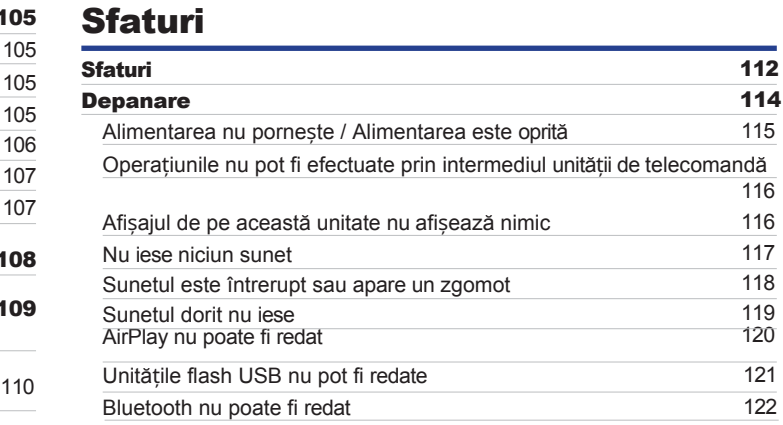

[frontal](#page-8-0)

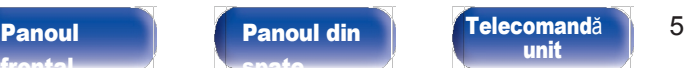

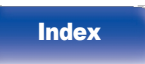

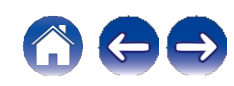

[Cuprins](#page-1-0)  $\bigvee$  [Conexiuni](#page-19-0)  $\bigvee$  [Redare](#page-35-0)  $\bigvee$  [Set](#page-91-0)ări  $\bigvee$  [Sfat](#page-111-0)

[uri](#page-111-0)

[Anexa](#page-133-0)

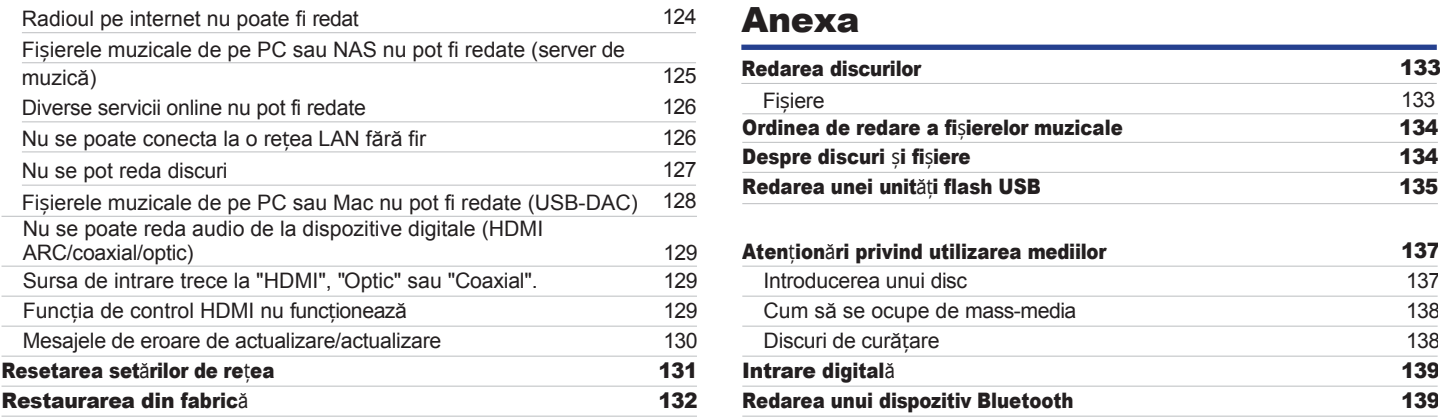

### Anexa

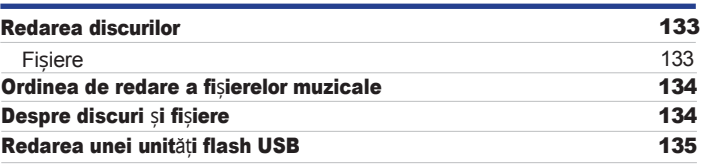

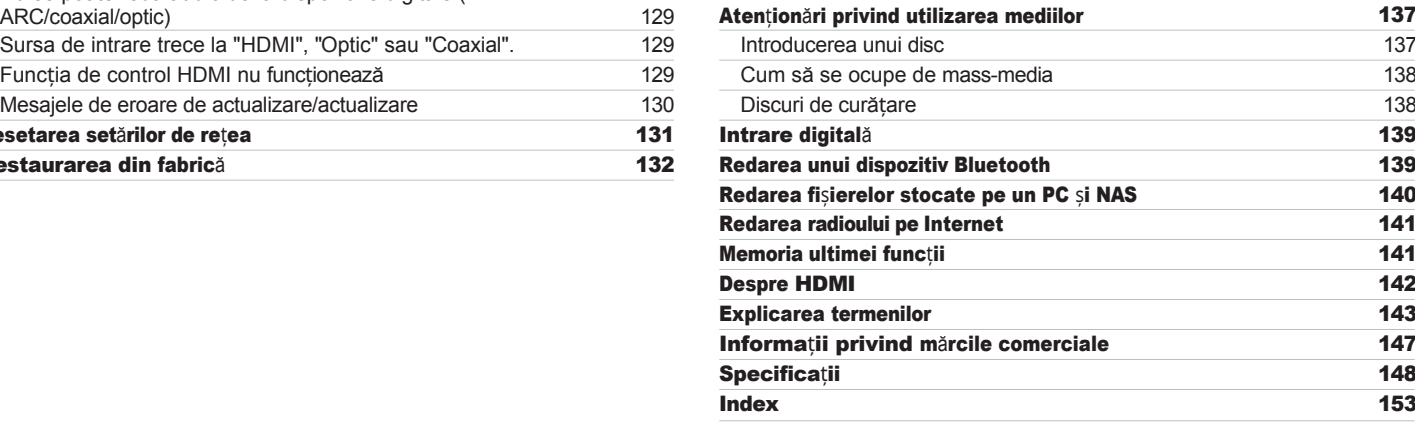

[frontal](#page-8-0)

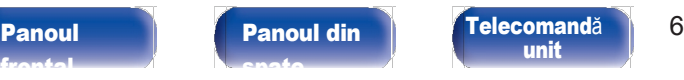

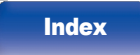

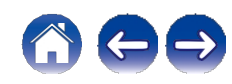

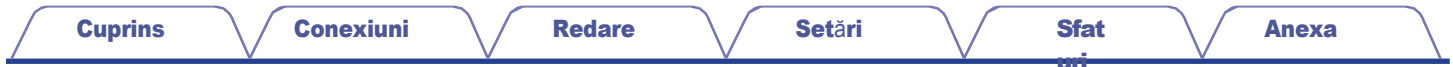

Vă mulțumim că ați achiziționat acest produs Marantz.

Pentru a asigura o funcționare corectă, vă rugăm să citiți cu atenție acest manual de utilizare înainte de a utiliza produsul. După ce ați citit acest manual, asigurați-vă că îl păstrați pentru referințe viitoare.

## <span id="page-6-0"></span>Accesorii

Verificați dacă următoarele piese sunt incluse cu produsul.

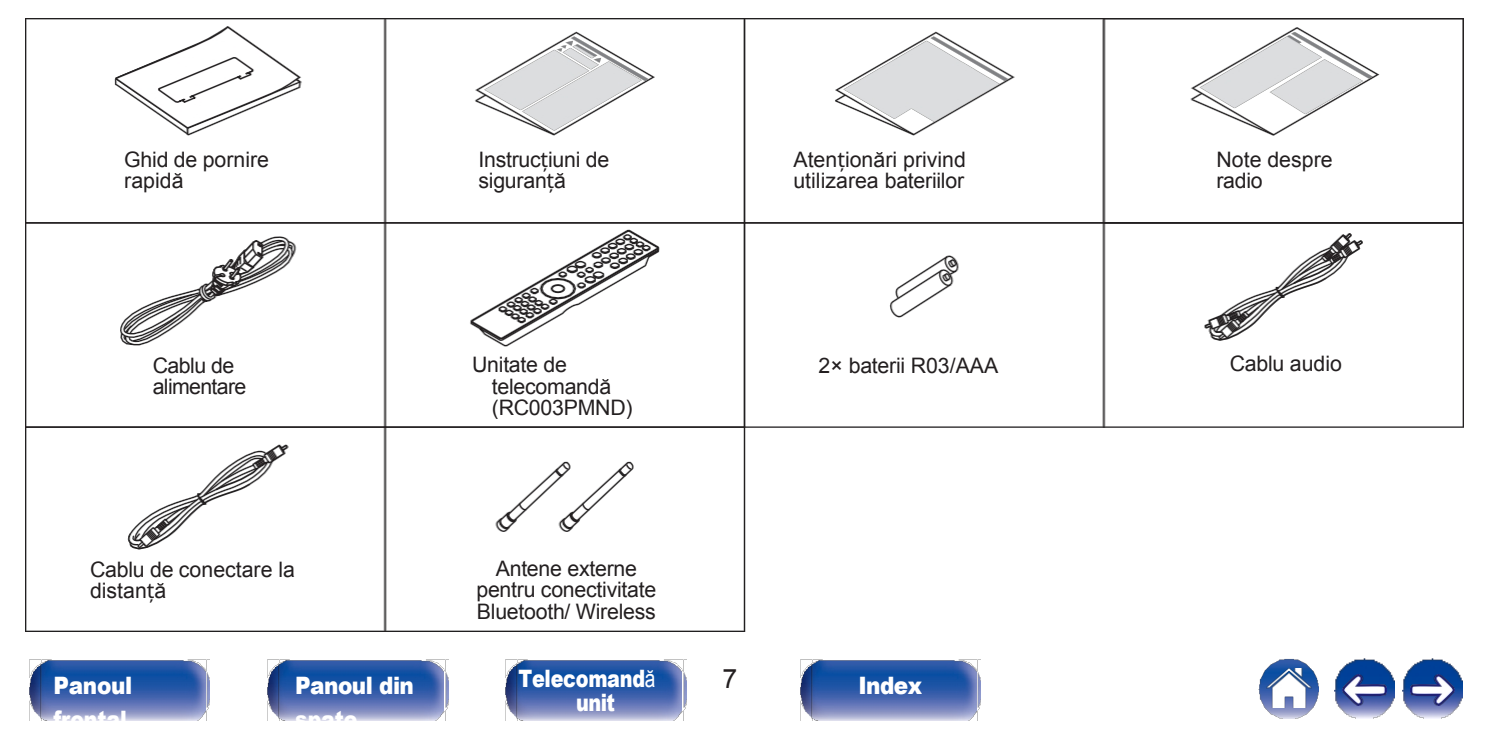

[uri](#page-111-0)

### <span id="page-7-0"></span>Introducerea bateriilor

Îndepărtați capacul din spate în direcția săgeții și scoateți-l. 1

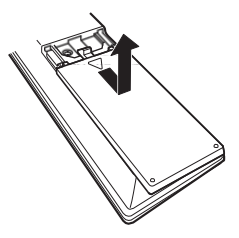

<span id="page-7-2"></span>Introduceți corect două baterii în compartimentul pentru baterii, așa cum este indicat. 2

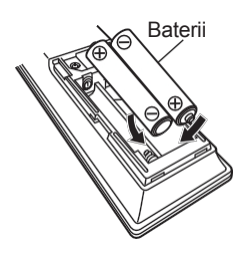

Puneți capacul din spate la loc.

# [frontal](#page-8-0)

[Panoul](#page-11-0) din [spate](#page-11-0)

#### [Panoul](#page-8-0) **Panoul din** [Telecomand](#page-14-0)ă 8 [unit](#page-14-0)

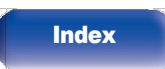

#### **NOTĂ**

0 Pentru a preveni deteriorarea sau scurgerea lichidului din baterie:

0 Nu utilizați o baterie nouă împreună cu una veche.

0 Nu utilizați două tipuri diferite de baterii.

0 Scoateți bateriile din unitatea de telecomandă dacă aceasta nu va fi utilizată pentru perioade lungi de timp.

 $0$  În cazul în care lichidul de la baterie se scurge, ștergeți cu grijă lichidul din interiorul compartimentului bateriei și introduceți baterii noi.

### <span id="page-7-1"></span>Domeniul de operare al unității de telecomandă

Îndreptați unitatea de telecomandă spre senzorul de la distanță atunci când o folosiți.

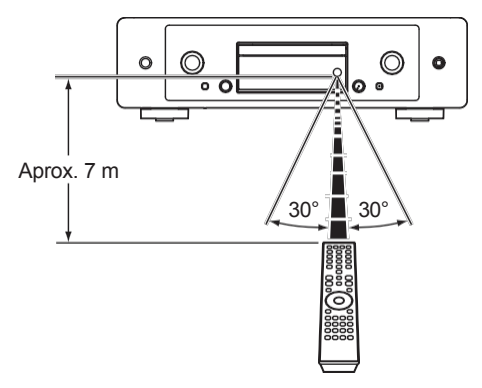

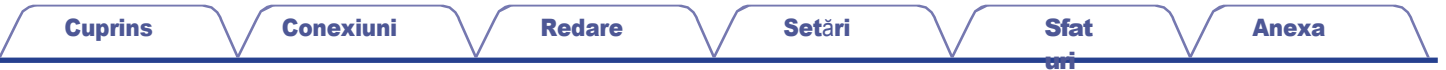

## <span id="page-8-1"></span>Denumirile și funcțiile pieselor

<span id="page-8-0"></span>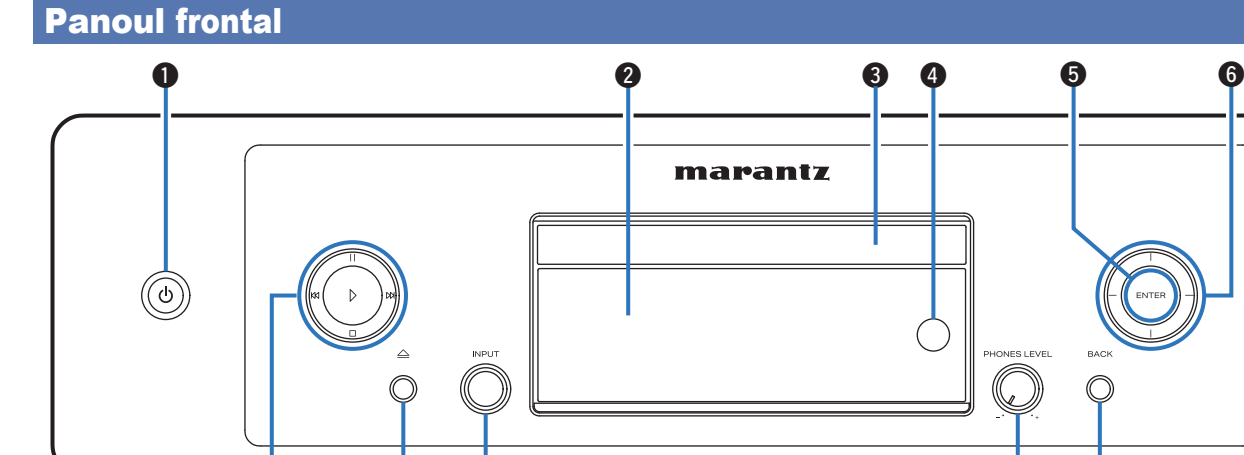

Pentru detalii, consultați pagina următoare.

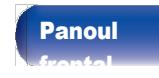

è

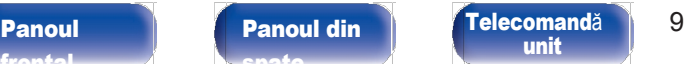

[unit](#page-14-0)

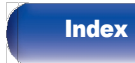

u i o Q Q Q

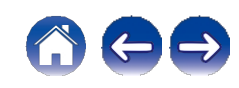

0

ENTER

**BACK** 

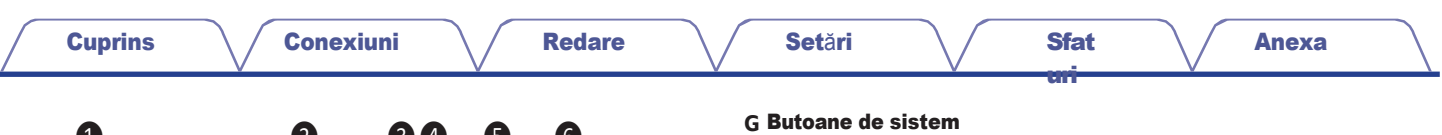

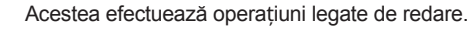

 $0$  Buton de redare  $(\n}$ )

Dacă este apăsat în timpul unei pauze sau al unei opriri, reia redarea de la ultima piesă redată.

<sup>0</sup> Buton de pauză (l)

Apăsați acest buton pentru a face o pauză în timpul redării.

0 Buton de săritură înainte j

Apăsați acest buton în timpul redării pentru a reda următoarea piesă.

0 Buton de trecere înapoi (k)

Apăsați acest buton în timpul redării pentru a reporni piesa curentă sau pentru a reda piesa anterioară.

0 Buton de oprire (i)

Apăsați acest buton pentru a opri în timpul redării.

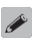

0 În funcție de sursa de intrare și de serviciul online, operațiunea nu poate fi efectuată.

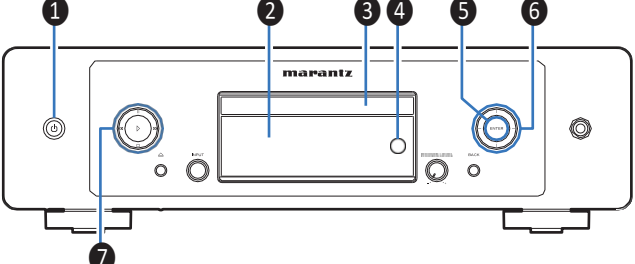

#### **➊** Butonul de alimentare (**X**)

Aceasta pornește/oprește alimentarea (standby). (v [p. 37\)](#page-36-1)

#### **B** Afișaj

Aceasta afișează diverse informații.

#### **➌** Tava pentru discuri

Utilizat pentru a introduce un disc.  $(v p. 137)$  $(v p. 137)$ 

#### **D** Senzor de telecomandă

Acesta primește semnale de la unitatea de telecomandă. (v [p.](#page-7-2)  [8\)](#page-7-2)

#### **E** Butonul ENTER

[frontal](#page-8-0)

Redă și pune pe pauză piesele și introduce conținutul selectat.

#### **F** Butoane de cursor

Aceste articole selectate.

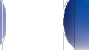

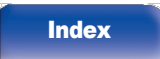

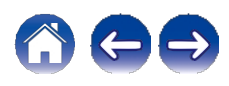

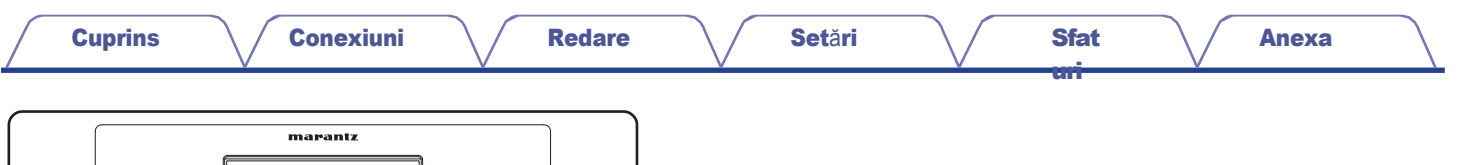

#### **H** Butonul de deschidere/închidere a tăvii

#### pentru discuri (**q**)

 $\circledcirc$ 

Deschide și închide tava pentru discuri. (v p. [65\)](#page-64-0)

 $\circ$ 

#### **I** Butonul selector INPUT

Aceasta selectează sursa de intrare.

#### **➃** Butonul de control al volumului căștilor (PHONES LEVEL)

 $\begin{array}{ccc} \bullet\bullet\hspace{-6pt} & \bullet\hspace{-6pt} & \bullet\hspace{-6pt} & \bullet\end{array}$ 

 $\circ$  $\overline{\mathbf{O}}$ 

Reglează volumul căștilor.

#### **K** Butonul BACK

Se revine la elementul anterior.

#### **L** Mufa pentru căști

Utilizat pentru a conecta căștile.

#### NOTĂ

0 Pentru a preveni pierderea auzului, nu ridicați excesiv nivelul volumului atunci când folosiți căștile.

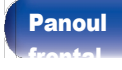

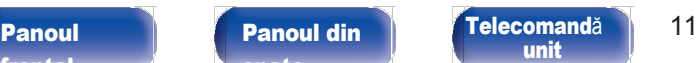

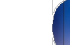

[Index](#page-153-0)

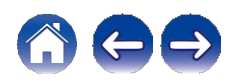

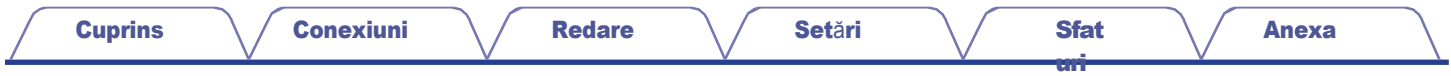

<span id="page-11-0"></span>Panoul din spate

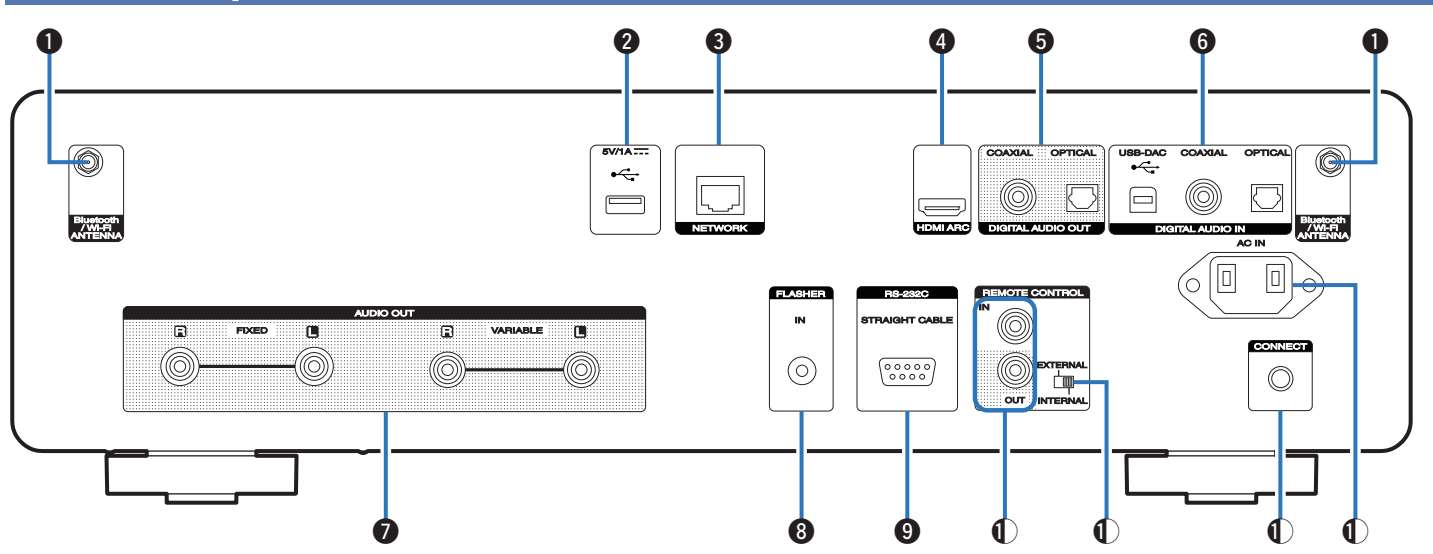

Pentru detalii, consultați pagina următoare.

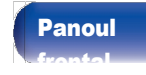

[Panoul](#page-11-0) **De Panoul din Panoul [Telecomand](#page-14-0)ă** 12 [unit](#page-14-0)

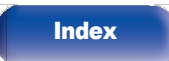

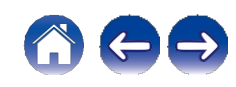

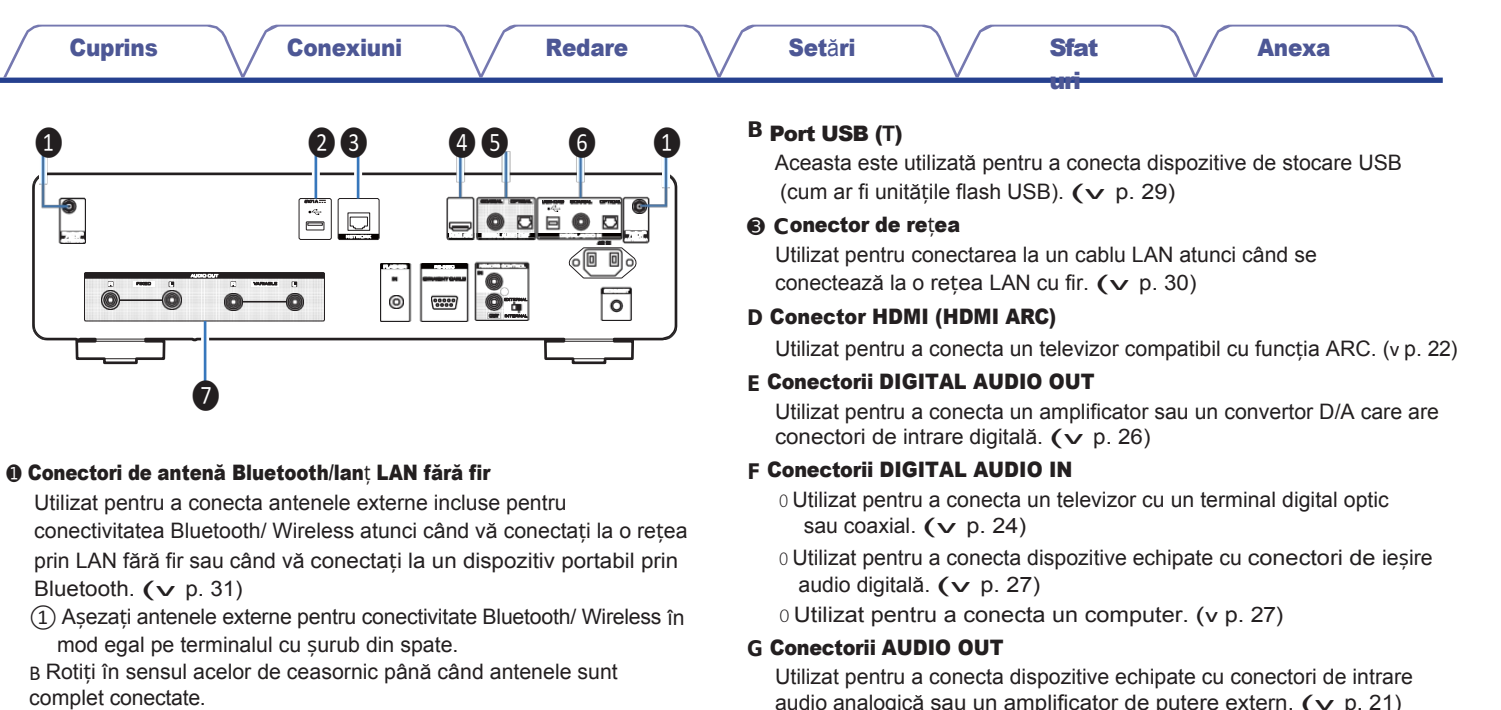

[Index](#page-153-0)

C Rotiți antena în sus pentru cea mai bună recepție.

audio analogică sau un amplificator de putere extern. ( $\vee$  p. [21\)](#page-20-1)

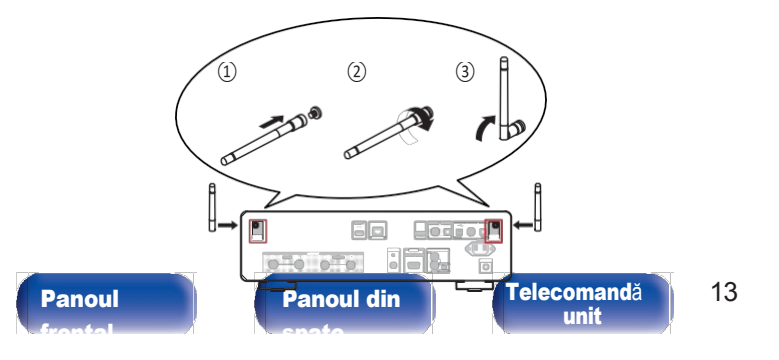

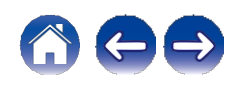

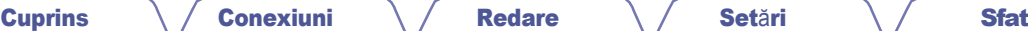

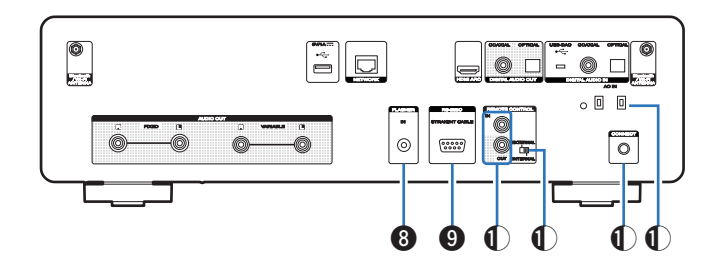

#### **H** Mufa FLASHER IN

Utilizat pentru a conecta o cutie de control etc. (v [p. 32\)](#page-31-1)

#### **I** Conector RS-232C

Utilizat pentru conectarea dispozitivelor de control al automatizării casnice dotate cu conectori RS-232C. Consultați manualul de utilizare al dispozitivului de automatizare casnică de automatizare pentru mai multe informații despre controlul serial al acestei unități.

Efectuați în prealabil operațiunea de mai jos.

- ① Porniți alimentarea acestei unități.
- B Opriți alimentarea acestei unități de la controlerul extern.
- C Verificați dacă aparatul se află în modul de așteptare.

#### **➃** Conectori de control la distanță

Utilizat pentru a se conecta la un dispozitiv audio Marantz compatibil cu funcția de telecomandă.  $(v)$  p. [33\)](#page-32-0)

#### **K** Comutator EXTERN/INTERNAL

Rotiți acest comutator pe "EXTERNAL" pentru a opera unitatea îndreptând telecomanda spre amplificatorul conectat la această unitate prin intermediul conexiunii pentru telecomandă. ( $\vee$  p. [33\)](#page-32-0)

#### **L** Butonul CONNECT

Utilizat pentru configurarea Wi-Fi. (v p. [108\)](#page-108-0)

#### **M** Intrare AC (AC IN)

Utilizat pentru a conecta cablul de alimentare. (v p. [35\)](#page-34-1)

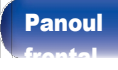

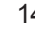

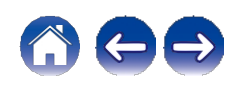

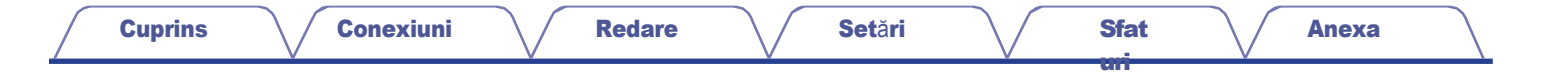

### <span id="page-14-0"></span>Unitate de telecomandă

[frontal](#page-8-0)

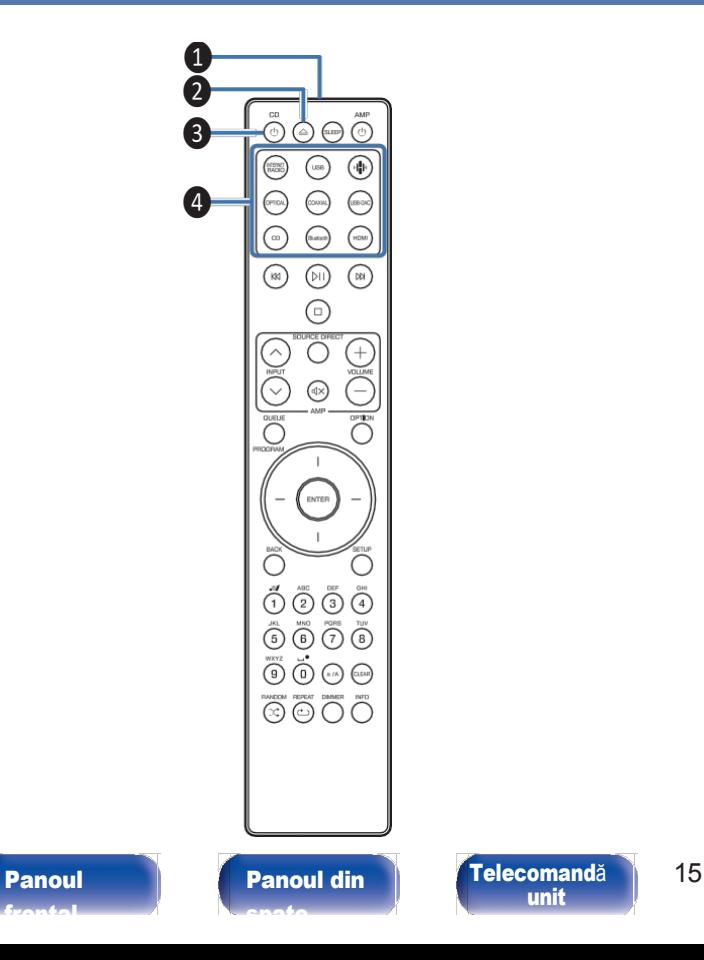

[unit](#page-14-0)

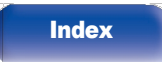

Telecomanda furnizată cu această unitate poate controla un amplificator Marantz.

<sup>0</sup> "Operațiuni ale [amplificatorului"](#page-18-0) (v p. 19)

### **■** Operarea acestei unităț<sup>i</sup>

#### **➊** Transmițător de semnal de telecomandă

Aceasta transmite semnale de la unitatea de telecomandă. (v [p. 8\)](#page-7-1)

- **B** Butonul de deschidere/închidere a tăvii pentru discuri (**q**) Deschide și închide tava pentru discuri. (v p. [65\)](#page-64-1)
- **➌** Butonul de alimentare (CD **X**)

Aceasta pornește/oprește alimentarea (standby). (v [p. 37\)](#page-36-1)

**D** Butoane de selectare a sursei de intrare Acestea selectează sursa de intrare. (v p. [38\)](#page-37-1)

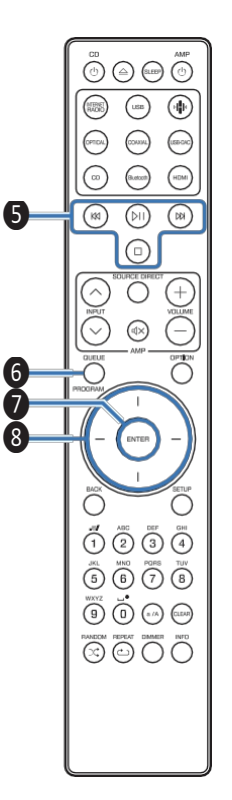

#### **E** Butoane de sistem

Acestea efectuează operațiuni legate de redare.

0 Buton de redare/paus (p)

Apăsați acest buton pentru a face o pauză în timpul redării. Dacă este apăsat în timp ce este în pauză sau oprit, reia redarea de la ultima piesă redată.

 $0$  Buton de săritură înainte j

Apăsați acest buton în timpul redării pentru a reda următoarea piesă.

0 Buton de trecere înapoi (k)

Apăsați acest buton în timpul redării pentru a reporni piesa curentă sau pentru a reda piesa anterioară.

0 Buton de oprire (i)

Apăsați acest buton pentru a opri în timpul redării.

 $0$  În functie de sursa de intrare și de serviciul online, operațiunea nu poate fi efectuată.

#### Butonul Factul dia de

așteptare.

- 0 ["Ascultarea radioului pe Internet" \(](#page-38-1)v p. 39)
- 0 "Redarea fiș[ierelor stocate pe PC sau NAS" \(](#page-40-0)v p. 41)
- 0 ["Redarea](#page-43-0) unei unități flash USB" (v p. 44)

#### Butonul PROGRAM

Aceasta setează redarea programului. (v p. [67\)](#page-66-0)

#### **G** Butonul ENTER

Aceasta determină selecția.

#### **H** Butoane de cursor

Aceste articole selectate.

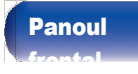

[Panoul](#page-8-0) **Panoul din** [Telecomand](#page-14-0)ă 16 [Panoul](#page-11-0) din [spate](#page-11-0)

[unit](#page-14-0)

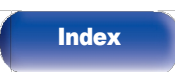

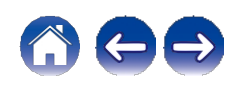

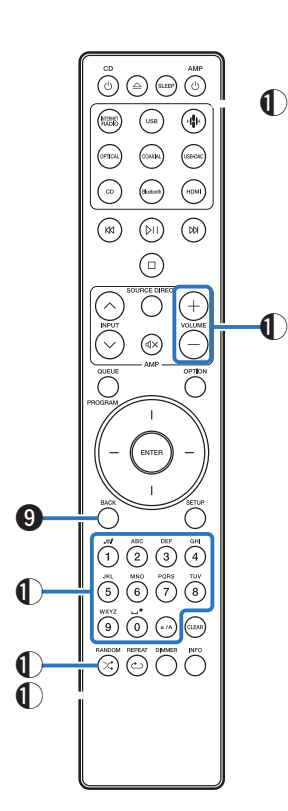

#### **I** Butonul BACK

Se revine la elementul anterior.

- **➃** Butoane de numere/ litere (0 9, a/A) Acestea introduc litere sau numere în unitate. (v [p. 94\)](#page-94-0)
- Butonul **K** RANDOM (**s**)

Comută redarea aleatorie.

**L** Butonul REPEAT (**r**)

Comută redarea repetată.

#### **M** Butonul SLEEP

Aceasta setează temporizatorul de somn. (v p. [90\)](#page-90-0)

**N** Butoane VOLUME (**nu**)

Acestea reglează volumul semnalului audio ieșit de la ieșirea semnalului

terminale de ieșire audio (VARIABLE) ale acestei unități. Această funcție este activată atunci când modul de control al volumului de la telecomandă este modul de control al retelei CD player.  $(v)$  p. [109\)](#page-109-0)

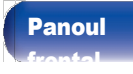

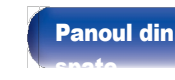

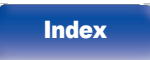

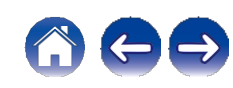

[frontal](#page-8-0)

#### **O** Butonul OPTION

0 Aceasta afișează meniul de opțiuni pe ecran.

### $\overline{\mathscr{O}}$

0 Un meniu de opțiuni nu este afișat pentru unele surse de intrare.

0 Aceasta comută intervalul de redare pe un CD de date. (v [p. 70\)](#page-69-0)

#### **<sup>P</sup>** Butonul MUTE (**:**)

Aceasta dezactivează semnalul audio emis de la terminalele de ieșire audio analogică (VARIABLE) ale acestei unități. Această funcție este activată atunci când modul de control al volumului de la telecomandă este modul de control al retelei CD player.  $(v)$  p. [109\)](#page-109-0)

#### **Q** Butonul SETUP

Meniul de setare este afișat pe ecran. (v [p. 93\)](#page-93-0)

#### **R** Butonul CLEAR

Aceasta anulează setările.

#### **S** Butonul de informații (INFO)

Aceasta comută informațiile despre piesă afișate pe ecran în timpul redare.

#### **T** Butonul DIMMER

**[Index](#page-153-0)** 

Reglați luminozitatea afișajului acestei unități. (v [p. 89\)](#page-89-0)

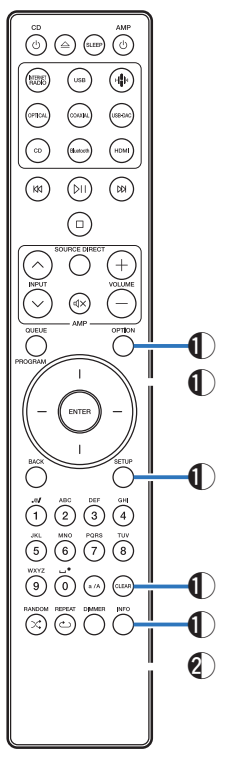

[Panoul](#page-8-0) **Panoul din** [Telecomand](#page-14-0)ă 18

[unit](#page-14-0)

[Panoul](#page-11-0) din [spate](#page-11-0)

[uri](#page-111-0)

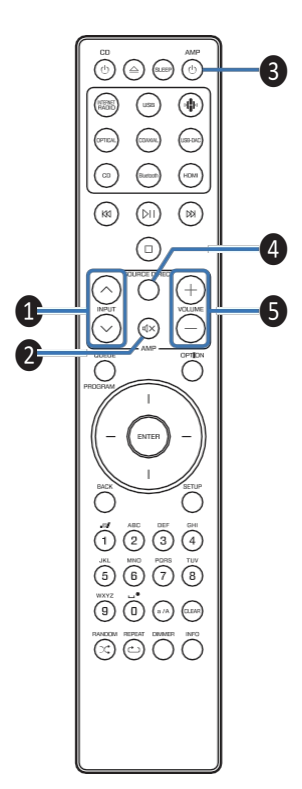

### <span id="page-18-0"></span>**■** Operațiuni de amplificare

Poate fi operat un amplificator Marantz.

Butoane INPUT (**ml**)

- <sup>❸</sup> **<sup>B</sup>** Butonul MUTE **:**( )
	- **➌** Butonul de alimentare (AMP **X**)
	- **D** Butonul SOURCE DIRECT
	- **E** Butoane VOLUME (**nu**)

### $\rightarrow$

❹ <sup>0</sup>Este posibil ca telecomanda să nu funcționeze cu unele produse.

 $0$  2 și 5 pot fi actionate atunci când modul de functionare a telecomenzii este setat pe modul de funcționare a amplificatorului (setarea implicită din fabrică).  $(v p. 109)$  $(v p. 109)$ 

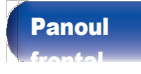

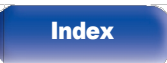

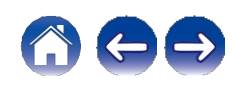

[Anexa](#page-133-0)

[uri](#page-111-0)

<span id="page-19-0"></span>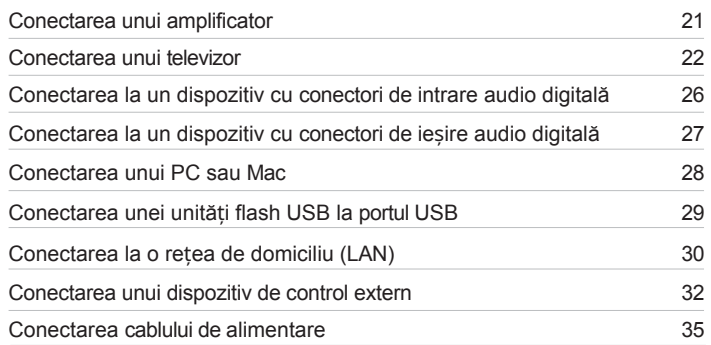

#### NOTĂ

- 0 Nu conectați cablul de alimentare până când nu sunt finalizate toate conexiunile.
- 0 Nu grupați cablurile de alimentare cu cablurile de conectare. Acest lucru poate duce la zumzet sau zgomot.

### **■** Cabluri utilizate pentru conexiuni

Pregătiți cablurile necesare în funcție de dispozitivele pe care doriți să le conectați.

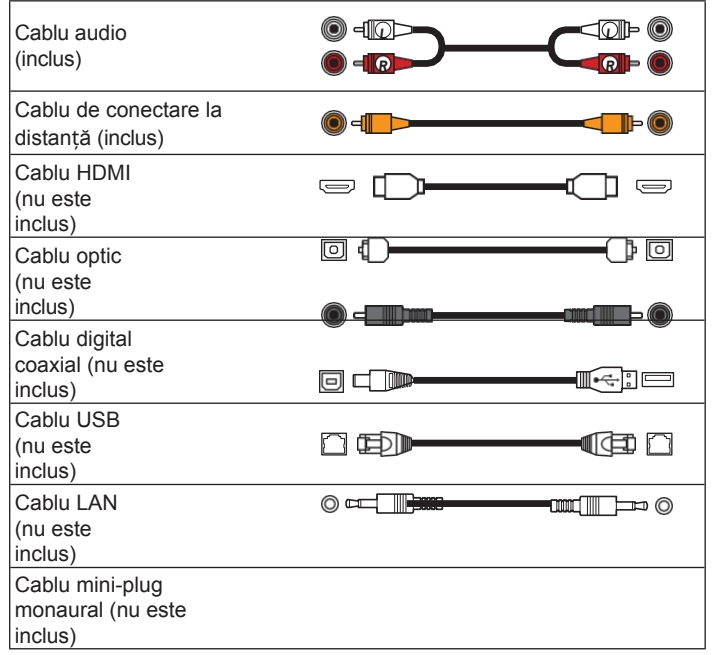

[frontal](#page-8-0)

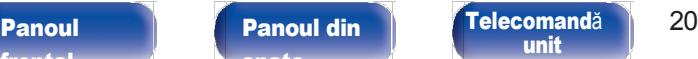

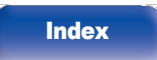

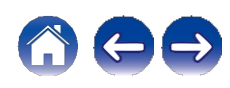

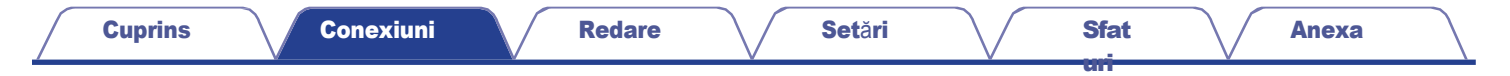

### <span id="page-20-0"></span>Conectarea unui amplificator

<span id="page-20-1"></span>În plus față de conectorii normali de ieșire audio analogică (FIXED), această unitate are conectori de ieșire audio analogică (VARIABLE) care vă permit să reglați volumul semnalului audio emis de această unitate. Conectați amplificatorul de putere la conectorii de ieșire audio analogică (VARIABLE) și apăsați butoanele VOLUME no de pe telecomandă pentru a regla volumul semnalului audio emis de această unitate.

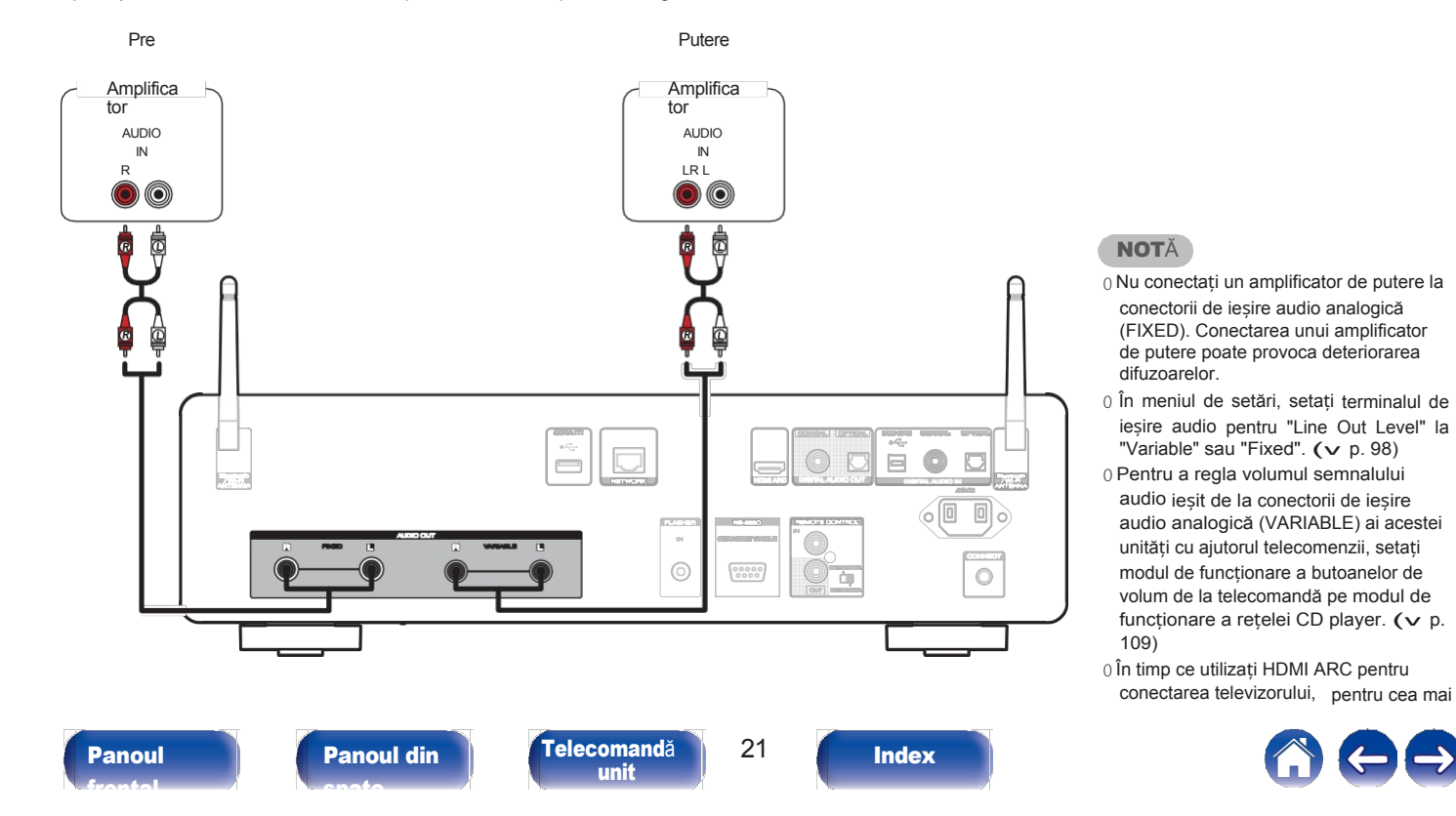

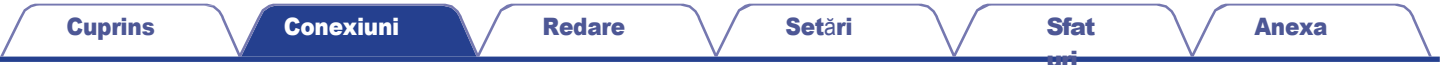

### <span id="page-21-0"></span>Conectarea unui televizor

[frontal](#page-8-0)

Această unitate poate fi conectată la un televizor pentru redarea de înaltă calitate a sunetului TV.

### <span id="page-21-1"></span>Conectarea acestei unități la terminalul HDMI ARC de pe un televizor

[unit](#page-14-0)

Dacă terminalul HDMI de pe televizor acceptă ARC, conectați-l cu HDMI.

[spate](#page-11-0)

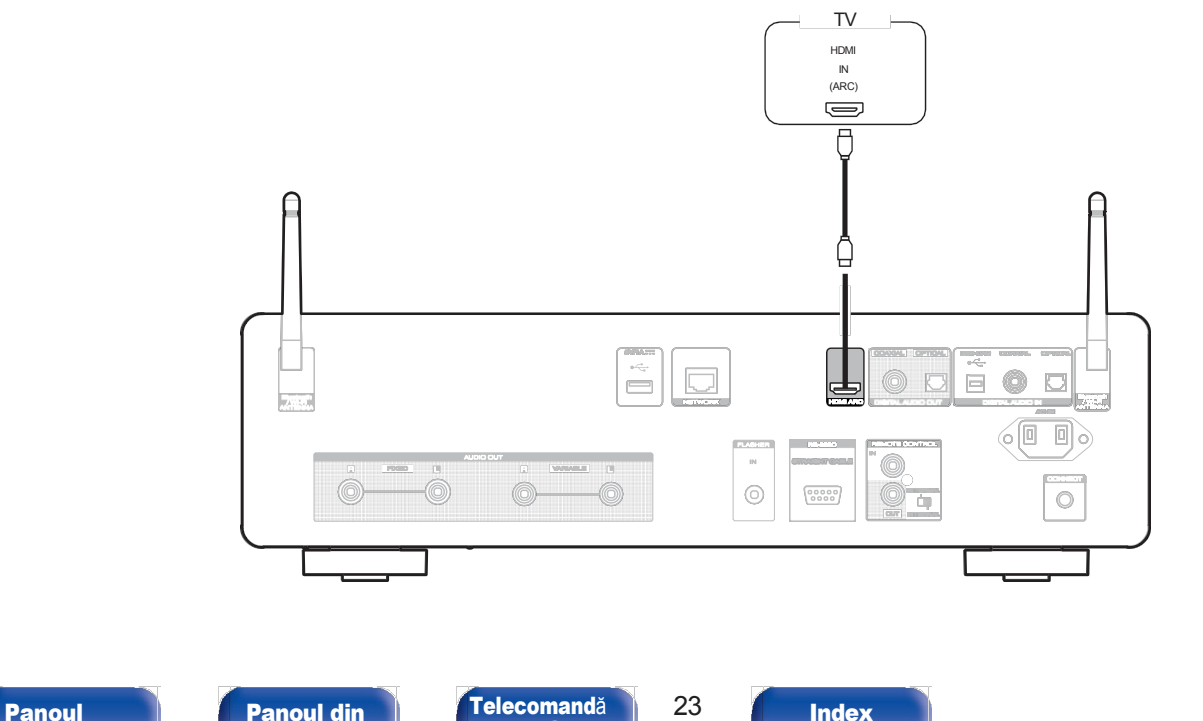

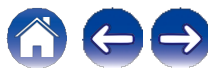

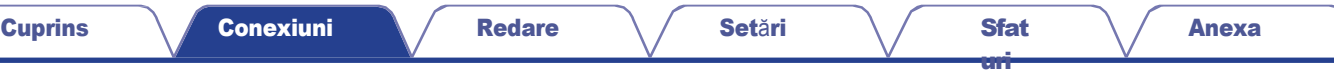

- 0 Când conectați un televizor la această unitate, dezactivați ieșirea audio a difuzoarelor interne ale televizorului. Consultați manualul de utilizare al televizorului pentru detalii.
- 0 Când conectați terminalul HDMI ARC al acestui dispozitiv la televizor, conectați-l la terminalul de intrare HDMI al televizorului care acceptă funcția ARC.
- 0 Când vă conectați la un televizor care nu acceptă funcția ARC, utilizați o conexiune optică sau coaxială pentru a reda sunetul televizorului. (v [p. 24\)](#page-23-0)
- 0 În timp ce utilizati HDMI ARC pentru conectarea televizorului, pentru cea mai bună experientă de control al volumului, este recomandat să utilizati ieșirea variabilă de la această unitate pentru a vă conecta la amplificator.  $(v p. 21)$  $(v p. 21)$

#### **NOTĂ**

0 Numai setarea PCM pe 2 canale poate fi utilizată pentru a reda sunetul de la un televizor prin intermediul funcției HDMI ARC. Setați "PCM 2ch" ca format audio în setările televizorului.

0 În această unitate pot fi introduse semnale PCM liniare cu o frecvență de eșantionare de 32 kHz, 44,1 kHz, 48 kHz, 48 kHz, 88,2 kHz, 96 kHz, 176,4 kHz sau 192 kHz.

0 Nu introduceți semnale non-PCM, cum ar fi Dolby Digital, DTS și AAC. Acest lucru provoacă zgomot și ar putea deteriora difuzoarele.

### **■** Specificații ale formatelor audio acceptate

Consultați ["Intrare](#page-139-0) digitală" (v p. 139).

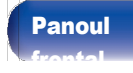

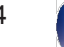

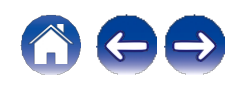

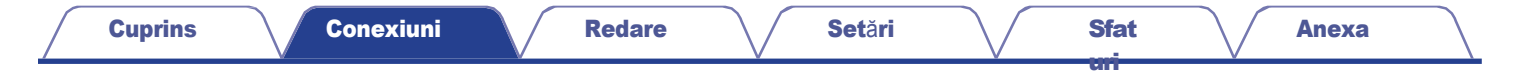

### <span id="page-23-0"></span>Conectarea acestei unități la terminalul optic sau coaxial al unui televizor

Dacă terminalul HDMI de pe televizor nu acceptă ARC sau dacă televizorul nu are niciun terminal HDMI, conectați-l cu un cablu optic sau un cablu digital coaxial.

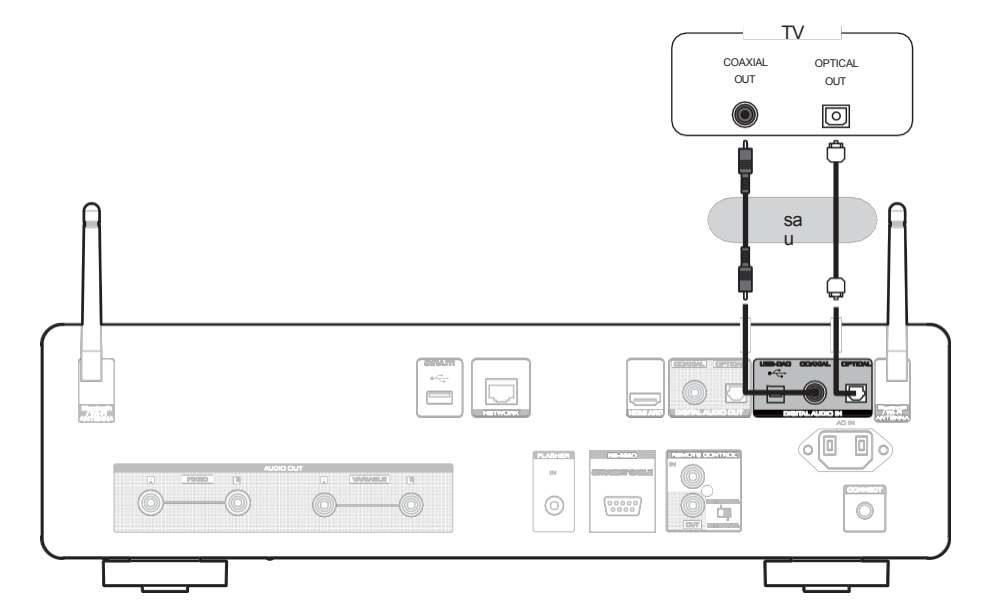

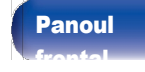

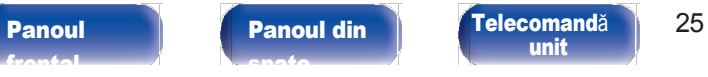

[unit](#page-14-0)

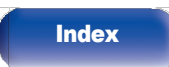

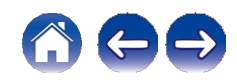

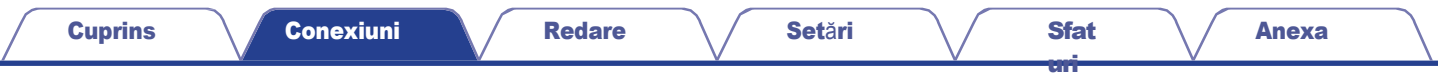

0 Când conectați un televizor la această unitate, dezactivați ieșirea audio a difuzoarelor interne ale televizorului. Consultați manualul de utilizare al televizorului pentru detalii.

#### NOTĂ

0 În această unitate pot fi introduse semnale PCM liniare cu o frecvență de eșantionare de 32 kHz, 44,1 kHz, 48 kHz, 88,2 kHz, 96 kHz, 176,4 kHz sau 192 kHz. 0 Nu introduceți semnale non-PCM, cum ar fi Dolby Digital, DTS și AAC. Acest lucru provoacă zgomot și ar putea deteriora difuzoarele.

### **■** Specificații ale formatelor audio acceptate

Consultați ["Intrare](#page-139-0) digitală" (v p. 139).

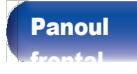

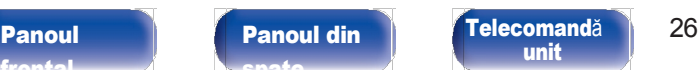

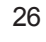

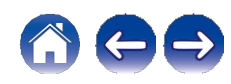

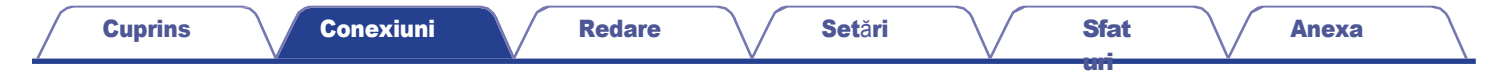

### <span id="page-25-0"></span>Conectarea la un dispozitiv cu conectori de intrare audio digitală

<span id="page-25-1"></span>Vă puteți bucura de redarea audio digitală prin conectarea la această unitate a unui amplificator sau a unui convertor D/A care are un conector audio digital.

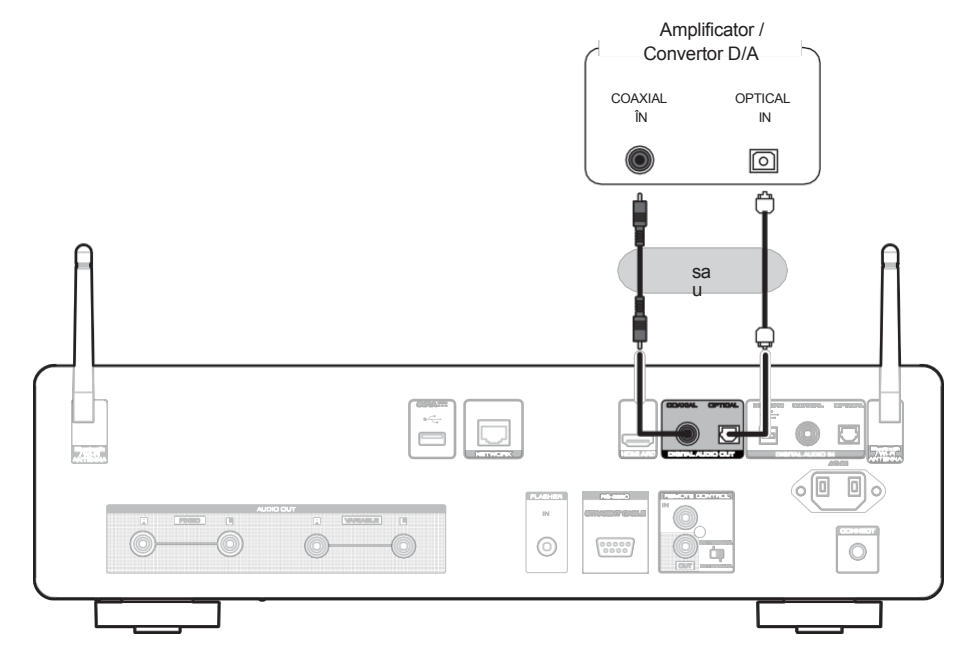

#### NOTĂ

0 Ieșirea audio digitală se oprește în timpul redării semnalelor DSD și a semnalelor PCM liniare cu o frecvență de eșantionare de 352,8/384 kHz utilizând USB-DAC al acestei unități.

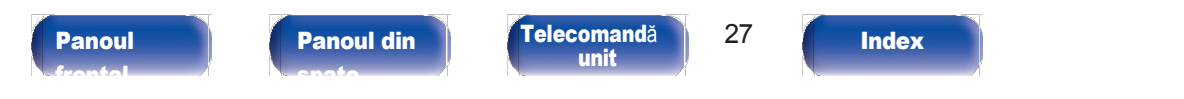

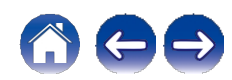

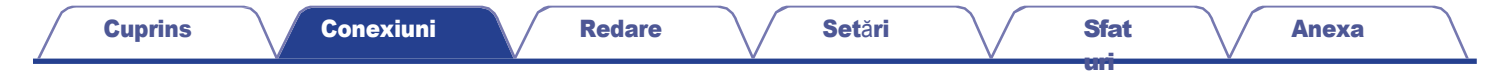

## <span id="page-26-0"></span>Conectarea la un dispozitiv cu conectori de ieșire audio digitală

Utilizați această conexiune pentru a introduce semnale audio digitale în această unitate și pentru a converti semnalele pentru redare cu ajutorul convertorului D/A al acestei unități. (v [p. 71\)](#page-70-0)

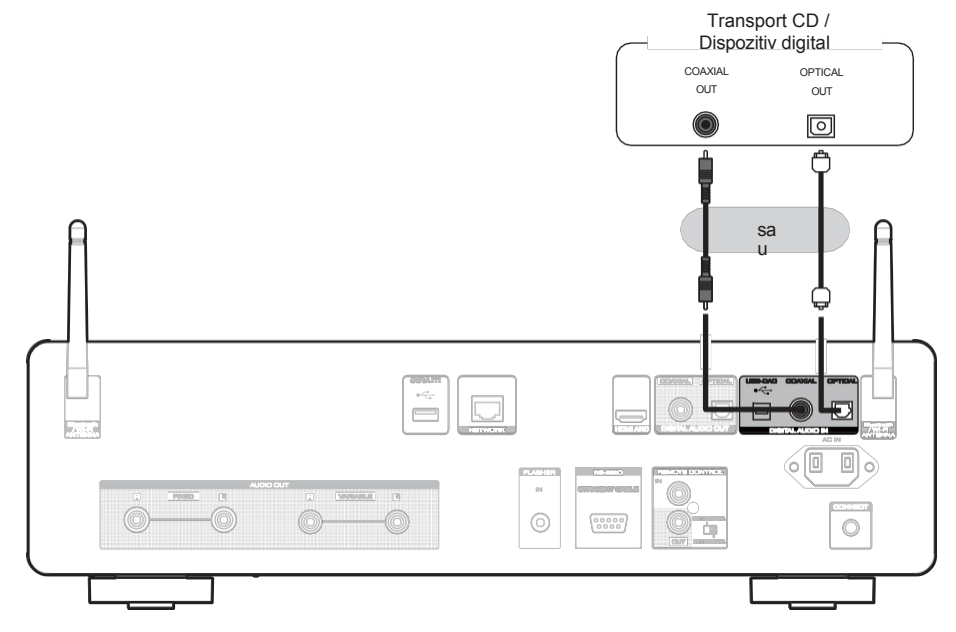

**■** Specificații ale formatelor audio acceptate

Consultați ["Intrare](#page-139-0) digitală" (v p. 139).

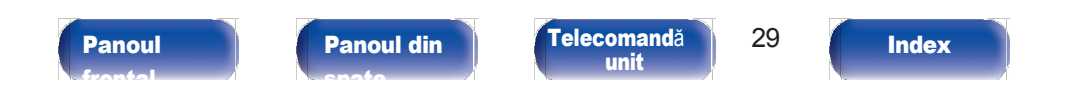

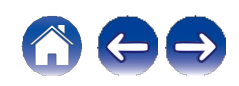

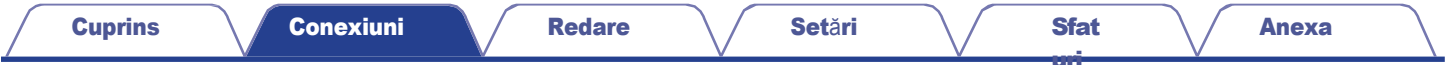

### <span id="page-27-0"></span>Conectarea unui PC sau Mac

Prin conectarea unui computer la portul USB-DAC de pe panoul din spate al acestei unități cu ajutorul unui cablu de conectare USB disponibil în comerț, această unitate poate fi utilizată ca un convertor D/A.  $(v p. 73)$  $(v p. 73)$ 

NOTĂ

[frontal](#page-8-0)

0 Înainte de conectarea USB a acestei unități la computer, instalați driverul software pe computerul dumneavoastră. (v [p. 73\)](#page-72-0)

0 Descărcați driverul software de pe pagina CD 50n de pe site-ul web Marantz.

0 Folosiți un cablu de 3 m sau mai puțin pentru a vă conecta la computer.

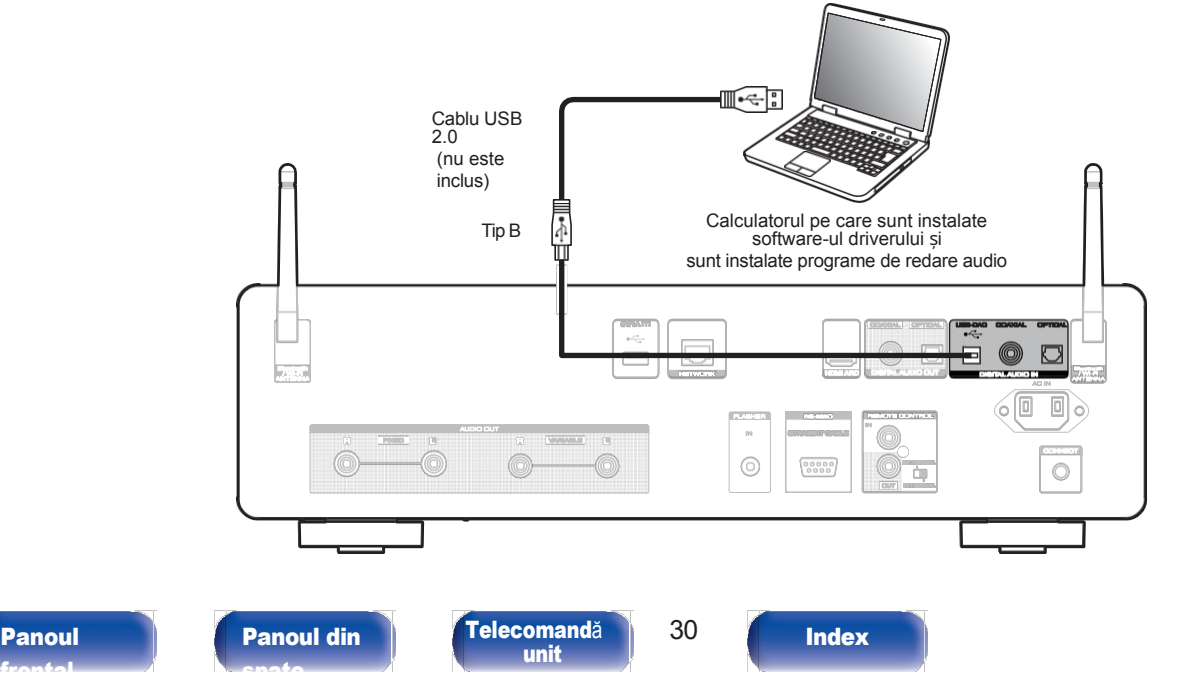

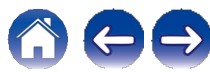

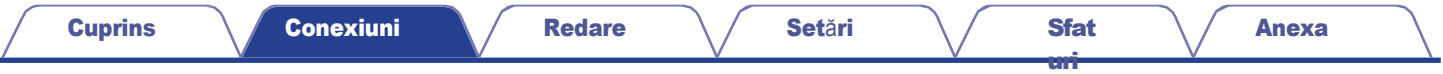

## <span id="page-28-0"></span>Conectarea unei unități flash USB la portul USB

Pentru instrucțiuni de utilizare, consultați ["Redarea unei](#page-43-0) unități flash USB" (v p. 44).

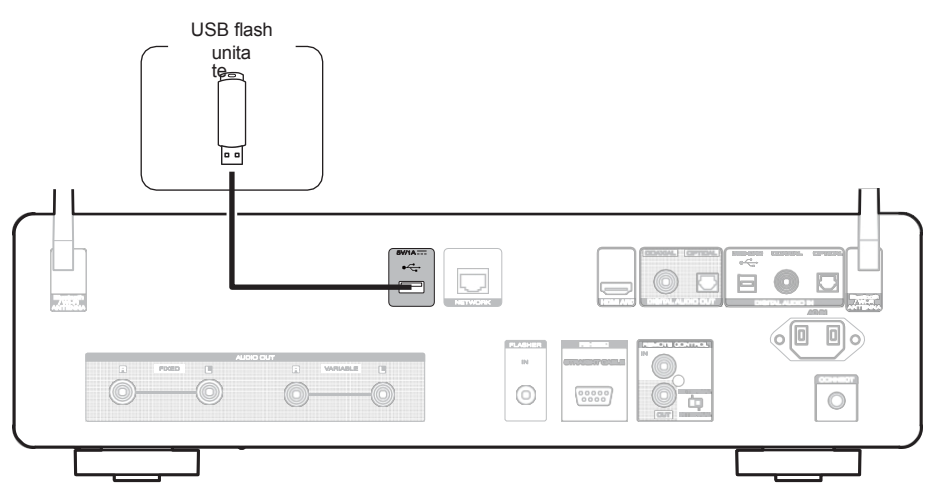

#### $\rightarrow$

0 Marantz nu garantează că toate unitățile flash USB vor funcționa sau vor primi energie. Când utilizați o unitate de hard disk USB portabilă (HDD) care a fost livrată cu un adaptor de curent alternativ, utilizați adaptorul de curent alternativ inclus în acel dispozitiv.

#### NOTĂ

- 0 Unitățile flash USB nu vor funcționa prin intermediul unui hub USB.
- 0 Nu este posibilă utilizarea acestei unități prin conectarea portului USB de pe panoul din spate la un computer prin intermediul unui cablu USB. Conectarea la un computer este posibilă prin intermediul portului USB-DAC de intrare digitală (tip B) de pe panoul din spate.
- 0 Nu utilizați un cablu prelungitor atunci când conectați o unitate flash USB. Acest lucru poate cauza interferențe radio cu alte dispozitive.

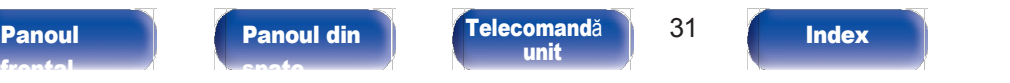

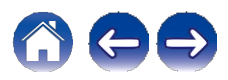

[uri](#page-111-0)

## <span id="page-29-0"></span>Conectarea la o rețea de domiciliu

## (LAN)

<span id="page-29-1"></span>Această unitate se poate conecta la o rețea utilizând o rețea LAN cu fir sau o rețea LAN fără fir. Puteți conecta această unitate la rețeaua dvs. de domiciliu (LAN) pentru a permite diverse tipuri de redare și operațiuni tipuri de redare și operațiuni, așa cum sunt descrise mai jos.

- 0 Redare audio din rețea, cum ar fi Internet Radio și de pe serverul (serverele) media
- 0 Redarea serviciilor de streaming de muzică
- 0 Utilizarea funcției Apple AirPlay
- 0 Funcționare pe această unitate prin intermediul rețelei
- 0 Funcționarea cu sistemul de sunet multi-room wireless HEOS
- 0 Actualizare firmware

Pentru conexiuni la internet, contactați un ISP (Internet Service Provider) sau un magazin de calculatoare.

0 Când pe afișajul acestei unități este afișat $\bigcirc$ , această unitate nu este conectată la o

## LAN cu fir

<span id="page-29-2"></span>Pentru a realiza conexiuni prin intermediul rețelei LAN cu fir, utilizați un cablu LAN pentru a conecta routerul la această unitate, așa cum se arată în figura de mai jos.

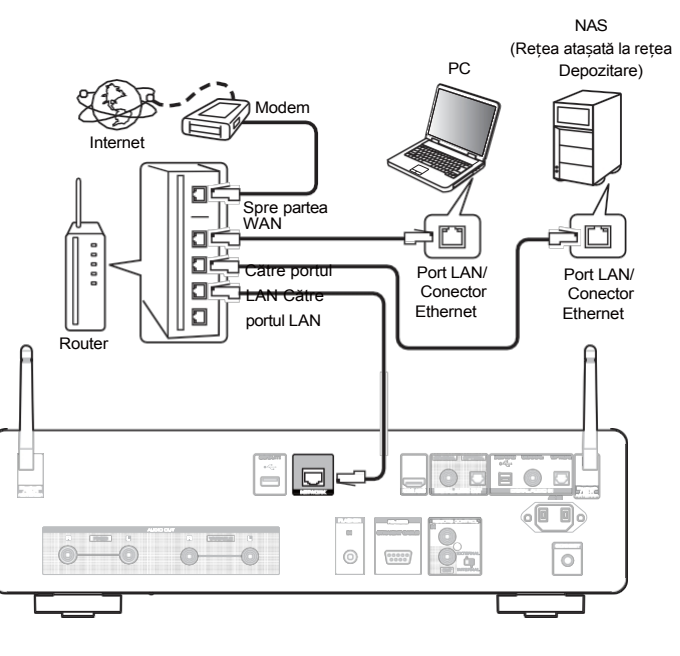

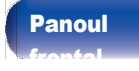

rețea.

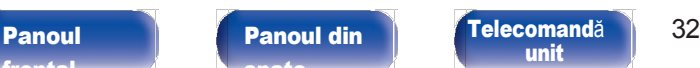

**[Index](#page-153-0)** 

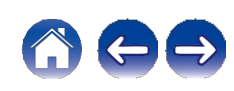

### <span id="page-30-0"></span>LAN fără fir

Atunci când vă conectați la rețea prin intermediul unei rețele LAN fără fir, conectați antenele externe pentru conectarea conectivității Bluetooth/ Wireless la panoul din spate și puneți-le în poziție verticală.

Pentru a vă conecta la un router LAN fără fir, descărcați aplicația HEOS pe smartphone-ul dvs. și configurați această unitate.  $(v p. 54)$  $(v p. 54)$ 

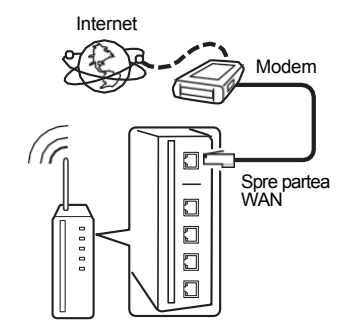

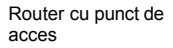

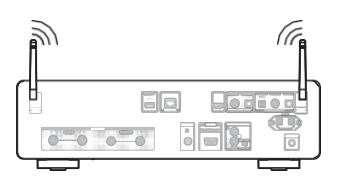

- 0 Când utilizați această unitate, vă recomandăm să folosiți un router echipat cu următoarele funcții:
	- 0 Server DHCP încorporat

Această funcție atribuie automat adrese IP în rețeaua locală.

- 0 Comutator 100BASE-TX încorporat Atunci când conectați mai multe dispozitive, vă recomandăm un hub de comutare cu o viteză de 100 Mbps sau mai mare.
- 0 Folosiți numai un cablu ecranat STP sau ScTP LAN (ușor de procurat de la magazinele de electronice). (se recomandă CAT-5 sau mai mare)
- 0 Se recomandă utilizarea unui cablu LAN normal de tip ecranat. Dacă se utilizează un cablu de tip plat sau un cablu de tip neecranat, alte dispozitive ar putea fi afectate de zgomot.

#### **NOTĂ**

0 Tipurile de routere care pot fi utilizate depind de ISP. Contactați furnizorul dvs. de servicii de internet sau un

magazin de calculatoare pentru detalii.

- 0 Această unitate nu este compatibilă cu PPPoE. Este necesar un router compatibil PPPoE d a c ă linia contractată nu este setată cu PPPoE.
- 0 Nu conectați un conector NETWORK direct la portul LAN/ conectorul Ethernet al computerului.
- 0 Diverse servicii online pot fi întrerupte fără notificare prealabilă.

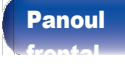

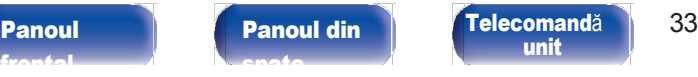

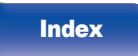

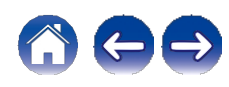

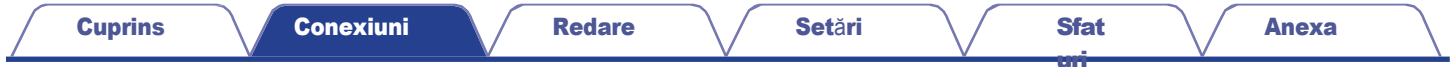

### <span id="page-31-0"></span>Conectarea unui dispozitiv de control extern

### <span id="page-31-1"></span>FLASHER IN jack

Această unitate poate fi controlată prin conectarea unei cutii de control sau a unui alt dispozitiv de control la această unitate.

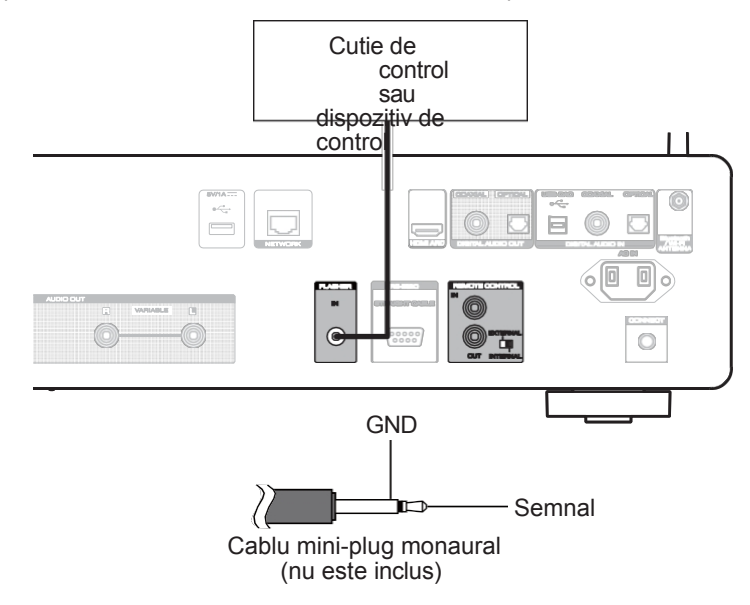

0 Pentru a utiliza mufa FLASHER IN, setați comutatorul EXTERNAL/INTERNAL pe "INTERNAL".

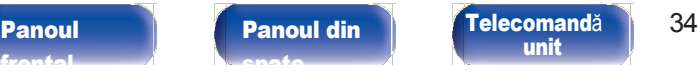

 $\overline{a}$ 

[unit](#page-14-0)

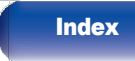

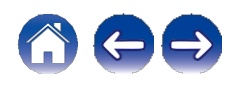

[Anexa](#page-133-0)

<span id="page-32-0"></span>Următoarele funcții pot fi utilizate atunci când această unitate este conectată la un amplificator Marantz.

- 0 Controlul amplificatorului prin intermediul acestei unități cu ajutorul aplicației HEOS.
- 0 Controlul amplificatorului prin intermediul acestei unități, utilizând telecomanda televizorului (funcția de control HDMI).

0 Sincronizarea operațiunilor de alimentare a acestei unități și a amplificatorului

- 0 Pornirea acestei unități pornește alimentarea amplificatorului și comută sursa de intrare a amplificatorului pe "POWER AMP" sau "CD".
- 0 Comutarea acestei unități în modul de așteptare comută și amplificatorul în modul de așteptare.

- 0 Când "Line Out Level" este setat la "Variable" în meniul de configurare, sursa de intrare a amplificatorului va comuta la "POWER AMP". Când este setat "Fixed", sursa de intrare a amplificatorului [v](#page-98-0)a comuta la "CD". (v p. [98\)](#page-98-0)
- 0 Când "Power Sync" este setat la "Off" în meniul de configurare, alimentarea amplificatorului nu se va porni automat chiar și atunci când această unitate este pornită.  $(v)$  p. [104\)](#page-104-0)

În continuare, configurati "Connection" și "Setting".

0 Este posibil ca unele operații să nu fie posibile pe unele amplificatoare Marantz.

[uri](#page-111-0)

0 E s t e posibil să nu fie posibil să controlați volumul cu telecomanda televizorului (funcția de control HDMI) în funcție de amplificatorul Marantz și de televizorul conectat la această unitate.

### ■ Conexiune

Utilizați cablul de conectare la distanță furnizat pentru a conecta conectorul REMOTE CONTROL IN al acestei unități la conectorul REMOTE CONTROL OUT al amplificatorului.

### ■ Setarea

Rotiți comutatorul EXTERNAL/INTERNAL de pe unitate pe "EXTERNAL". 0 Această setare va dezactiva recepția senzorului de la distanță a acestei unități.

0 Pentru a opera unitatea, îndreptați telecomanda spre senzorul de la distanță al amplificatorului.

0 Pentru a utiliza această unitate de una singură, fără a conecta un amplificator, poziționați comutatorul pe "INTERNAL".

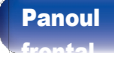

[Panoul](#page-11-0) **De Panoul din Panoul [Telecomand](#page-14-0)ă** 35 [unit](#page-14-0)

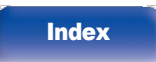

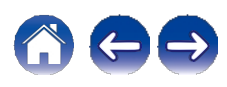

[uri](#page-111-0)

Această unitate 포  $\equiv$  $\overline{\phantom{a}}$ **VARIABLE**  $\mathbb{R}$ **EXTERNAL** Setați la La distanță  $\begin{array}{c}\n\begin{array}{c}\n\begin{array}{c}\n\begin{array}{c}\n\end{array}\n\end{array}\n\end{array}$ "EXTERNAL". cablu conector (inclus) Amplifica tor  $\mathbb{R}$  $\sim$  $\sqrt{2}$  $\Box$  $\Box$  $\sqrt{2}$ AUDIO OUT PRE OUT POWER AMP IN

#### NOTĂ

0 La conectarea unor amplificatoare Marantz, poate fi necesar să configurați următoarele setări pentru a regla cu ușurință volumul cu ajutorul funcției HDMI ARC a televizorului dumneavoastră.

0 Dacă există un comutator EXTERNAL/INTERNAL pe panoul din spate al amplificatorului dvs.

- 1. Rotiți comutatorul EXTERNAL/INTERNAL de pe această unitate pe "INTERNAL".
- 2. Poziționați comutatorul EXTERNAL/INTERNAL de pe acest amplificator pe "EXTERNAL".

0 Această setare va dezactiva recepția senzorilor de la distanță a acestui amplificator.

0 Pentru a opera unitatea, îndreptați telecomanda spre senzorul de la distanță al acestei unități.

0 Dacă funcția de recepție a senzorului de la distanță a amplificatorului dvs. poate fi setată la "Dezactivat".

1. Rotiti comutatorul EXTERNAL/INTERNAL de pe această unitate pe "INTERNAL".

2. Setați funcția de recepție a senzorului de la distanță la "Disable ".

0 Această setare va dezactiva recepția senzorilor de la distanță a acestui amplificator.

0 Pentru a opera unitatea, îndreptați telecomanda spre senzorul de la distanță al acestei unități.

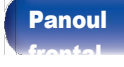

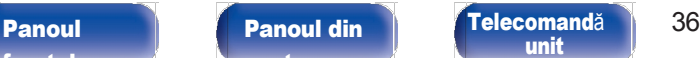

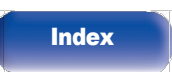

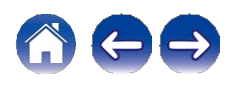

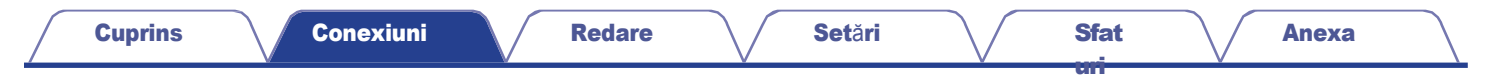

### <span id="page-34-0"></span>Conectarea cablului de alimentare

<span id="page-34-1"></span>După finalizarea tuturor conexiunilor, introduceți fișa de alimentare în priza de curent.

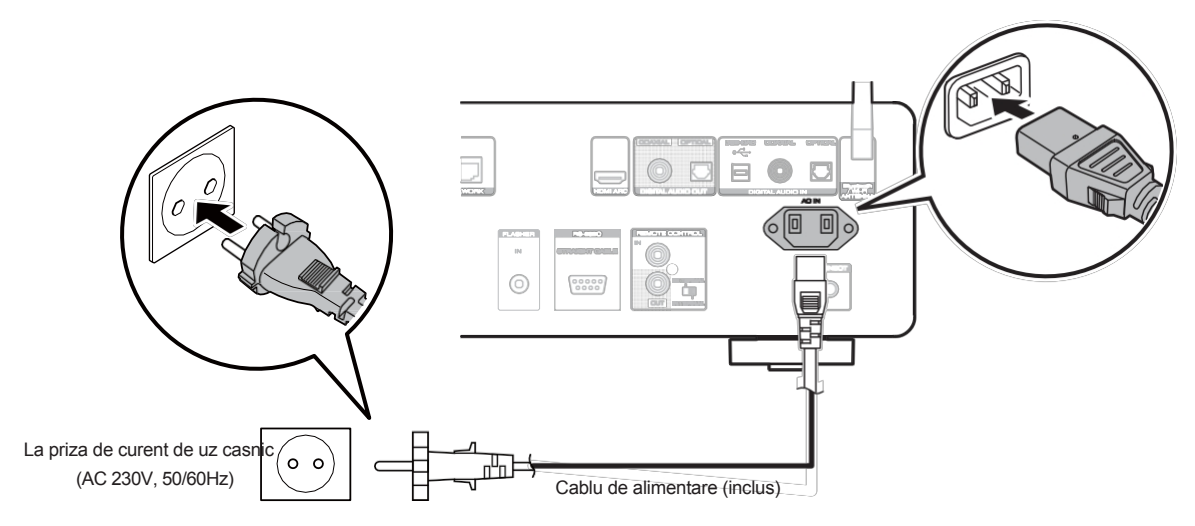

[Index](#page-153-0)

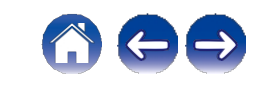

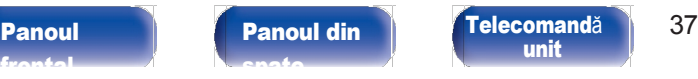

[unit](#page-14-0)

[frontal](#page-8-0)

### <span id="page-35-0"></span>■ Cuprins

### Operare de bază

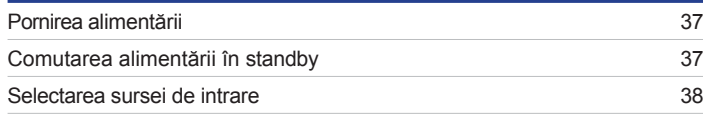

### Redare audio/serviciu de rețea

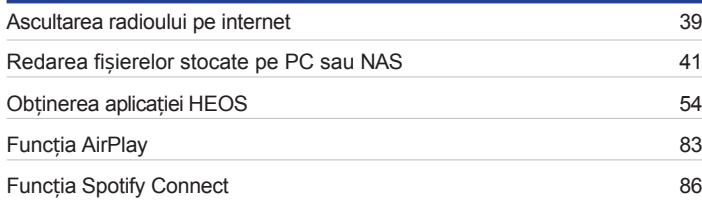

### Redarea unui dispozitiv

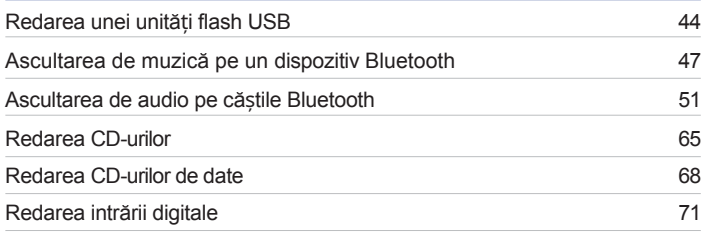

### Funcții convenabile

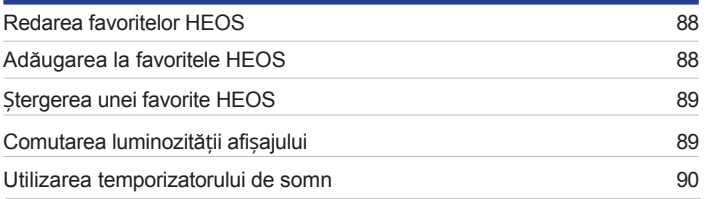

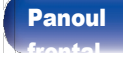

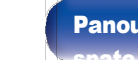

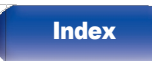

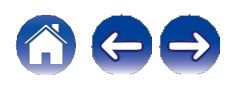
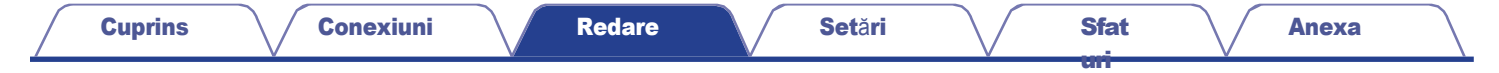

## Operare de bază

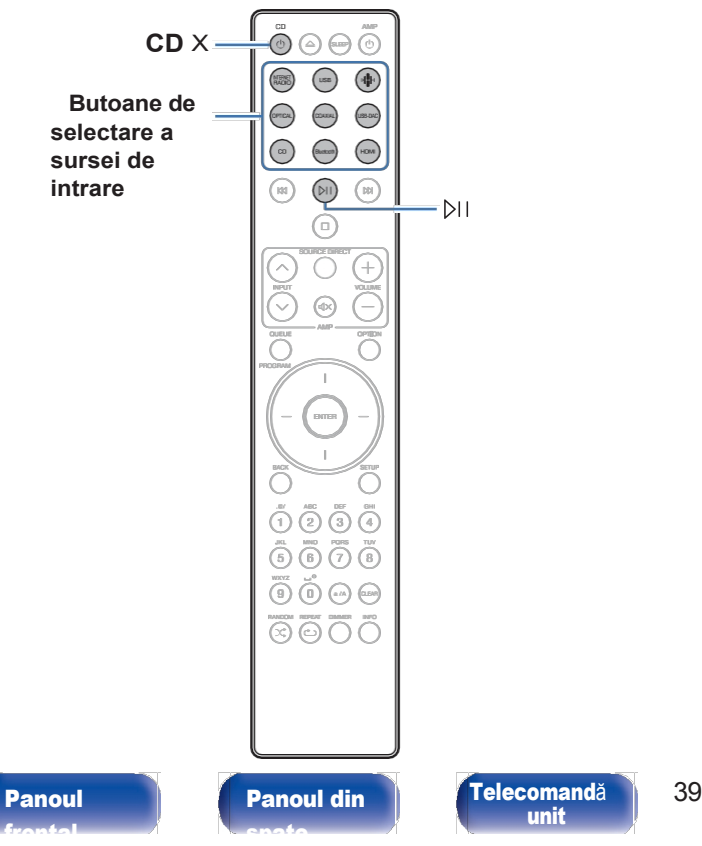

## Pornirea alimentării

## 1 Apăsaț<sup>i</sup> CD **<sup>X</sup>** pentru <sup>a</sup> porni alimentarea unității.

0 Puteți, de asemenea, să apăsați X pe unitatea principală pentru a porni alimentarea din modul de așteptare.

0 Puteți, de asemenea, să apăsați p pentru a porni alimentarea din modul de așteptare.

## Comutarea alimentării în standby

#### 1 Apăsați CD **X**.

Aparatul trece în modul de așteptare.

0 Puteți, de asemenea, să comutați alimentarea în standby apăsând X pe unitatea principală.

#### **NOTĂ**

0 Alimentarea continuă să fie furnizată unor circuite chiar și atunci când alimentarea este în modul de așteptare. Când părăsiți casa pentru perioade lungi de timp sau când plecați în vacanță, deconectați cablul de alimentare de la priză.

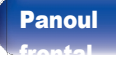

[unit](#page-14-0)

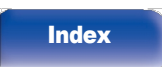

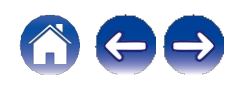

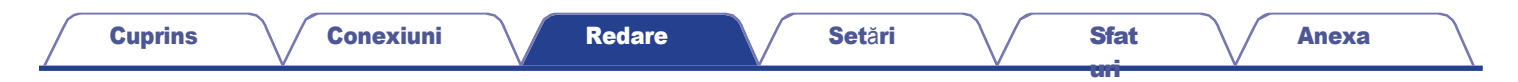

## Selectarea sursei de intrare

1 Apăsaț<sup>i</sup> butonul de selectare <sup>a</sup> sursei de intrare care urmeaz<sup>ă</sup> <sup>s</sup><sup>ă</sup> fie redată.

Sursa de intrare selectată apare pe afișaj.

 $\mathscr{I}$ 

0 De asemenea, puteti selecta sursa de intrare prin rotirea selectorului INPUT de pe unitatea principală.

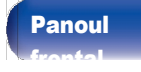

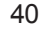

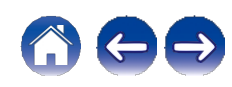

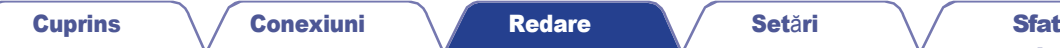

## Ascultarea radioului pe internet

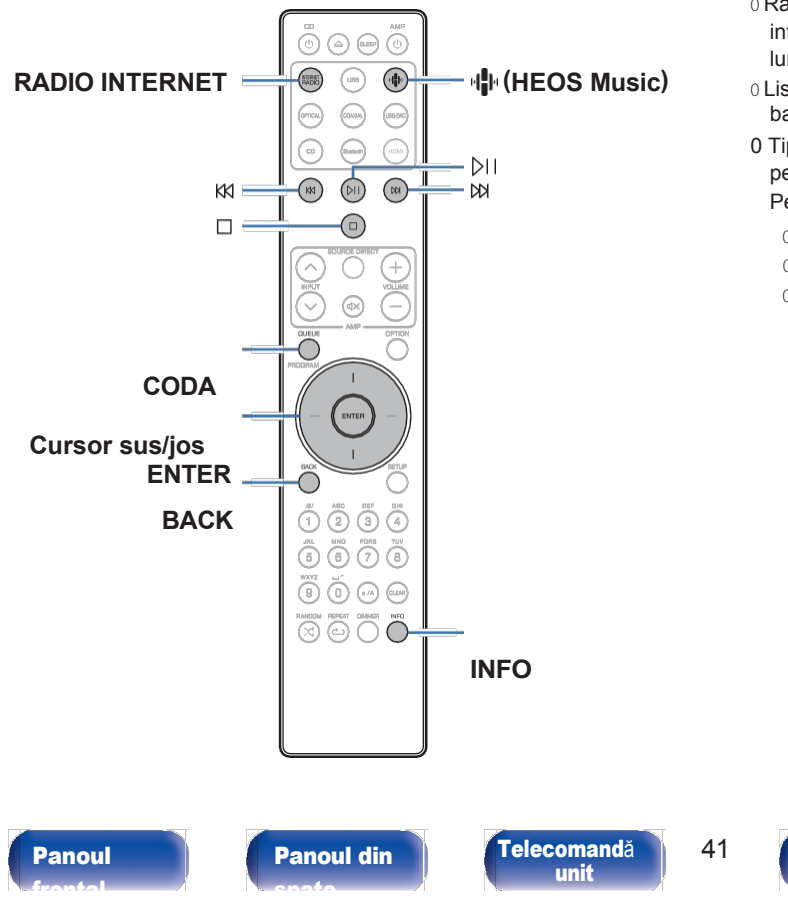

0 Radio pe internet se referă la emisiunile radiofonice distribuite pe internet. Pot fi recepționate posturi de radio pe internet din întreaga lume.

[uri](#page-111-0)

- 0 Lista posturilor de radio pe Internet de pe această unitate serviciul de bază de date furnizat de serviciul TuneIn Radio.
- 0 Tipurile de format audio și specificațiile acceptate de această unitate pentru redare sunt următoarele.

Pentru detalii, consultați ["Redarea Radio Internet" \(](#page-141-0)v p. 141).

0 WMA

0 MP3

0 MPEG-4 AAC

**[Index](#page-153-0)** 

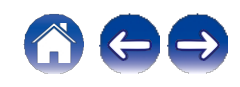

## Ascultarea radioului pe internet

#### 1 Apăsaț<sup>i</sup> INTERNET RADIO.

0 Puteți, de asemenea, să apăsați R (HEOS Music). Utilizați cursorul sus/jos

pentru a selecta "Internet Radio", apoi apăsați ENTER.

### 2 Selectaț<sup>i</sup> postul pe care doriț<sup>i</sup> <sup>s</sup><sup>ă</sup> <sup>î</sup><sup>l</sup> redați.

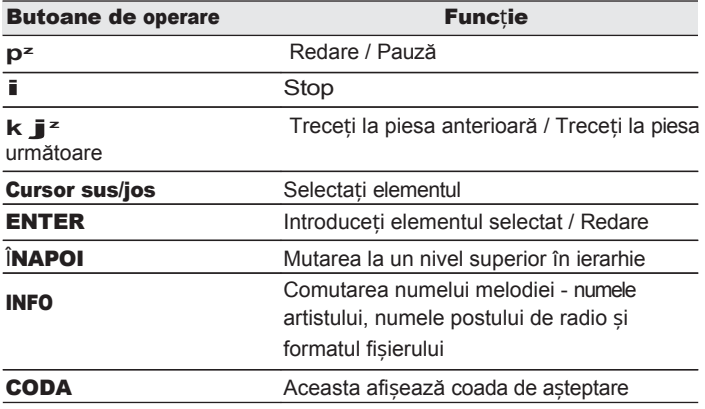

z Activat la redarea de podcasturi.

#### Í

0 Toate caracterele care nu pot fi afișate sunt înlocuite cu "." (punct).

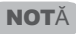

0 Serviciul bazei de date a postului de radio poate fi suspendat sau poate fi indisponibil în orice alt mod fără notificare prealabilă.

[uri](#page-111-0)

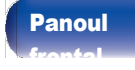

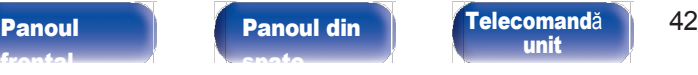

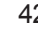

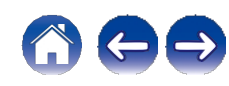

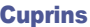

## Redarea fișierelor stocate pe PC sau NAS

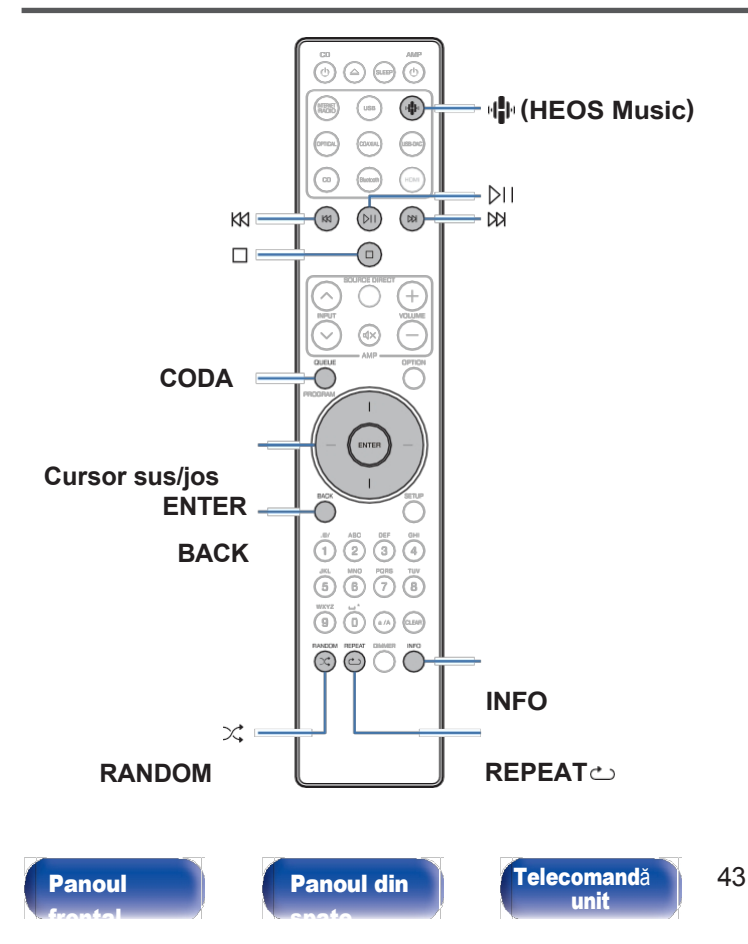

- 0 Această unitate poate reda fișiere muzicale și liste de redare (m3u, wpl) de pe servere compatibile DLNA, inclusiv PC-uri și dispozitive NAS din rețeaua dvs.
- 0 Tipurile de format audio și specificațiile acceptate de această unitate pentru redare sunt următoarele.

Consultați "Redarea fiș[ierelor stocate pe un PC](#page-140-0) și NAS" (v p. 140) pentru detalii.

0 WMA 0 MP3 0 WAV 0 MPEG-4 AAC 0 FLAC 0 Apple Lossless 0 DSD

**[Index](#page-153-0)** 

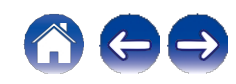

## Redarea fișierelor stocate pe PC sau NAS

Utilizați această procedură pentru a reda fișiere muzicale sau liste de redare stocate pe serverele de fișiere DLNA din rețeaua locală.

## 1 Apăsați **R** (HEOS Music).

Dacă este prezent un istoric de redare, ultimul post de radio pe Internet sau ultima melodie redat este redat înapoi. Dacă apăsați din nou R (HEOS Music), se afisează

Meniul superior HEOS Music.

- Utilizați butoanele Cursor sus/jos pentru a selecta "Music Servers", apoi apăsați ENTER. 2
- Selectați numele PC-ului sau NAS-ului din rețea (Network Attached **Storage)server**. 3

#### Răsfoiți muzica de pe PC/NAS și selectați ceva de redat. 4

[uri](#page-111-0)

#### $\overline{a}$

0 Când selectați ceva pentru a reda, veți fi întrebat cum doriți să puneți muzica în coadă.

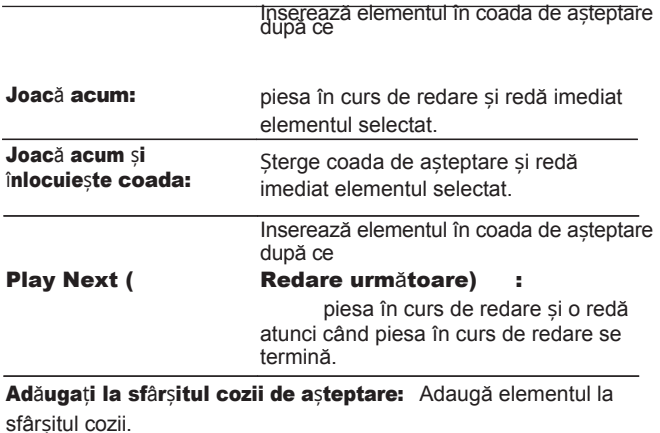

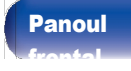

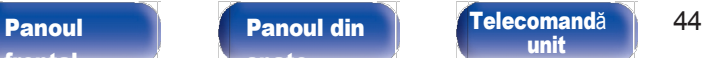

[unit](#page-14-0)

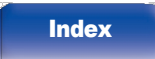

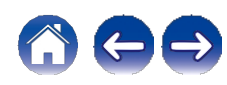

#### 5 Utilizați butoanele Cursor sus/jos pentru a selecta<br>
"Blau Noui" cau "Blau Nau & Benisee Queue", anei "Play Now" sau "Play Now & Replace Queue", apoi apăsați ENTER.

Începe redarea.

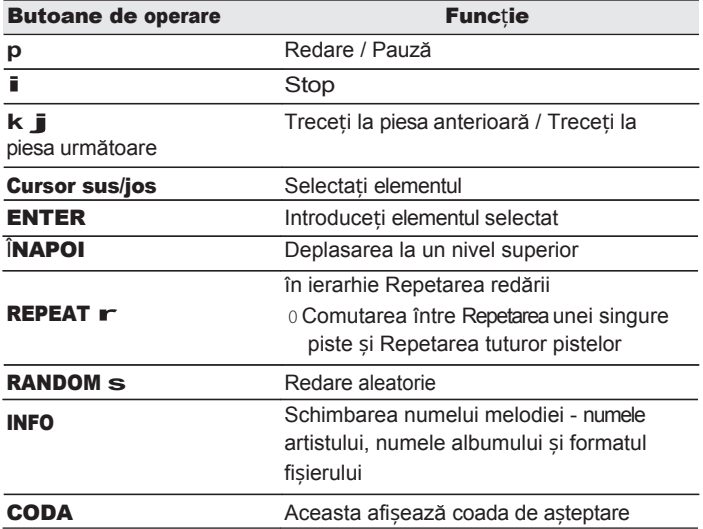

- 0 La redarea fișierelor muzicale cu PC-ul sau NAS-ul conectat prin LAN fără fir, este posibil ca sunetul să fie întrerupt în funcție de mediul LAN fără fir. În acest caz, conectați-vă utilizând o rețea LAN cu fir.
- 0 Ordinea în care sunt afișate piesele/fișierele depinde de specificațiile serverului. În cazul în care piesele/fișierele nu sunt afișate în ordine alfabetică din cauza specificațiilor serverului, este posibil ca căutarea după prima literă să nu funcționeze corect.

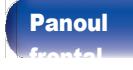

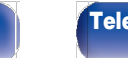

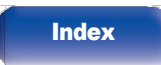

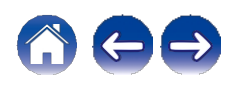

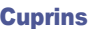

## Redarea unei unități flash USB

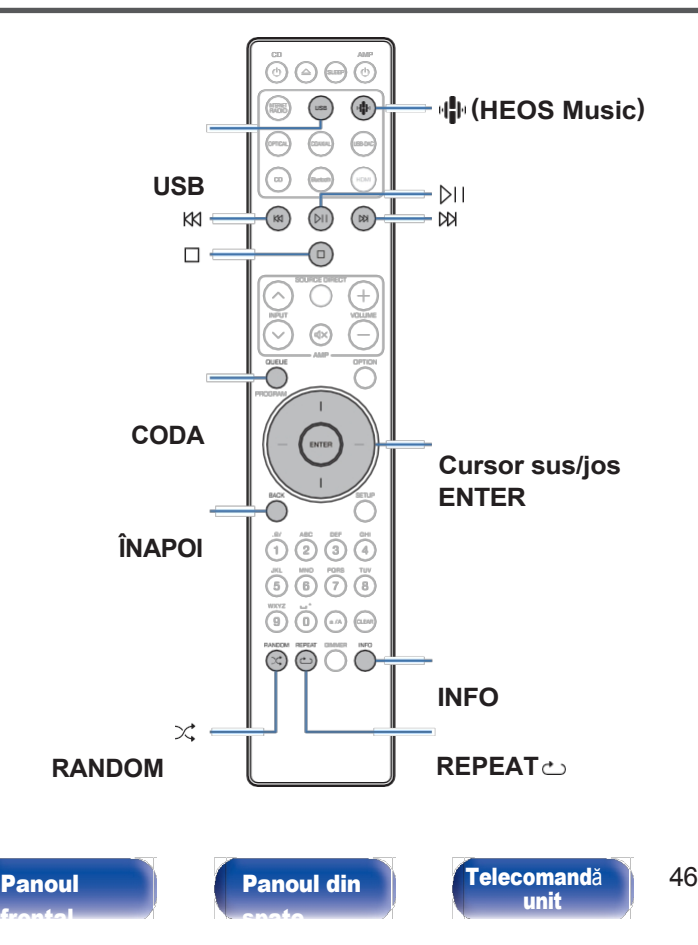

0 Redarea fișierelor muzicale stocate pe o unitate flash USB.

- 0 Numai unitățile flash USB conforme cu standardele clasei de stocare în masă pot fi redate pe această unitate.
- 0 Această unitate este compatibilă cu unitățile flash USB în format "FAT32" sau "NTFS".
- 0 Tipurile de format audio și specificațiile acceptate de această unitate pentru redare sunt următoarele.

Consultați ["Redarea unei](#page-135-0) unități flash USB" (v p. 135) pentru detalii.

0 WMA 0 MP3 0 WAV 0 MPEG-4 AAC 0 FLAC 0 Apple Lossless

**[Index](#page-153-0)** 

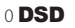

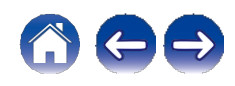

## Redarea fișierelor stocate pe u n i t ă ț i flash USB

- 1 Introduceț<sup>i</sup> unitatea flash USB <sup>î</sup><sup>n</sup> portul USB.
- 2 Apăsaț<sup>i</sup> USB pentru <sup>a</sup> comuta sursa de intrare pe "USB

#### Music".

0 Puteți, de asemenea, să apăsați R (HEOS Music). Utilizați cursorul sus/jos

3 pentru a selecta "USB Music", apoi apăsați ENTER.<br> **Selecția**ț**i numele acestei**<br> **Selecta un și pentru și pentru și descă acum:** 

#### Răsfoiti muzica de pe unitatea flash USB și selectați ceva de redat. 4

[uri](#page-111-0)

 $\overline{\mathscr{O}}$ 

0 Când selectați ceva pentru a reda, veți fi întrebat cum doriți să puneți muzica în coadă.

Introduce imediat elementul în coada

de așteptare după elementul selectat.

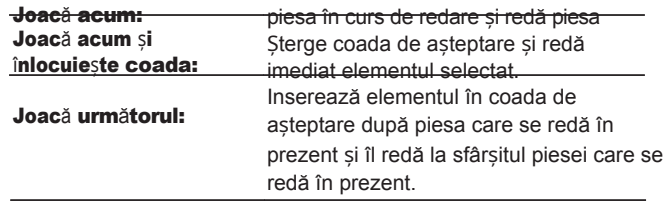

Adăugați la sfârșitul cozii de așteptare: Adaugă elementul la

sfârșitul cozii.

Utilizați butoanele Cursor sus/jos pentru a selecta "Play Now" sau "Play Now & Replace Queue", apoi apăsați ENTER. 5

Începe redarea.

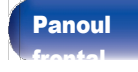

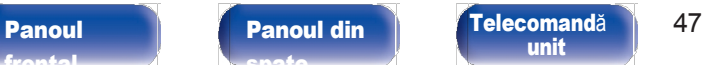

[unit](#page-14-0)

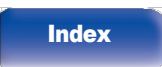

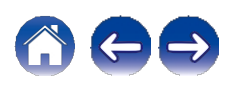

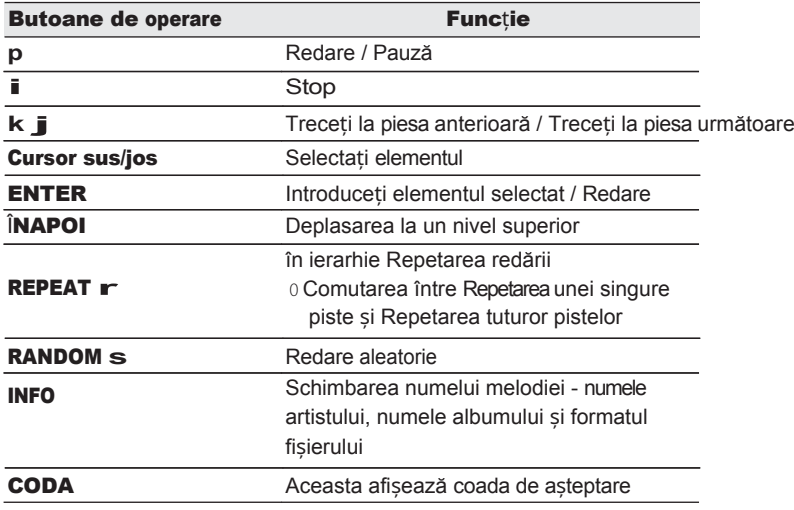

#### NOTĂ

- 0 Rețineți că Marantz nu își asumă nicio responsabilitate pentru orice probleme apărute cu datele de pe o unitate flash USB atunci când utilizați această unitate împreună cu unitatea flash USB.
- 0 Atunci când o unitate flash USB este conectată la această unitate, unitatea încarcă toate fișierele de pe unitatea flash USB. Încărcarea poate dura ceva timp dacă unitatea flash USB contine un număr mare de dosare și/sau fișiere.

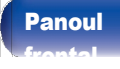

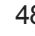

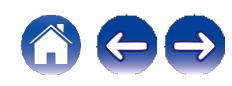

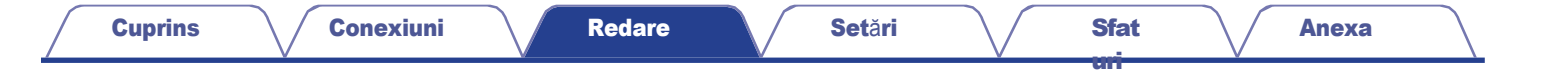

## Ascultarea de muzică pe un dispozitiv Bluetooth

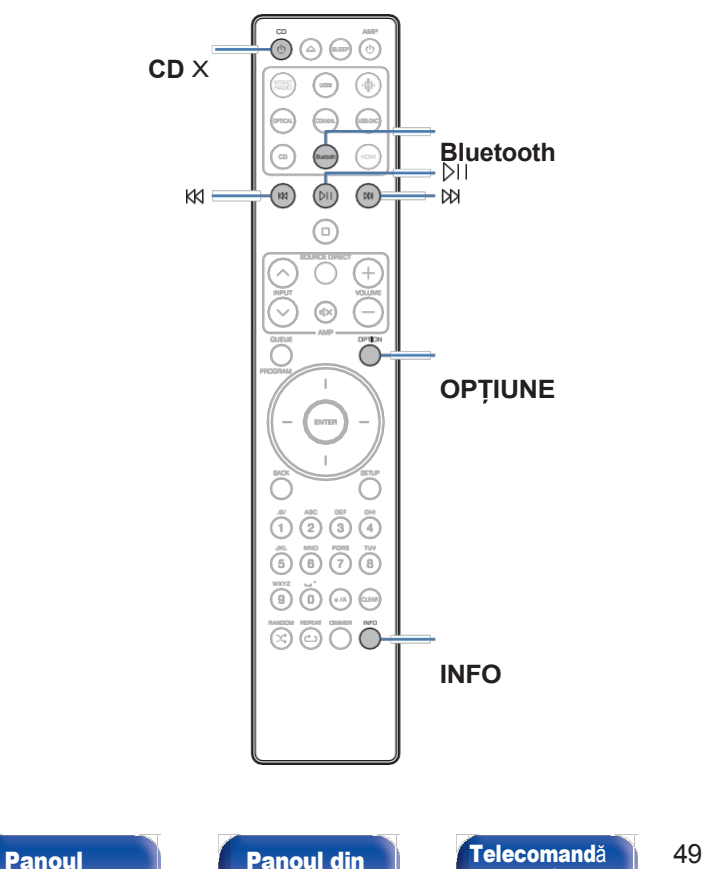

Fișierele muzicale stocate pe dispozitive Bluetooth, cum ar fi telefoane inteligente, dispozitive digitale

playerele de muzică etc. pot fi ascultate pe această unitate prin

împerecherea și conectarea acestei unități cu dispozitivul Bluetooth.

Comunicarea este posibilă până la o distanță de aproximativ 30 m.

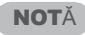

0 Pentru a reda muzică de pe un dispozitiv Bluetooth, acesta trebuie să fie compatibil cu profilul A2DP.

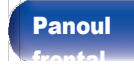

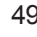

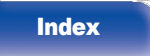

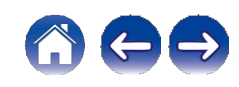

## Ascultarea de muzică pe un dispozitiv **Bluetooth**

Pentru a vă bucura de muzică de la un dispozitiv Bluetooth pe această unitate, dispozitivul Bluetooth trebuie mai întâi să fie asociat cu această unitate.

Odată ce dispozitivul Bluetooth a fost asociat, nu mai este necesar să fie asociat din nou.

#### Pregătiți pentru redare.

①Conectați antenele externe furnizate pentru Bluetooth/wireless. conectivitate la conectorii de antenă Bluetooth/LAN fără fir de pe panoul din spate.  $(v p. 12)$  $(v p. 12)$ 

B Apăsați CD X pentru a porni unitatea.

#### 2 Apăsaț<sup>i</sup> Bluetooth.

Atunci când redați conținut prin Bluetooth pe această unitate pentru prima dată, se afișează pentru prima dată unitatea va intra automat în modul de asociere.

#### Activați setările Bluetooth pe dispozitivul Bluetooth. 3

#### Selectați această unitate atunci când numele acesteia apare în lista de dispozitive afișată pe ecranul dispozitivului Bluetooth. 4

Efectuați conexiunea cu dispozitivul Bluetooth aproape de unitate (aproximativ 1 m).

### 5 Ascultaț<sup>i</sup> muzic<sup>ă</sup> utilizând orice aplicație de pe

#### dispozitivul Bluetooth.

0 Dispozitivul Bluetooth poate fi, de asemenea, operat cu ajutorul telecomenzii

control al acestei unități.

0 D a t a următoare când se apasă butonul Bluetooth de pe telecomandă, această unitate se conectează automat la ultimul dispozitiv Bluetooth care a fost conectat.

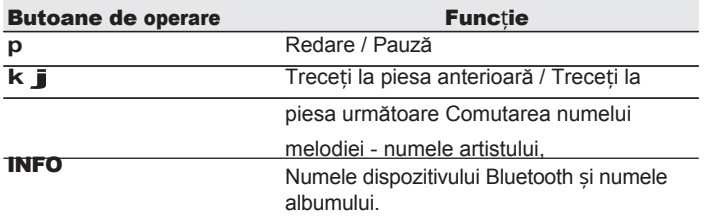

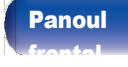

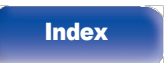

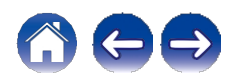

## Împerecherea cu alte dispozitive Bluetooth

Împerecheați un dispozitiv Bluetooth cu această unitate.

- Activați setările Bluetooth pe dispozitivul Bluetooth. 1
- Țineți apăsat butonul Bluetooth de pe unitatea de telecomandă timp de cel puțin 3 secunde. 2

Această unitate va intra în modul de împerechere.

Selectați această unitate atunci când numele acesteia apare în lista de dispozitive afișată pe ecranul dispozitivului Bluetooth. 3

- 0 Această unitate poate fi împerecheată cu un număr maxim de 8 dispozitive Bluetooth. Atunci când un al 9-lea dispozitiv Bluetooth este asociat, acesta va fi înregistrat în locul celui mai vechi dispozitiv înregistrat.
- 0 De asemenea, puteți intra în modul de împerechere apăsând butonul OPTION atunci când este afișat ecranul de redare Bluetooth și selectând "Pairing Mode" din meniul de opțiuni afișat.

#### NOTĂ

0 Pentru a opera dispozitivul Bluetooth cu telecomanda acestei unități, dispozitivul Bluetooth trebuie să fie compatibil cu profilul AVRCP.

0 Nu se garantează că telecomanda acestei unități funcționează cu toate dispozitivele Bluetooth.

0 Pentru unele dispozitive Bluetooth, volumul setat pe dispozitivul Bluetooth este legat de cel al semnalului audio emis de la terminalele de ieșire audio analogică (VARIABLE) a l e acestei unități.

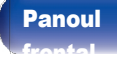

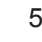

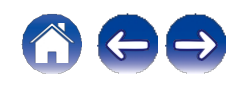

## Reconectarea la această unitate de la un dispozitiv Bluetooth

După ce împerecherea este finalizată, dispozitivul Bluetooth poate fi conectat fără a efectua nicio operațiune pe această unitate.

Această operațiune trebuie efectuată și atunci când comutați dispozitivul Bluetooth pentru redare.

Dacă un dispozitiv Bluetooth este conectat în prezent, dezactivați setarea Bluetooth a dispozitivului respectiv pentru a-l deconecta. 1

2

Activați setarea Bluetooth a dispozitivului Bluetooth care urmează să fie conectat.

Selectați această unitate din lista de dispozitive Bluetooth de pe dispozitivul Bluetooth. 3

4 Ascultaț<sup>i</sup> muzic<sup>ă</sup> utilizând orice aplicație de pe dispozitivul Bluetooth.

0 Când sunt pornite alimentarea acestei unități și funcția Bluetooth a acestei unități, sursa de intrare va fi comutată automat pe "Bluetooth" dacă este conectat un dispozitiv Bluetooth.

0 Când setarea "Network Control" a acestei unități este setată la "On" și un dispozitiv Bluetooth este conectat și este redat cu unitatea în starea de asteptare, alimentarea unității va fi pornită automat.  $(v)$  p. [107\)](#page-107-0)

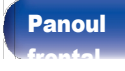

[Panoul](#page-11-0) din [spate](#page-11-0)

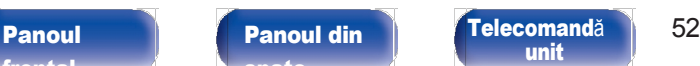

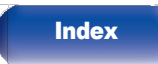

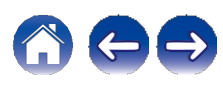

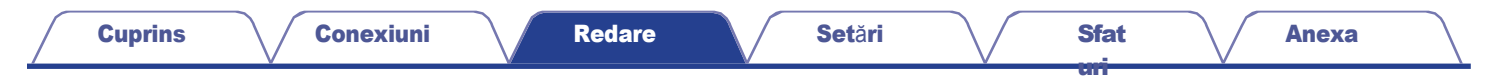

## Ascultarea de audio pe căștile Bluetooth

Puteți asculta sunetele care sunt redate în acest dispozitiv de la căștile Bluetooth.

Emiteți audio de la conectorii de ieșire audio analogică (VARIABLE) ai acestei unități și de la căștile Bluetooth simultan.

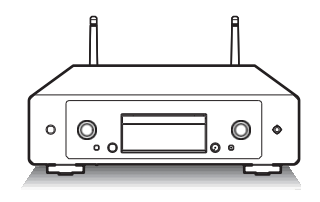

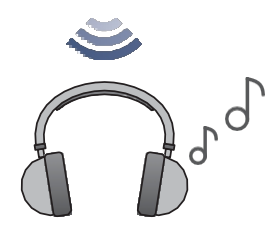

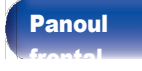

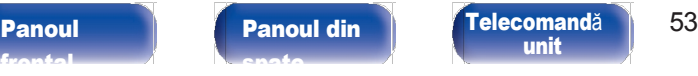

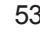

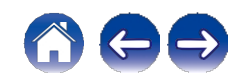

## Ascultarea de audio pe căștile Bluetooth

- Setați "Headphone" la "On" din setarea "Network" - "Bluetooth" din meniul de configurare. (**v** [p. 106\)](#page-106-0) 1
- Intrați în modul de împerechere pe căștile Bluetooth pe care doriți să le conectați la această unitate. 2
- Selectați "Devices" (Dispozitive) și selectați numele căștilor Bluetooth din lista de dispozitive. 3
- Reglați volumul căștilor Bluetooth conectate după ce conexiunea este finalizată. 4

0 Difuzoarele Bluetooth compatibile cu profilul A2DP pot fi conectate urmând aceiași pași utilizați pentru conectarea căștilor Bluetooth.

#### NOTĂ

0 Volumul căștilor Bluetooth nu poate fi reglat de la această unitate. Reglați volumul de

căștile Bluetooth.

0 Este posibil ca sunetul să fie întârziat atunci când este trimis prin Bluetooth. 0 Căștile Bluetooth nu pot fi conectate atunci când se utilizează o sursă de intrare Bluetooth.

În plus, selectarea unei surse de intrare Bluetooth va încheia conexiunea d i n t r e această unitate și căștile Bluetooth.

- 0 Căștile Bluetooth nu pot fi conectate atunci când această unitate este grupată în aplicația HEOS.
- 0 Căștile Bluetooth nu pot fi conectate dacă un dispozitiv încorporat HEOS redă o sursă de intrare de la această unitate.

#### ATENȚIE:

#### Utilizarea căștilor Bluetooth fără o funcție de reglare a volumului

- 0 Pentru a evita pierderea auzului, nu conectați căști Bluetooth care nu au funcția de reglare a volumului.
- 0 Este posibil ca volumul căștilor Bluetooth să fie neașteptat de ridicat atunci când această unitate se conectează la căști Bluetooth.
- 0 Volumul căștilor Bluetooth nu poate fi reglat de la această unitate.

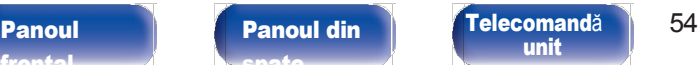

[unit](#page-14-0)

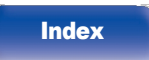

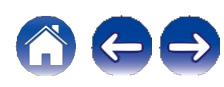

## Reconectarea la o cască Bluetooth

Urmați oricare dintre pașii de mai jos pentru a reconecta cele mai recent utilizate căști Bluetooth:

0 Reconectați-vă la această unitate cu ajutorul funcției de reconectare a căștilor Bluetooth.

0 Selectați dispozitivul pe care doriți să îl conectați din "Devices" (Dispozitive) de la "Bluetooth" (Bluetooth) din meniul de configurare. ( $\vee$  p. [106\)](#page-106-1)

## Deconectarea căstilor Bluetooth

Efectuati oricare dintre următorii pași pentru a deconecta căștile Bluetooth:

[uri](#page-111-0)

0 Opriți căștile Bluetooth.

0 În meniul de configurare, mergeți la "Network" - "Bluetooth" și setați "Headphone" la "Off".  $(v p. 106)$  $(v p. 106)$ 

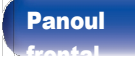

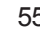

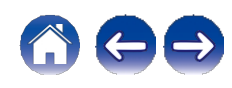

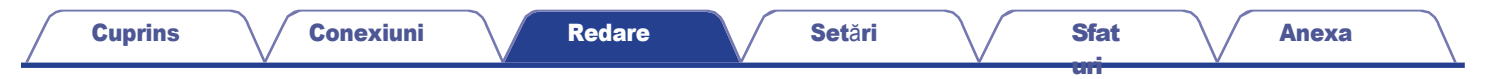

## Obținerea aplicației HEOS

Puteți utiliza multe servicii de streaming de muzică online din aplicația HEOS. În funcție de locația dvs. geografică, există mai multe opțiuni din care puteți alege.

Descărcați aplicația HEOS pentru iOS sau Android căutând "HEOS" în App Store, Google Play Store sau Amazon Appstore.

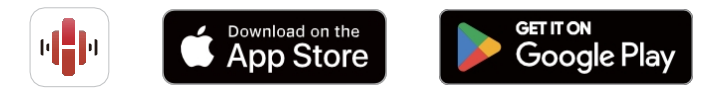

#### $\rightarrow$

0 Specificațiile aplicației HEOS pot fi modificate fără notificare prealabilă în scopul îmbunătățirii.

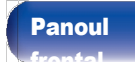

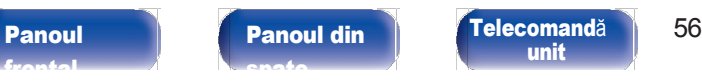

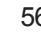

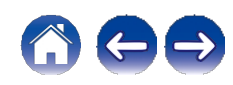

1

2

[uri](#page-111-0)

## Configurarea aplicației HEOS pentru prima dată cu un dispozitiv HEOS încorporat

După ce ați amplasat această unitate în camera de ascultare și ați descărcat aplicația HEOS, sunteți gata să configurați această unitate pentru redarea muzicii. Acest lucru implică parcurgerea câtorva pași simpli pentru a conecta această unitate la rețeaua dvs. de acasă existentă:

### $\rightarrow$

0 NU conectați cablul Ethernet dacă conectați această unitate la o rețea fără fir. Dacă conectați această unitate la o rețea cu fir, utilizați un cablu Ethernet (nu este inclus) pentru a conecta această unitate la rețea sau la router.

#### Asigurați-vă că dispozitivul mobil este conectat la rețeaua fără fir (rețeaua la care doriți să vă conectați la acest dispozitiv).

Puteți verifica acest lucru în meniul "Setări" - "Wi-Fi" al dispozitivului iOS sau Android.

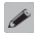

0 Activați setarea Bluetooth pe dispozitivul mobil.

0 Dacă rețeaua dvs. fără fir este securizată, asigurați-vă că știți parola pentru a vă conecta la rețea.

#### Lansați aplicația HEOS de pe dispozitivul dvs. mobil.

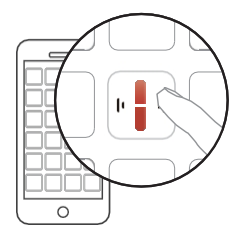

3 Atingeț<sup>i</sup> butonul "Setup Now" (Configurare acum) din partea

## 4 de sus a ecranului.

Urmați instrucțiunile pentru a adăuga această unitate la rețeaua dvs. fără fir și pentru a selecta o intrare pe această unitate.

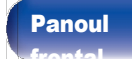

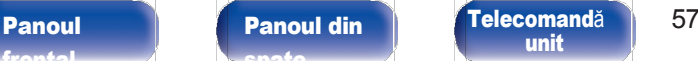

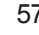

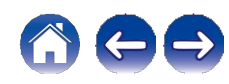

## Adăugarea înregistrării dispozitivelor integrate HEOS în aplicația HEOS

Sistemul HEOS este un adevărat sistem audio multiroom, care sincronizează automat redarea audio între mai multe dispozitive HEOS încorporate, astfel încât sunetul audio provenit din camere diferite să fie perfect sincronizat și să sune întotdeauna uimitor! Puteți adăuga cu ușurință până la 32 de dispozitive încorporate HEOS la sistemul HEOS.

### ■ Adăugarea de dispozitive integrate HEOS cu fir

Trebuie doar să conectați dispozitivele integrate HEOS la rețeaua dvs. de acasă cu ajutorul unui cablu Ethernet, iar dispozitivul integrat HEOS va apărea în aplicația HEOS ca o cameră nouă în ecranul Camere. Pentru informații despre conexiunile LAN prin cablu, consultați ["Conectarea la o re](#page-29-0)țea casnică  $(LAN)''$  ( $\vee$  p. 30).

Dacă vă este convenabil, puteți atribui un nume dispozitivului încorporat HEOS pentru a indica camera în care l-ați plasat.

### ■ Adăugarea de dispozitive încorporate HEOS fără fir

[uri](#page-111-0)

Puteți adăuga dispozitive wireless HEOS încorporate suplimentare la sistemul HEOS selectând "Add Device" (Adăugare dispozitiv) din meniul de setări al aplicației HEOS și urmând instrucțiunile:

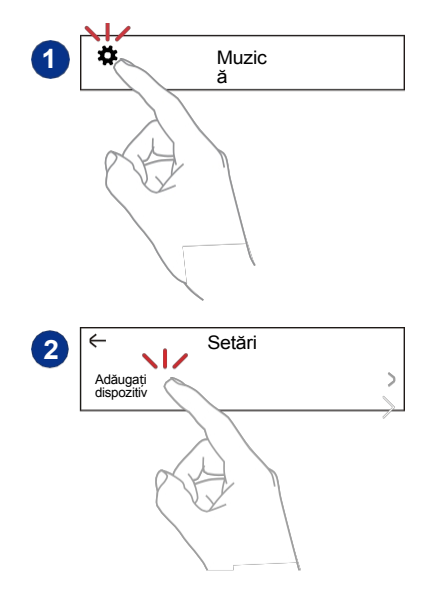

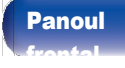

[unit](#page-14-0)

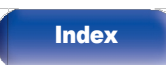

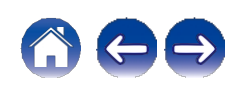

## Cont HEOS

Conturile HEOS pot fi înregistrate atingând fila "Music" - pictograma "Settings" $\ddot{\bullet}$  în aplicația HEOS.

După ce creați sau vă conectați la contul HEOS, puteți utiliza funcția HEOS Favorites pentru a salva și rechema posturile de radio preferate de streaming cu ajutorul acestei unități.

### ■ Ce este un cont HEOS?

Un cont HEOS este un cont principal sau un "breloc" pentru gestionarea tuturor serviciilor muzicale HEOS cu un singur nume de utilizator și o singură parolă.

#### De ce am nevoie de un cont HEOS?

Cu contul HEOS, trebuie doar să introduceți o singură dată numele de utilizator și parolele de conectare la serviciile muzicale. Acest lucru vă permite să utilizați ușor și rapid mai multe aplicații de controler pe diferite dispozitive.

Trebuie doar să vă conectați la contul HEOS de pe orice dispozitiv și veți avea acces la toate serviciile muzicale asociate, la istoricul de redare și la listele de redare personalizate, chiar dacă vă aflați acasă la un prieten care ascultă muzică pe sistemul HEOS al acestuia.

### ■ Înscrierea pentru un cont HEOS

Veți fi instruit să vă înregistrați pentru un cont HEOS prima dată când încercați să accesați orice serviciu muzical din meniul principal "Muzică" al aplicației HEOS. Urmați instrucțiunile din aplicația HEOS pentru a finaliza operațiunea.

0 Informațiile de setare a contului HEOS al acestei unități sunt sincronizate cu aplicația HEOS. Modificați setările și deconectați-vă de la cont prin intermediul aplicației HEOS.

#### ■ Schimbarea contului HEOS

- Atingeți fila "Music" (Muzică).
- 2 Selectați pictograma Setări $\boldsymbol{\ddot{x}}$  în colțul din stânga sus al ecranului.
- 3 Selectaț<sup>i</sup> "HEOS Account" (Cont HEOS).
- 4 Schimbati-vă locația, schimbați-vă parola, ștergeți contul sau deconectați-vă de la contul dvs.

0 Această unitate se sincronizează automat atunci când vă modificați setările contului sau vă deconectați prin intermediul aplicației HEOS. Pentru a schimba conturile HEOS, redați muzică dintr-o aplicație HEOS conectată la contul pe care doriți să îl sincronizați cu această unitate. "HEOS Account" se schimbă automat.

[frontal](#page-8-0)

[Telecomand](#page-14-0)ă 69 [unit](#page-14-0)

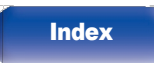

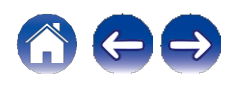

## Redarea de la serviciile de muzică în flux

Un serviciu muzical este o companie de muzică online care oferă acces la colecții muzicale vaste prin intermediul unor abonamente gratuite și/sau plătite. În funcție de locația dvs. geografică, există mai multe opțiuni din care puteți alege.

#### NOTĂ

0 Aplicația și marca HEOS nu sunt afiliate cu niciun producător de dispozitive mobile. Disponibilitatea serviciilor muzicale poate varia în funcție de regiune. Este posibil ca nu toate serviciile să fie disponibile în momentul achiziției. Unele servicii pot fi adăugate sau întrerupte din c â n d în când, pe baza deciziilor furnizorilor de servicii muzicale sau ale altora.

#### ■ Selectarea unei camere/unui dispozitiv

Atingeți fila "Rooms" (Camere). Selectați "Marantz CD 50n" dacă există mai multe produse cu HEOS Built-in. 1

 $\overline{\rightarrow}$ 

 $0$  Atingeți pictograma Creion $\blacktriangleright$  din dreapta sus pentru a comuta modul de editare. Puteți modifica numele afișat.

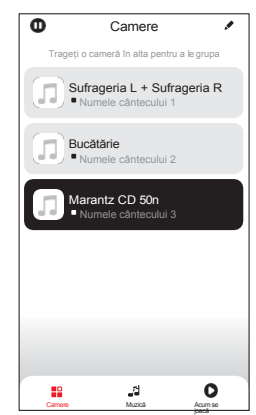

[uri](#page-111-0)

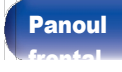

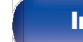

**[Index](#page-153-0)** 

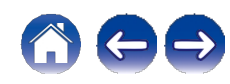

[Anexa](#page-133-0)

#### ■ Selectarea piesei muzicale sau a postului din sursele muzicale

1 Atingeț<sup>i</sup> fila "Music" (Muzică) <sup>ș</sup><sup>i</sup> selectaț<sup>i</sup> <sup>o</sup> surs<sup>ă</sup> de muzică.

0 Este posibil ca toate serviciile muzicale afișate să nu fie disponibile în locația dvs.

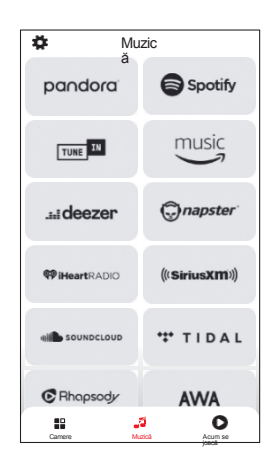

[uri](#page-111-0)

[frontal](#page-8-0)

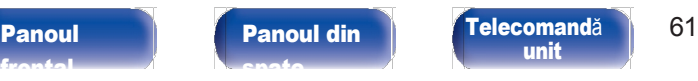

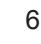

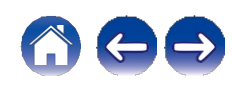

#### Răsfoiti muzica pentru a o reda.

După selectarea unei piese muzicale sau a unui post de radio, aplicația va se schimbă automat în ecranul "Now Playing".

## $\overline{\mathscr{O}}$

0 Când selectați o piesă muzicală pentru a o reda, veți fi întrebat cum doriți să puneți muzica la coadă.

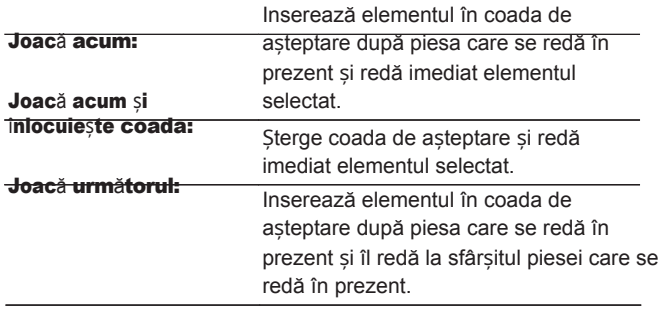

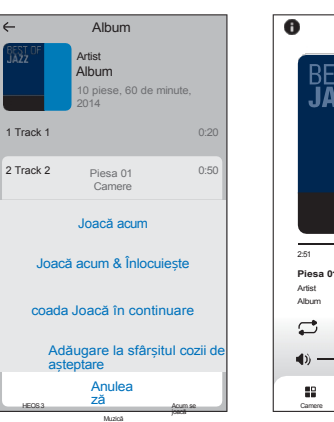

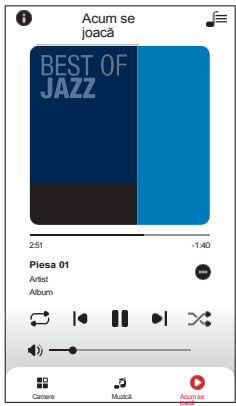

#### Adăugați la sfârșitul cozii de așteptare: Adaugă elementul la sfârșitul cozii.

#### $\overline{a}$

0 Când selectați un post de radio, sunt afișate următoarele elemente.

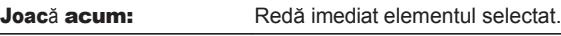

Adăugați la favoritele HEOS: Adaugă la favoritele HEOS.

### $\overline{\mathscr{O}}$

0 Setați "Network Control" (Control rețea) din meniul de configurare la "On" (Activat), astfel încât, atunci când redați din aplicația HEOS în timp ce acest aparat este în standby, acest aparat să se pornească automat.

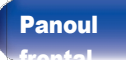

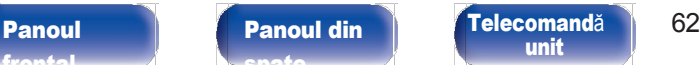

**[Index](#page-153-0)** 

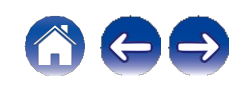

#### [Cuprins](#page-1-0) \ / [Conexiuni](#page-19-0) \ / [Redare](#page-35-0) \ / [Set](#page-91-0)ări \ / [Sfat](#page-111-0)

## Ascultarea aceleiași muzici în mai multe camere

Acest sistem este un adevărat sistem audio multi-room. Puteți crea unul sau mai multe grupuri HEOS pentru a sincroniza automat redarea audio între mai multe produse cu HEOS încorporat, astfel încât muzica care rulează în diferite încăperi să fie perfect sincronizată și să sune întotdeauna uimitor! Puteți adăuga cu ușurință până la 32 de produse la sistemul dvs. în total. Puteți grupa până la 16 produse individuale pentru ca acestea să redau aceeași melodie în mod complet sincronizat.

### ■ Gruparea camerelor

- Apăsați și țineți apăsat degetul pe camera care nu redă joac<sup>ă</sup> 1 muzică.
- Trageți-l în camera în care se difuzează muzică și ridicați degetul. 2
- Cele două camere vor fi grupate într-un singur grup de dispozitive și ambele camere vor reda aceeași muzică în sincronizare perfectă. 3

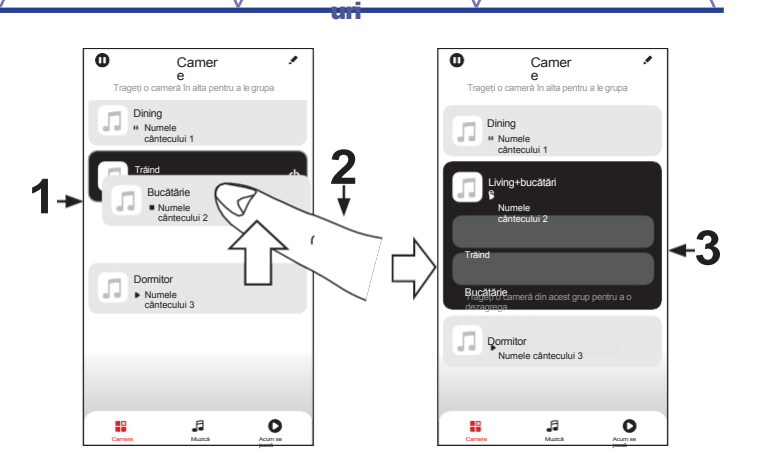

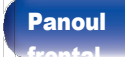

#### [Panoul](#page-11-0) din [spate](#page-11-0)

#### [Panoul](#page-8-0) **Panoul din Panoul [Telecomand](#page-14-0)ă** 64 [unit](#page-14-0)

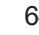

**[Index](#page-153-0)** 

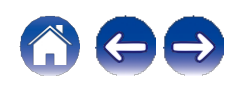

### ■ Dezagregarea camerelor

- Apăsați și țineți apăsat degetul pe camera pe care doriți să o eliminați din grup. 1
- 2 Scoateți-l din grup <sup>ș</sup><sup>i</sup> ridicaț<sup>i</sup> degetul.

#### NOTĂ

<sup>0</sup>Nu puteți elimina prima cameră care a început să difuzeze muzică înainte de grupare. **1**

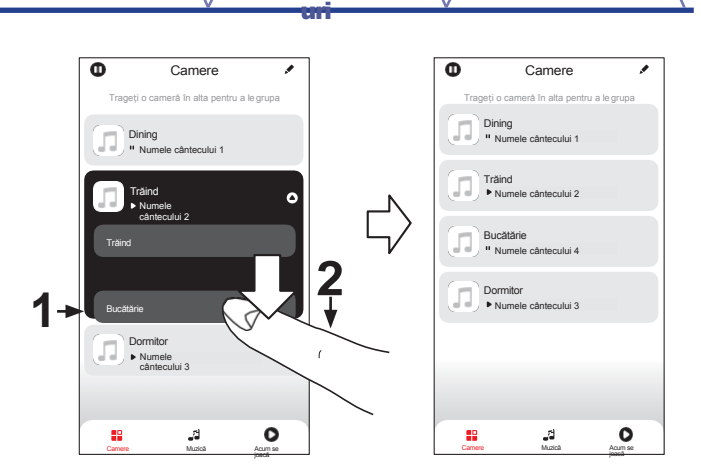

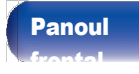

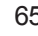

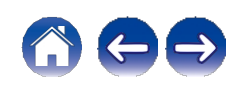

## [Cuprins](#page-1-0) \ / [Conexiuni](#page-19-0) \ / [Redare](#page-35-0) \ / [Set](#page-91-0)ări \ / [Sfat](#page-111-0)

[Anexa](#page-133-0)

## ■ Gruparea tuturor încăperilor (modul petrecere)

Puteți grupa cu ușurință 16 camere în modul Party Mode, folosind un gest de "ciupire".

- 1 <sup>A</sup>șezaț<sup>i</sup> dou<sup>ă</sup> degete pe ecran deasupra listei de camere.
- 2 Strângeț<sup>i</sup> rapid cele dou<sup>ă</sup> degete <sup>ș</sup><sup>i</sup> eliberați-le.
- 3 Toate camerele dvs. vor fi unite și vor începe să redea aceeași muzică în sincronizare perfectă.

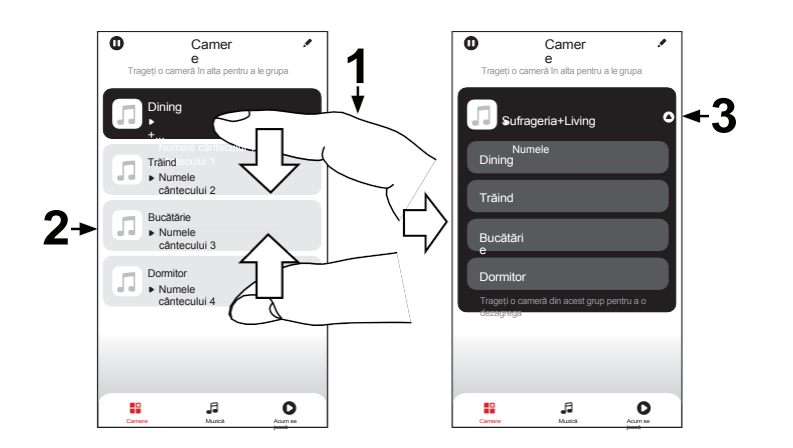

[uri](#page-111-0)

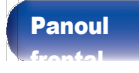

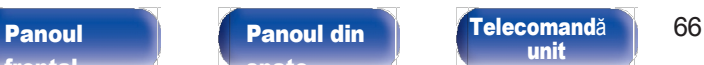

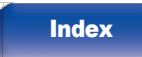

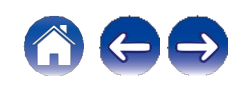

### ■ Dezagregarea tuturor camerelor

Puteți să vă desprindeți cu usurință toate camerele și să ieșiți din modul Party Mode folosind un gest de "răspândire".

- Așezați două degete apropiate pe ecran deasupra listei de camere. 1
- și eliberarea. 2
- 3 Toate camerele dvs. vor fi degrupate.

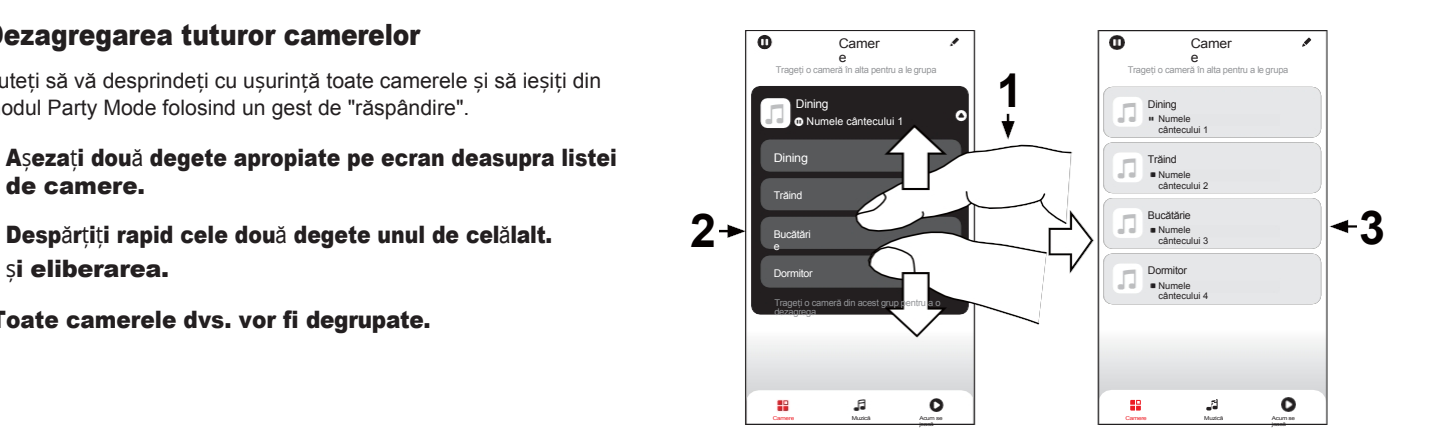

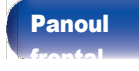

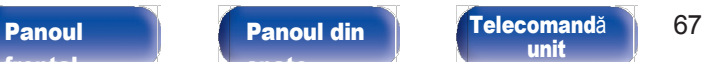

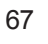

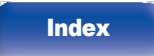

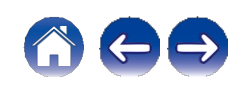

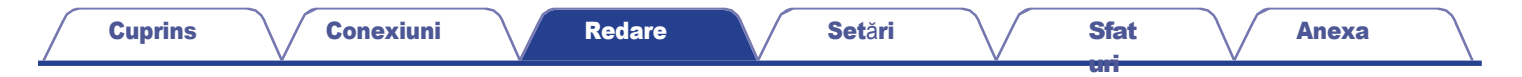

## Redarea CD- urilor

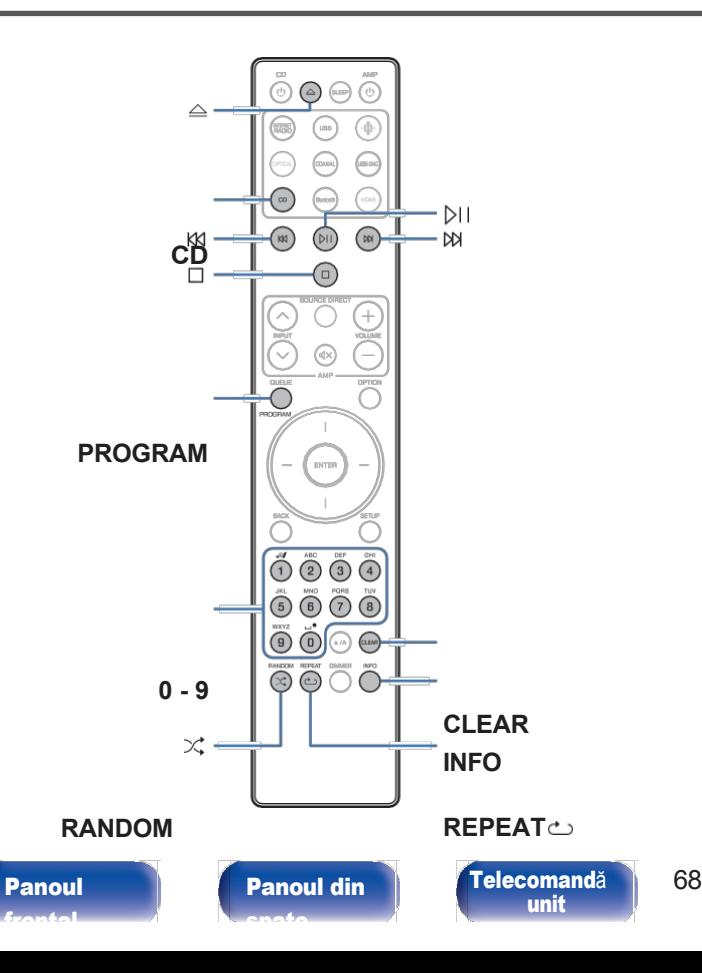

## Redarea CD-urilor

1 Apăsaț<sup>i</sup> CD pentru <sup>a</sup> comuta sursa de intrare pe "CD".

### 2 Apăsați **q** pentru a introduce un disc.

#### 0 De asemenea, puteți deschide/închide tava de discuri apăsând q pe unitatea principală.

0 De asemenea, puteți închide tava de discuri apăsând p. Acest lucru începe automat redarea.

## 3 Apăsați **p**.

**[Index](#page-153-0)** 

Indicatorul 1 se aprinde pe afișaj. Începe redarea.

#### **NOTĂ**

0 Nu introduceți obiecte străine în tava de discuri. Acest lucru ar putea deteriora aparatul.

0 Nu împingeți cu mâna tava de discuri înăuntru atunci când alimentarea este oprită. Procedând astfel, ați putea deteriora aparatul.

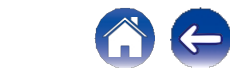

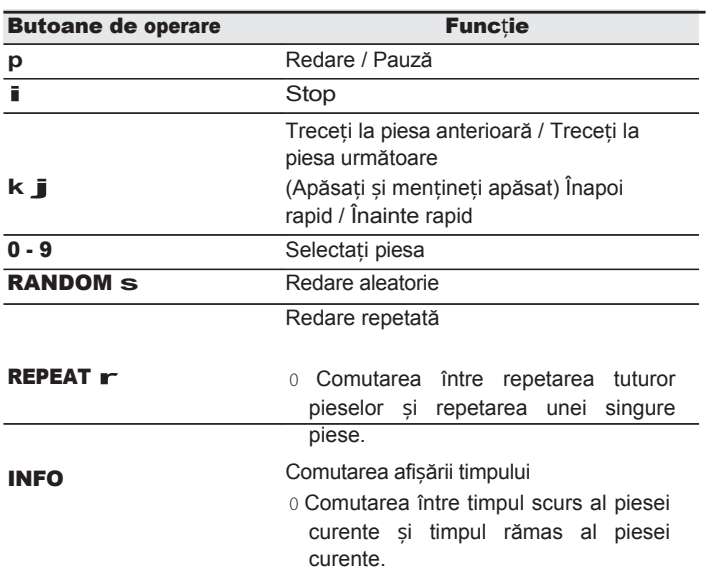

## **■** Redarea unei piese specifice (Căutare directă)

[uri](#page-111-0)

#### 1 Utilizaț<sup>i</sup> <sup>0</sup> - <sup>9</sup> pentru <sup>a</sup> selecta piesele.

#### GExempluH

Piesa 4 : Apăsați numărul 4 pentru a selecta piesa 4.

Piesa 12 :Apăsați consecutiv numerele 1 și 2 pentru a selecta piesa 12.

0 Numărul pe care îl introduceți este setat la aproximativ 1,5 secunde după ce apăsați butoanele numerice. Pentru a introduce un număr din două cifre, asigurați-vă că apăsați cele două butoane numerice, unul imediat după celălalt.

[frontal](#page-8-0)

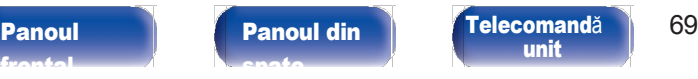

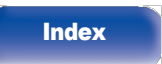

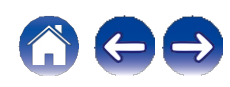

## Redarea pieselor într-o anumită ordine (Program playback)

Pot fi programate până la 25 de piese.

În modul de oprire, apăsați PROGRAM. "Program" este afișat pe ecran.

#### Utilizați 0 - 9 pentru a selecta piesele.

GExempluH

Piesa 4 : Apăsați numărul 4 pentru a selecta piesa 4.

Piesa 12 : Apăsați consecutiv numerele 1 și 2 pentru a selecta piesa 12.

0 Numărul pe care îl introduceți este setat la aproximativ 1,5 secunde după ce apăsați butoanele numerice. Pentru a introduce un număr din două cifre, asigurați-vă că apăsați cele două butoane numerice, unul imediat după celălalt.

## 3 Apăsați **p**.

Redarea începe în ordinea programată.

0 Programul este șters atunci când se deschide tava de discuri sau când se oprește alimentarea.

- 0 Apăsați RANDOMs în timpul redării programului pentru a intra în modul de redare aleatorie. Când se apasă p în timpul modului de redare aleatorie, piesele programate sunt redate în ordine aleatorie.
- 0 Când se apasă REPEAT r în timpul redării programului, piesele sunt redate în mod repetat în ordinea programată.

## ■ Verificarea ordinii pieselor programate

[uri](#page-111-0)

În modul de oprire, apăsați j.

n modul de ophie, apasați **j**<br>Piesele sunt afișate în ordinea programată pe afișaj de fiecare<br>dată când se apasă **j**.

## ■ Sterge piesele programate

În modul de oprire, apăsați CLEAR.

Ultima piesă programată este ștearsă de fiecare dată când se apasă butonul.

0 De asemenea, puteți selecta o piesă care urmează să fie ștearsă apăsând j.

## ■ Stergerea tuturor pieselor programate

În modul de oprire, apăsați PROGRAM.

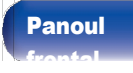

[Panoul](#page-8-0) **Panoul din** [Telecomand](#page-14-0)ă 70 [unit](#page-14-0)

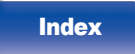

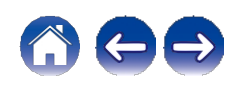

## Redarea CD-urilor de date

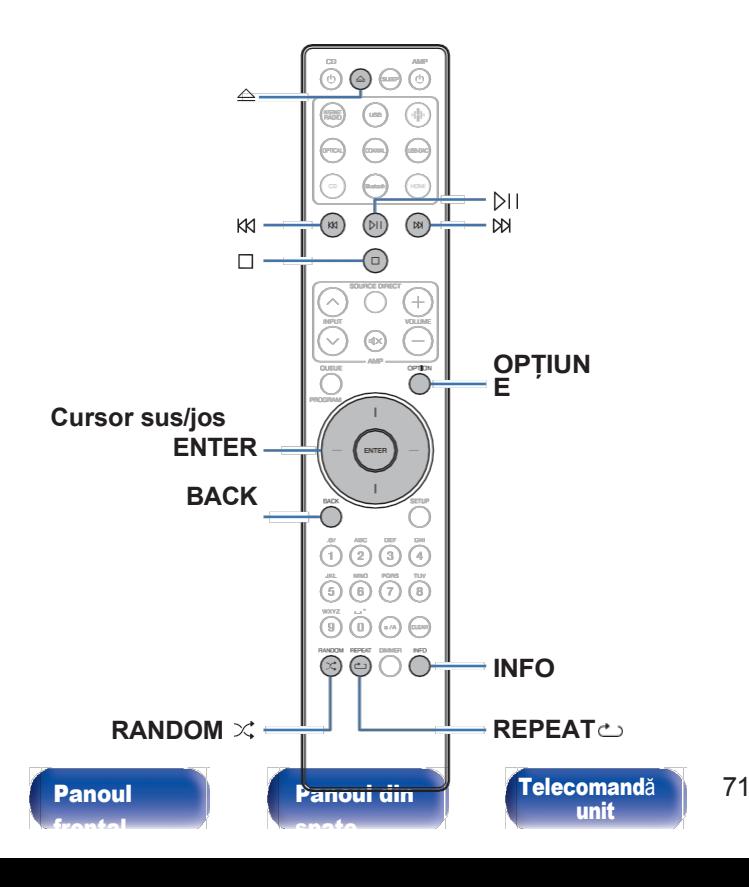

- 0 Această secțiune explică modul de redare a fișierelor muzicale care sunt înregistrate pe un CD-R sau CD-RW.
- 0 Pe internet există numeroase site-uri de distribuție de muzică care vă permit să descărcați fișiere muzicale în format MP3 sau WMA (Windows Media® Audio). Muzica (fișierele) descărcată de pe astfel de site-uri poate fi stocată pe discuri CD-R sau CD-RW și poate fi redată pe această unitate.
- 0 Tipurile de format audio și specificațiile acceptate de această unitate pentru redare sunt următoarele.
	- Pentru detalii, consultați "Specificații ale fiș[ierelor acceptate" \(](#page-133-1)v p. 133). 0 MP3
	- 0 WMA

#### **NOTĂ**

**[Index](#page-153-0)** 

0 Fișierele protejate prin drepturi de autor nu pot fi redate.

0 Retineți că, în funcție de software-ul utilizat pentru inscripționare și de alte condiții, este posibil ca unele fișiere să nu fie redate sau afișate corect.

"Windows Media" și "Windows" sunt mărci comerciale sau mărci comerciale înregistrate ale Microsoft Corporation în Statele Unite și în alte țări.

[Anexa](#page-133-0)

## Redarea fișierelor

1 Apăsaț<sup>i</sup> CD pentru <sup>a</sup> comuta sursa de intrare pe "CD". Încărcați un CD-R sau CD-RW care conține fișiere muzicale în unitatea tava pentru discuri. (**<sup>v</sup>** [p. 137\)](#page-137-0) **<sup>k</sup> j** 0 Apăsați q pe unitate pentru a deschide/închide tava pentru discuri.

Utilizați butoanele Cursor sus/jos și BACK pentru a selecta folderul care urmează să fie redat, apoi apăsați ENTER. 3 4

Utilizați butoanele Cursor sus/jos pentru a selecta fișierul care urmează să fie redat, apoi apăsați ENTER. **ENTER.**<br>Începe redarea. **REPEAT r** 

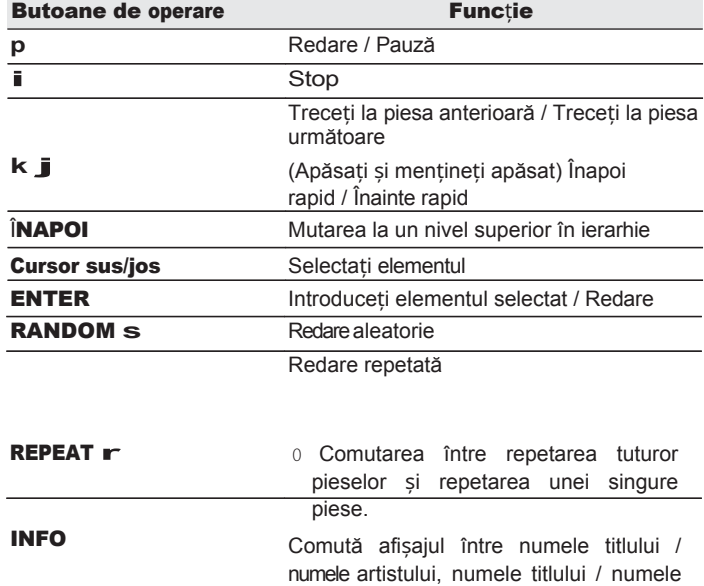

[uri](#page-111-0)

**OPȚIUNE** Selectați intervalul de redare

0 Pentru a începe redarea unui alt fișier în timpul redării unui CD-R/CD-RW, apăsați mai întâi BACK pentru a afișa arborele de fișiere. Apoi, utilizați butoanele Cursor sus/jos pentru a selecta fișierul care urmează să fie redat și apăsați ENTER.

albumului și numele fișierului.

# [frontal](#page-8-0)

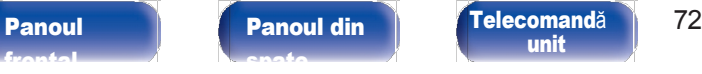

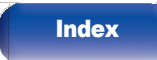

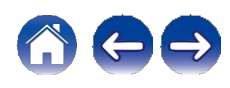

#### ■ Comutarea afișajului

În timpul redării, apăsați INFO.

- 0 Comută afișajul între numele titlului / numele artistului, numele titlului / numele albumului și numele fișierului.
- 0 Dacă un fișier nu acceptă informații text sau dacă nu sunt înregistrate informații despre piese, este afișat numele fișierului.
- 0 Jucătorul poate afișa următoarele caractere:

#### ABCDEFGHIJKLMNOPQRSTUVWXYZ abcdefghijklmnopqrstuvwxyz 0123456789

! " # \$ % & : ; < > ? @ **\** [ ] \_ ` l { } ~ ^ '( ) \* + , - . / = spațiu

0 Toate caracterele care nu pot fi afișate sunt înlocuite cu "." (punct).

0 Numerele dosarelor și ale fișierelor sunt setate automat atunci când este încărcat discul.

### ■ Fișiere care pot fi redate

0 Consultați "Specificațiile fiș[ierelor acceptate" \(](#page-133-1)v p. 133).

[uri](#page-111-0)

### ■ Comutarea intervalului de redare

Apăsați OPTION. 0 Se poate seta intervalul de redare a unei piese.

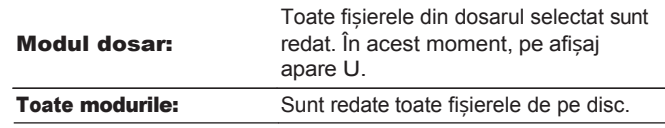

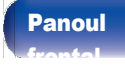

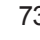

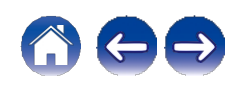

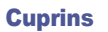

## Redarea intrării digitale

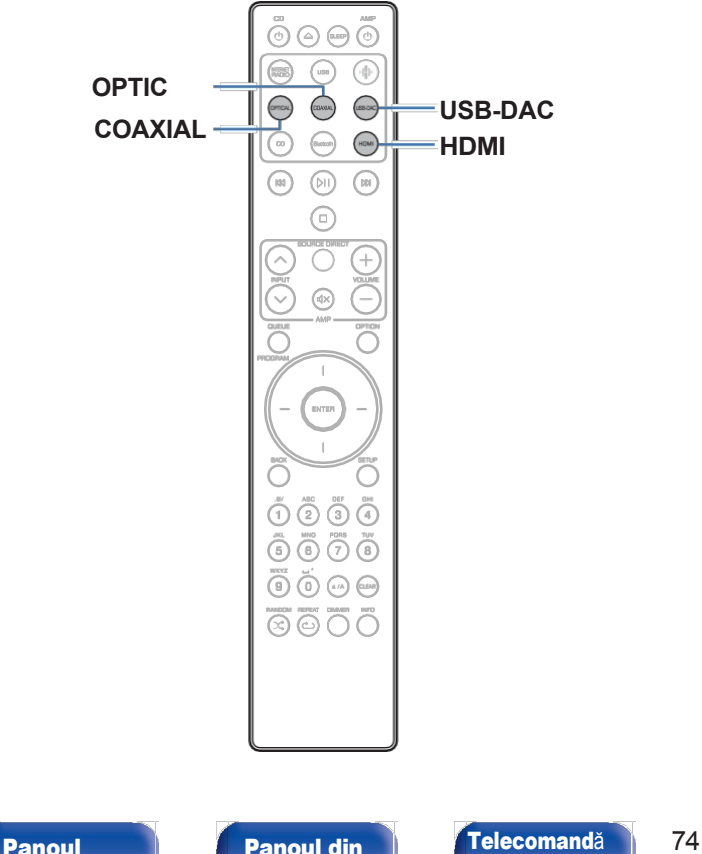

## Conectarea și redarea de la un televizor sau de la un dispozitiv digital (HDMI/Coaxial/Optic)

## **HDMI 1** Pregătiți pentru redare.

Verificați conexiunea, apoi porniți aceste unități. (["Conectarea unui](#page-21-0) [TV" \(v p. 22\),](#page-21-0) ["Conectarea la un dispozitiv cu conectori](#page-26-0) de ieșire audio [digitală](#page-26-0)"  $(v p. 27)$ 

Apăsați HDMI, COAXIAL sau OPTICAL pentru a comuta sursa de intrare la "HDMI", "Coaxial" sau "Optical". 2

#### Redați componenta conectată la această unitate.

0 Dacă frecvența de eșantionare nu poate fi detectată, se va afișa "Deblocarea semnalului" să fie afișate.

0 "Unsupported" este afișat atunci când sunt introduse semnale audio care nu sunt acceptate de această unitate.

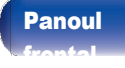

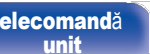

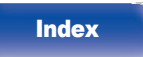

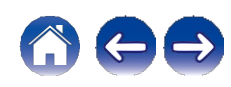

- 0 Atunci când "Intrare TV" este setat în meniul de configurare, această unitate se pornește automat atunci când televizorul conectat la unitate este pornit, iar sursa de intrare se schimbă pe "HDMI", "Coaxial" sau "Optic".  $(v p. 101)$  $(v p. 101)$
- 0 Dacă vă conectați televizorul prin intermediul conexiunii optice sau coaxiale, această unitate nu poate fi p u s ă în modul de așteptare atunci când opriți televizorul. Dacă doriți să puneți automat acest aparat în standby, setați "Auto-Standby" în meniul de configurare.  $(v$  p. [103\)](#page-103-0)

#### NOTĂ

- 0 Nu introduceți semnale non-PCM, cum ar fi Dolby Digital, DTS și AAC. Acest lucru provoacă zgomot și ar putea deteriora difuzoarele.
- 0 Numai setarea PCM cu 2 canale poate fi utilizată pentru a reda sunetul de la un televizor prin intermediul funcției ARC. Setați "PCM 2ch" ca format audio în setările televizorului.

#### ■ Specificatii ale formatelor audio acceptate

Consultați ["Intrare](#page-139-0) digitală" (v p. 139).

#### ■ Funcția de control HDMI

Conectați această unitate la un televizor care acceptă funcția de control HDMI cu un cablu HDMI și activați setarea de control HDMI de pe televizor pentru a efectua operațiuni de bază pe această unitate (schimbarea sursei de intrare, pornirea și oprirea alimentării, reglarea volumului) cu ajutorul telecomenzii televizorului. Consultați ["Despre HDMI" \(](#page-142-0)v p. 142) pentru mai multe informații despre funcția de control HDMI.

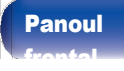

[Panoul](#page-8-0) **Panoul din** [Telecomand](#page-14-0)ă 75 [unit](#page-14-0)

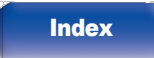

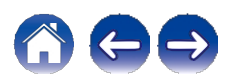
# Conectarea și redarea de la un computer (USB-DAC)

Vă puteți bucura de o redare audio de înaltă calitate de la convertorul D/A încorporat în această unitate prin introducerea de fișiere muzicale în această unitate de la un computer prin conexiune USB.

- 0 Înainte de conectarea USB a acestei unități la computer, instalați driverul software pe computerul dumneavoastră.
- 0 Nu este necesară instalarea de drivere pentru macOS.
- 0 De asemenea, puteți utiliza orice software de redare disponibil în comerț sau care poate fi descărcat pentru a reda fișiere pe computer.

### ■ Calculator (cerințe de sistem)

#### **OS**

0 Windows 10 sau Windows 11 0 macOS 12 sau 13

#### USB

0 USB 2.0: USB de mare viteză/USB Audio Class Ver. 2.0

#### **NOTĂ**

0 Această unitate a fost verificată de către noi, dar nu garantează funcționarea tuturor sistemelor.

0 DSD este o marcă înregistrată.

0 Microsoft, Windows 10 și Windows 11 sunt fie mărci comerciale înregistrate, fie mărci comerciale ale Microsoft Corporation în Statele Unite și/sau în alte țări.

[uri](#page-111-0)

- 0 ASIO este o marcă comercială a Steinberg Media Technologies GmbH.
- 0 Apple, Macintosh și macOS sunt mărci comerciale ale Apple Inc.,

înregistrate în SUA și în alte țări.<br><sub>î**mul de li <sup>Instalarea driverului dedicat [\(v](#page-79-0) p. [74](#page-73-0)**)</sub></sup> Sistemul de

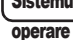

**WindowsOS** 

Setări dispozitiv audio (v p. [80\)](#page-79-0)

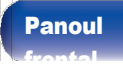

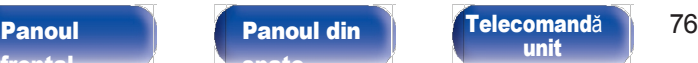

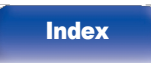

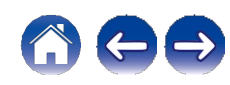

<span id="page-73-0"></span>■ Instalarea driverului dedicat (numai pentru sistemele de operare Windows)

### **n** Instalarea driverului software

- Deconectați cablul USB dintre PC și unitate. 1
	- 0 Software-ul driverului nu poate fi instalat corect dacă PC-ul este conectat la unitate printr-un cablu USB.
	- 0 Dacă unitatea și computerul sunt conectate printr-un cablu USB și computerul este pornit înainte de instalare, deconectați USB-ul și reporniți computerul.
- 2
	- Descărcați driverul dedicat din secțiunea "Download" (Descărcare) de pe pagina CD 50n a site-ului web Marantz pe PC-ul dumneavoastră.
- Descompuneți fișierul descărcat și faceți dublu clic pe fisierul exe. 3

### 4 Instalaț<sup>i</sup> driverul.

①Selectați limba care va fi utilizată pentru instalare. B Faceți clic pe "OK".

[uri](#page-111-0)

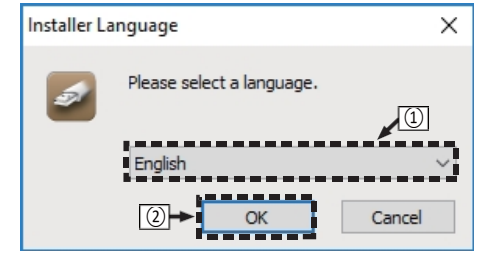

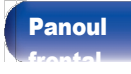

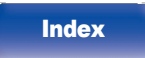

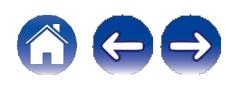

#### C Se afișează meniul expertului. Faceți clic pe

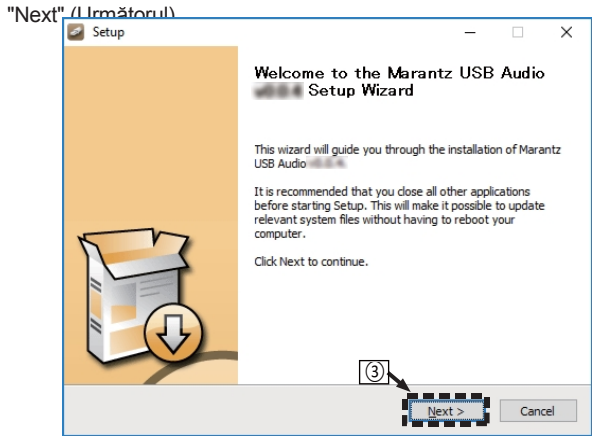

D Citiți Contractul de licențiere a software-ului și faceți clic pe "I accept the terms of the License Agreement". E Faceț<sup>i</sup> clic pe "Next" (Următorul).

[uri](#page-111-0)

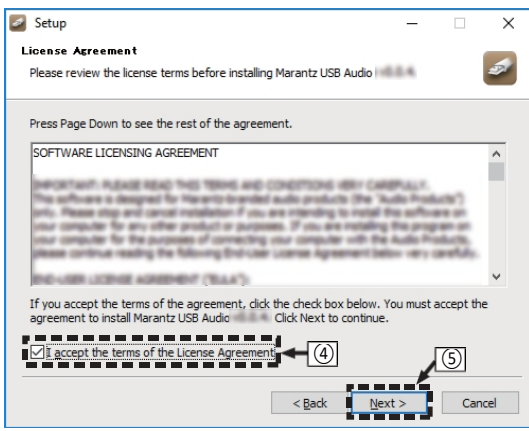

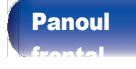

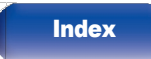

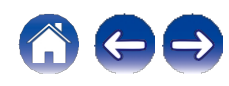

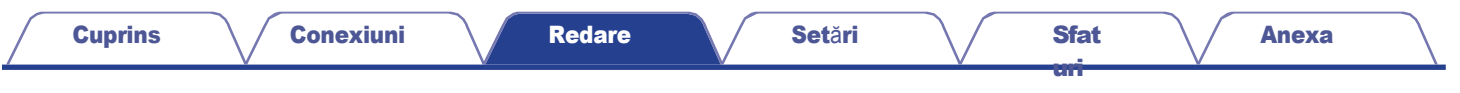

F Faceți clic pe "Install" (Instalare) în fereastra de dialog de pornire a instalării.

0 Începe instalarea. Nu efectuați nicio operațiune pe PC până când instalarea nu este finalizată.

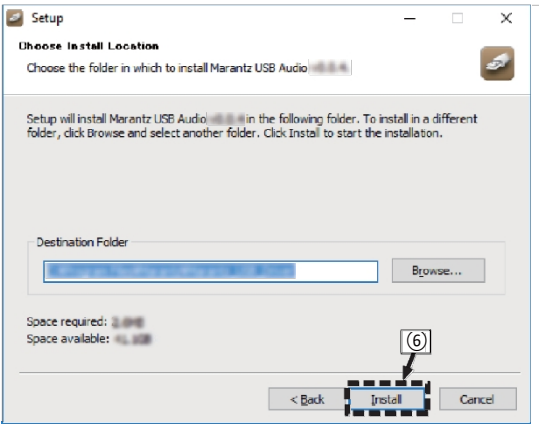

#### G Faceți clic pe "Next" (Următorul).

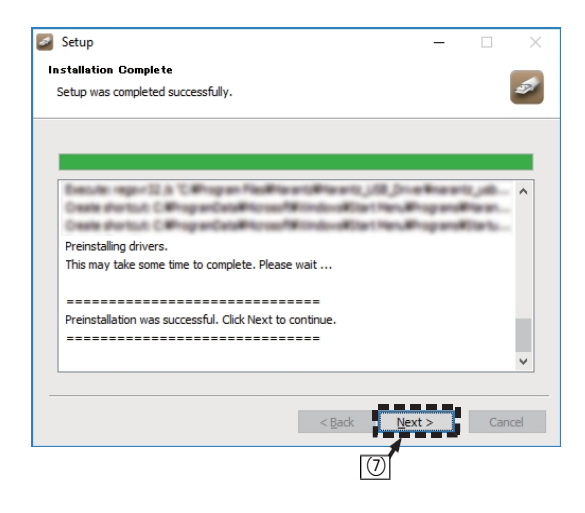

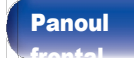

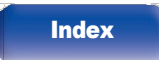

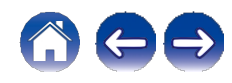

<sup>⑧</sup> Când instalarea este finalizată, faceț<sup>i</sup> clic pe "Finish". I Faceți clic pe "Da".

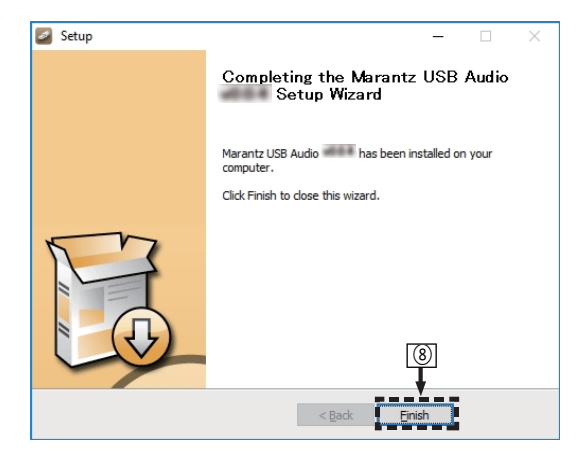

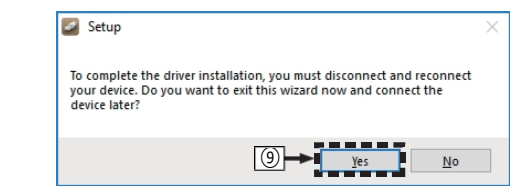

5

#### Cu unitatea oprită, conectați unitatea și PC-ul cu ajutorul unui cablu USB (nu este inclus).

0 Pentru detalii despre conexiuni, consultați ["Conectarea](#page-27-0)  [unui PC sau Mac"](#page-27-0)  $(v p. 28)$ .

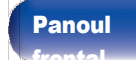

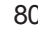

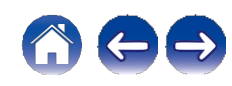

## 6 Apăsați CD **X**.

0 Când unitatea este pornită, PC-ul găsește automat și se conectează la unitate.

#### Apăsați USB-DAC pentru a comuta sursa de intrare pe "USB- DAC". 7

### 8 Verificarea driverului instalat.

- ①Deschideți "Panoul de control" de pe PC.
	- 0 Este afișată lista de setări a panoului de control.
- B Faceți clic pe "Sound" (Sunet).
	- 0 Se afișează fereastra meniului de sunet.
- C Verificați dacă există o bifă lângă "Default Device" (Dispozitiv implicit) în "CD 50n" din fila "Playback" (Redare).
	- 0 Când există o bifă pentru un alt dispozitiv, faceți clic pe "CD 50n" și "Set Default".

### 9 Verificarea ieșirii audio.

Emite un semnal TEST de la PC și verifică ieșirea audio de la funcția USB-DAC.

[uri](#page-111-0)

①Selectați "CD 50n" și faceți clic pe "Properties". 0 Se afișează fereastra Properties (Proprietăți).

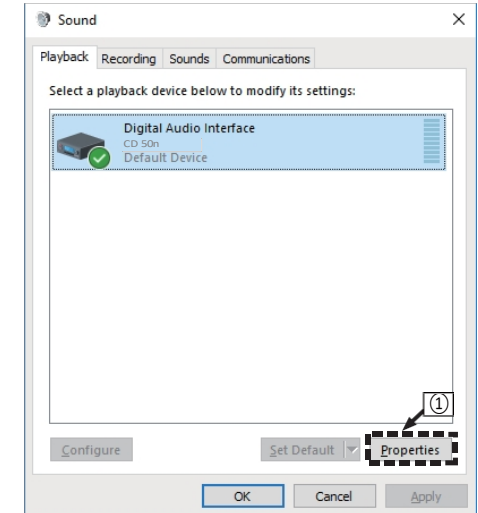

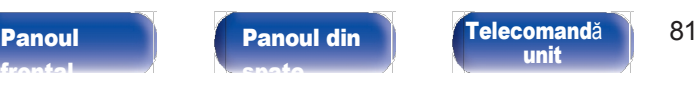

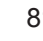

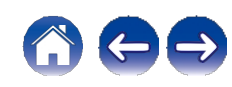

B Faceti clic pe fila "Advanced" (Avansat).

- C Selectați rata de eșantionare și rata de biți care urmează să fie aplicate convertorului D/A.
	- 0 Se recomandă să se selecteze "2 canale, 32 biți, 192000 Hz (Studio Quality)".
- D Faceți clic pe "Apply" (Aplicați).
- E Faceț<sup>i</sup> clic pe "Test".
	- 0 Verificați dacă audio de la această unitate este emisă de la PC.

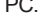

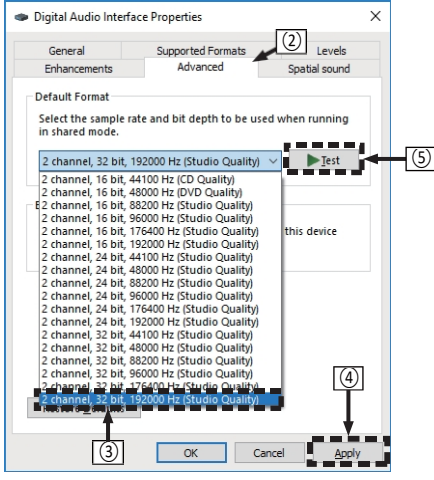

- 0 Driverul dedicat trebuie să fie instalat în PC înainte ca această unitate să fie conectată la un PC. Funcționarea nu va avea loc corect dacă este conectată la PC înainte ca driverul dedicat să fie instalat.
- 0 Funcționarea poate eșua în anumite configurații hardware și software ale PC-ului.
- 0 Pentru a reda fișiere cu o frecvență de eșantionare de 352,8 kHz/384 kHz fără esantionare redusă, este necesar un software de redare care acceptă driverul ASIO (Audio Stream Input Output). Verificați software-ul de redare înainte de a reda fișiere cu driver ASIO.
- 0 Vă rugăm să consultați FAQ la [www.marantz.com](http://www.marantz.com/) dacă întâmpinați probleme în ceea ce privește redarea audio de la computer prin intermediul acestei unități. De asemenea, este posibil să doriți să verificați paginile de asistență pentru aplicația dvs. de redare audio.

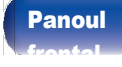

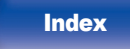

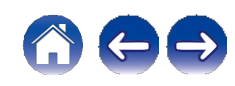

### <span id="page-79-0"></span>**■** Setări dispozitiv audio (numai pentru macOS)

- ① Cu unitatea oprită, conectați unitatea și Mac cu ajutorul unui cablu USB (nu este inclus).
	- 0 Pentru procedura de conectare, consultați secțiunea "Conectarea unui PC sau Mac".  $(v p. 28)$  $(v p. 28)$

B Apăsați CD X.

- C Apăsați USB-DAC pentru a comuta sursa de intrare pe "USB-DAC".
- D Deplasați cursorul pe "Go" pe ecranul computerului, apoi faceți clic pe "Utilities".

0 Se afișează lista de utilități.

- E Faceți dublu clic pe "Audio MIDI Setup".
	- 0 Se afișează fereastra "Audio Devices" (Dispozitive audio).
- F Faceți clic secundar pe "CD 50n", apoi verificați dacă "Use This Device For Sound Output" este bifat.
	- 0 Dacă este bifat un alt dispozitiv, selectați și faceți clic secundar pe
		- "CD 50n", apoi selectați "Use This Device For Sound Output".

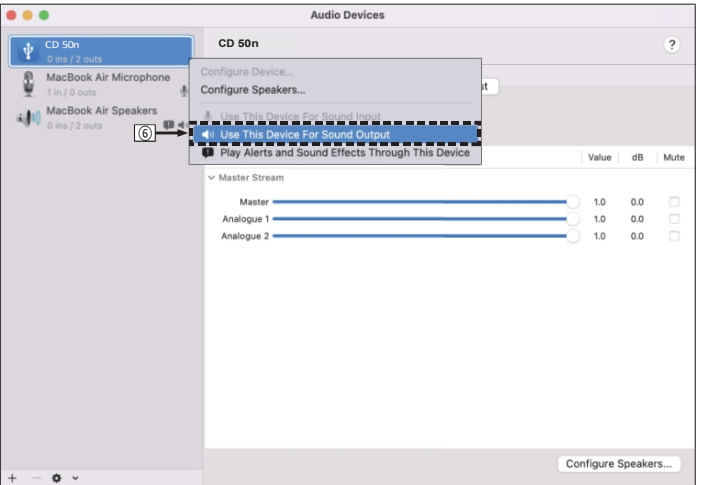

[uri](#page-111-0)

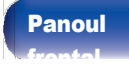

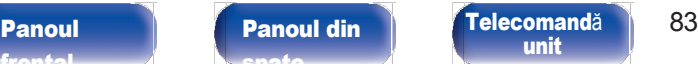

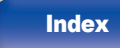

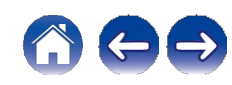

G Selectați formatul "CD 50n".

0 În mod normal, se recomandă să setati formatul la "2 ch 32-bit Integer".

384,0 kHz".

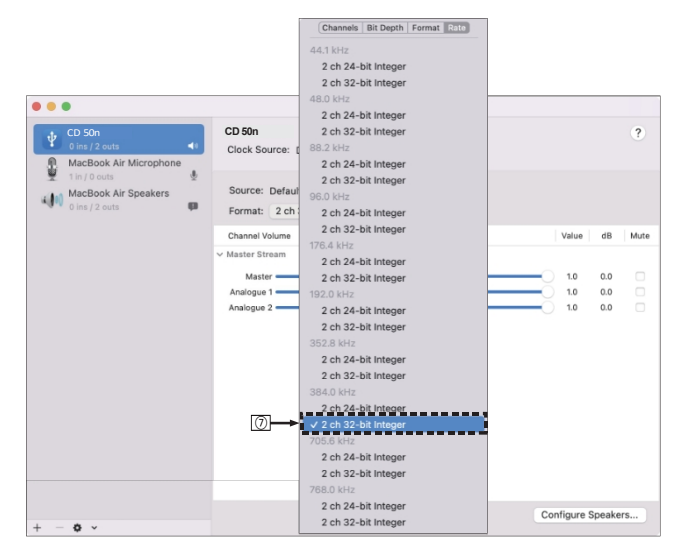

⑧Quit Audio MIDI Setup.

### **■** Redare

1

Instalați în prealabil pe computer software-ul de redare dorit. Utilizați portul USB-DAC de pe panoul din spate pentru a conecta această unitate la un computer.  $(v p. 28)$  $(v p. 28)$ 

[uri](#page-111-0)

#### Apăsați USB-DAC pentru a comuta sursa de intrare pe "USB- DAC".

Începeți redarea pe software-ul de redare al computerului.

- 0 Dacă frecvența de eșantionare nu poate fi detectată, se va afișa "Signal Unlock" (Semnal deblocat).
- 0 "Unsupported" este afișat atunci când sunt introduse semnale audio care nu sunt acceptate de această unitate.

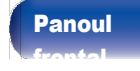

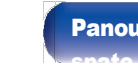

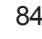

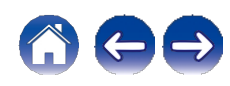

[Anexa](#page-133-0)

[uri](#page-111-0)

### **■** Specificații ale formatelor audio acceptate

Consultați ["Intrare](#page-139-0) digitală" (v p. 139).

### $\overline{a}$

- 0 Efectuați operații precum redarea și pauza pe computer. În acest moment, nu puteți efectua operații cu butoanele de pe această unitate sau de pe telecomandă.
- 0 Atunci când această unitate funcționează ca un convertor D/A, sunetul nu este emis din difuzoarele computerului.
- 0 Dacă computerul este deconectat de la această unitate în timp ce software-ul de redare a muzicii de pe computer este în funcțiune, software-ul de redare poate îngheța. Ieșiți întotdeauna din software-ul de redare înainte de a deconecta calculatorul.
- 0 Când apare o eroare pe computer, deconectați cablul USB și reporniți computerul.
- 0 Frecvența de eșantionare a software-ului de redare a muzicii și frecvența de eșantionare afișată pe această unitate pot fi diferite.
- 0 Folosiți un cablu de 3 m sau mai puțin pentru a vă conecta la computer.

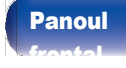

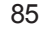

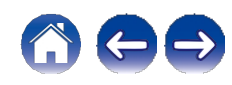

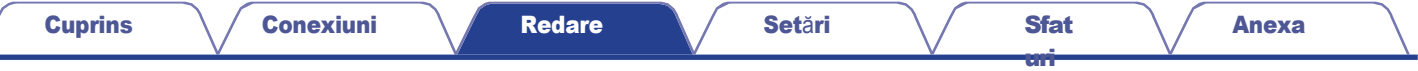

# Funcția AirPlay

Fișierele muzicale stocate pe iPhone, iPod touch, iPad sau iTunes pot fi redate pe această unitate prin intermediul rețelei.

### $\overline{\mathscr{L}}$

0 Sursa de intrare va fi comutată pe "AirPlay" atunci când este pornită redarea AirPlay.

- 0 Puteți opri redarea AirPlay alegând altă sursă de intrare.
- 0 Pentru informații despre modul de utilizare a iTunes, consultați și Ajutorul pentru iTunes.
- 0 Ecranul poate fi diferit în funcție de sistemul de operare și de versiunile de software.

#### NOTĂ

0 În timpul redării cu ajutorul funcției AirPlay, sunetul este emis la nivelul de setare a volumului de pe iPhone, iPod touch, iPad sau iTunes.

Trebuie să reduceți volumul iPhone, iPod touch, iPad sau iTunes înainte de a **PC** redare și apoi reglați-l la un nivel adecvat.

#### Acest dispozitiv este compatibil cu AirPlay 2.

Sincronizați mai multe dispozitive/ boxe compatibile AirPlay 2 pentru redare simultană.

0 Această unitate acceptă AirPlay 2 și necesită iOS 11.4 sau o versiune ulterioară.

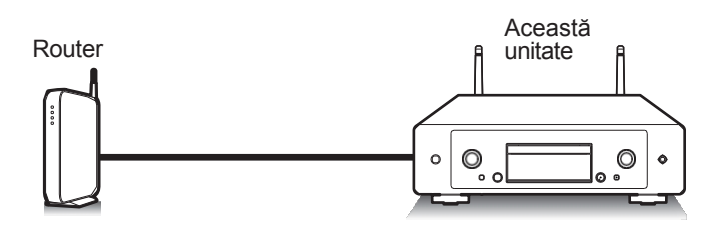

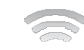

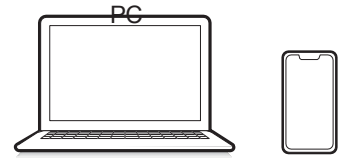

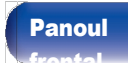

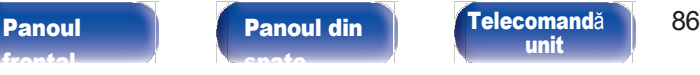

[unit](#page-14-0)

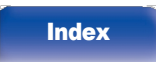

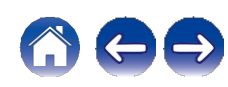

## Redarea melodiilor de pe iPhone, iPod touch sau iPad

Dacă vă actualizați "iPhone/iPod touch/iPad" la iOS 10.0.2 sau la o versiune ulterioară, puteți reda muzica stocată pe "iPhone/iPod touch/iPad" direct pe această unitate.<br>1

#### Conectați iPhone, iPod touch sau iPad Wi-Fi la aceeași rețea cu această unitate.

0 Pentru detalii, consultați manualul dispozitivului.

### 2 Ascultaț<sup>i</sup> melodia pe iPhone, iPod touch sau iPad.

Pictograma AirPlay este afișată pe ecranul iPhone, iPod touch sau iPad.

### Atingeți ușor pictograma AirPlay și selectați această

#### unitate.

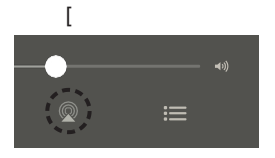

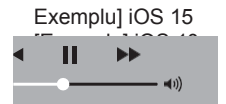

 $\sqrt{\phantom{a}}$  AirPlay

# Redarea muzicii iTunes cu această unitate

[uri](#page-111-0)

Instalați iTunes 10 sau o versiune ulterioară pe un Mac sau PC cu Windows conectat la aceeași rețea cu această unitate. 1 2

Porniți iTunes și faceți clic pe pictograma AirPlay pentru a selecta această unitate.

[Exemplu] iTunes

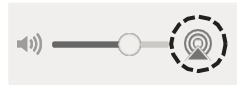

3 Alegeț<sup>i</sup> <sup>o</sup> melodie <sup>ș</sup><sup>i</sup> faceț<sup>i</sup> clic pe redare <sup>î</sup><sup>n</sup> iTunes. Muzica va fi transmisă către această unitate.

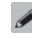

0 Când "Network Control" este setat la "On", puteți porni această unitate prin intermediul iTunes.  $(v)$  p. [107\)](#page-107-0)

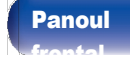

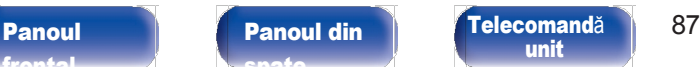

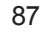

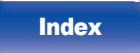

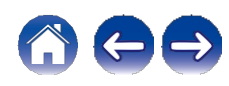

[frontal](#page-8-0)

# Redă o melodie de pe iPhone, iPod touch sau iPad pe mai multe dispozitive sincronizate (AirPlay 2)

Melodiile de pe un iPhone, iPod touch sau iPad cu iOS 11.4 sau o versiune ulterioară pot fi sincronizate cu mai multe dispozitive compatibile AirPlay 2 pentru redare simultană.

### 1 Ascultaț<sup>i</sup> melodia pe iPhone, iPod touch sau iPad.

Pictograma AirPlay este afișată pe ecranul iPhone, iPod touch sau iPad.

[Panoul](#page-8-0) **Panoul din** [Telecomand](#page-14-0)ă 88

[unit](#page-14-0)

[Panoul](#page-11-0) din [spate](#page-11-0)

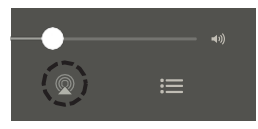

Atingeti pictograma AirPlay și selectați această unitate. Afișează o listă de dispozitive/difuzoare care pot fi redate pe

aceeași rețea.

0 Un cerc este afișat în dreapta dispozitivelor compatibile cu AirPlay 2.

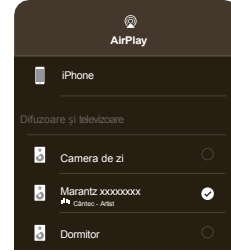

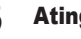

#### Atingeți ușor dispozitivele/difuzoarele pe care doriți să le

#### utilizați.

**[Index](#page-153-0)** 

0 Pot fi selectate mai multe dispozitive compatibile cu AirPlay 2.

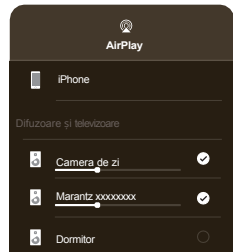

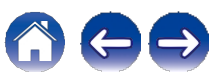

# Funcția Spotify Connect

Spotify este toată muzica de care aveți nevoie. Milioane de melodii disponibile instantaneu. Trebuie doar să căutați muzica pe care o iubiți sau lăsați Spotify să vă asculte ceva grozav. Spotify funcționează pe telefon, tabletă, computer și difuzoare de acasă. Așa că veți avea întotdeauna coloana sonoră perfectă pentru orice faceți. Acum vă puteți bucura de Spotify atât cu contul gratuit, cât și cu contul Premium. Utilizați telefonul, tableta sau computerul ca telecomandă pentru Spotify. Accesați [www.spotify.com/connect](http://www.spotify.com/connect) pentru a afla cum. Software-ul Spotify face obiectul licențelor terților, care se găsesc aici: [www.spotify.com/connect/third-party-licenses](http://www.spotify.com/connect/third-party-licenses)

Server Spotify

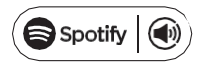

# Redarea de muzică Spotify cu această unitate

Descărcați în prealabil "Spotify App" pe dispozitivul dumneavoastră iOS sau Android. 1

Conectați setările Wi-Fi ale dispozitivului iOS sau Android în aceeași rețea cu această unitate.

2 Lansaț<sup>i</sup> aplicația Spotify.

Redă piesa Spotify.

4 Atingeț<sup>i</sup> <sup>u</sup>șor pictograma Spotify **<sup>F</sup>** pentru <sup>a</sup> selecta

#### unitatea.

Muzica va fi transmisă către această unitate.

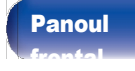

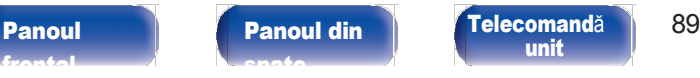

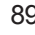

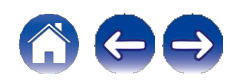

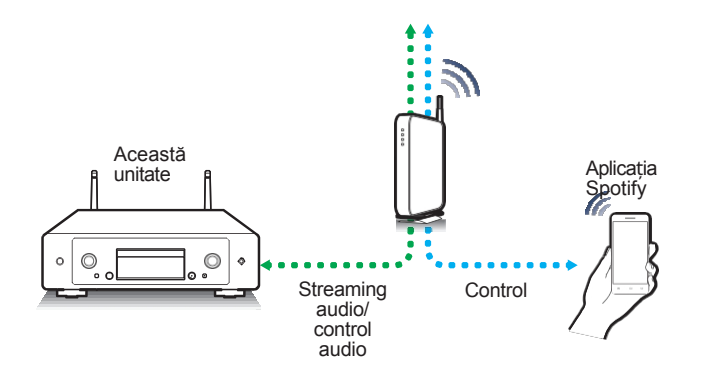

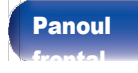

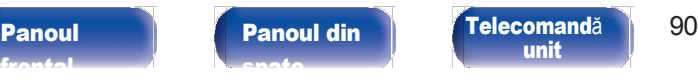

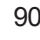

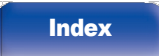

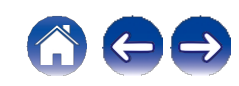

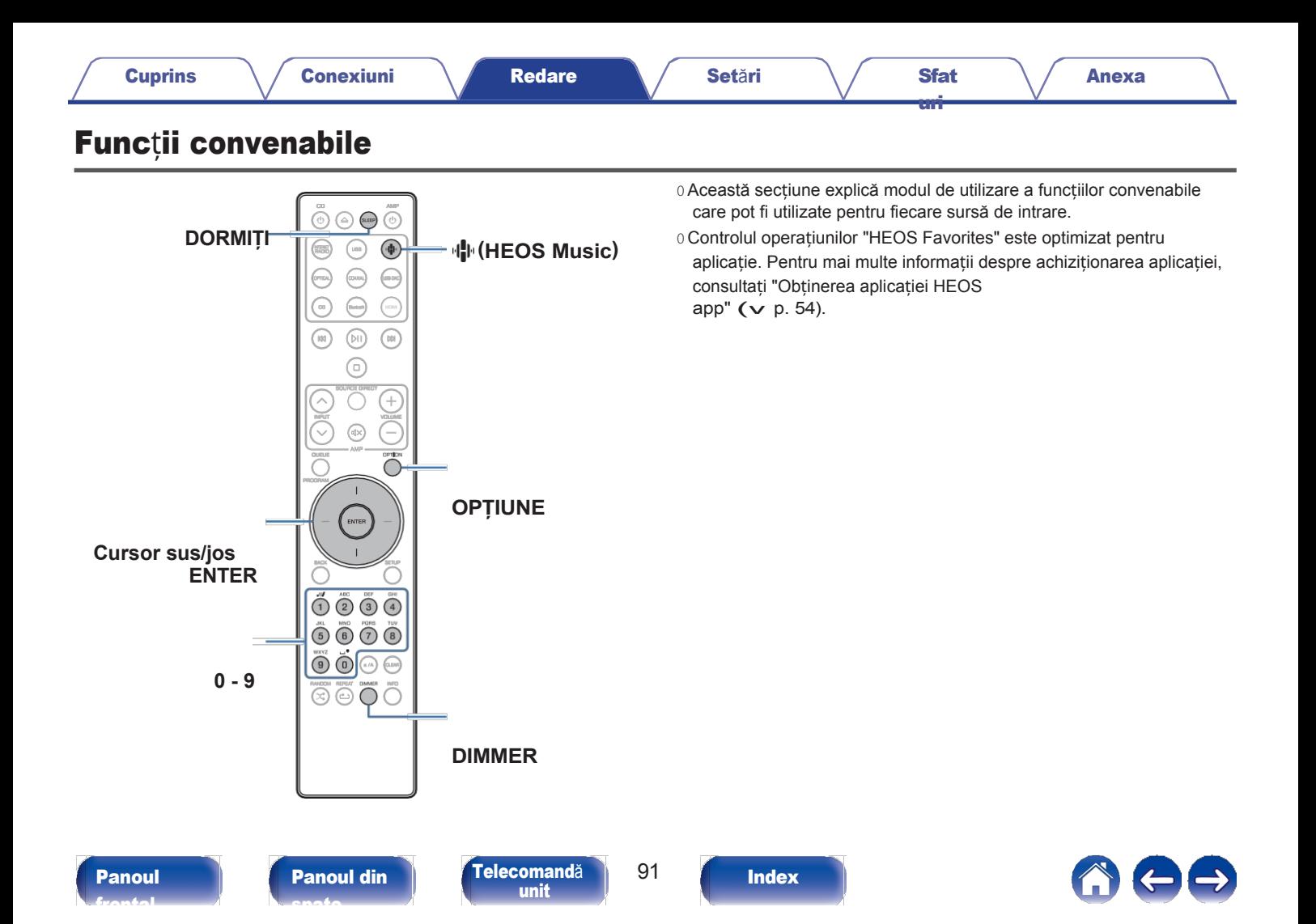

2

3

# Redarea favoritelor HEOS

Atunci când utilizați funcția HEOS Favorites pentru prima dată pe această unitate, creați un cont HEOS în aplicația HEOS sau conectați-vă la contul dvs. După ce creați sau vă conectați la contul HEOS, puteți utiliza funcția HEOS Favorites pentru a salva și rechema posturile de radio preferate de streaming cu ajutorul acestei unități.

### 1 Apăsați **R** (HEOS Music).

Dacă este prezent un istoric de redare, ultimul post de radio pe Internet sau ultima melodie redat este redat înapoi. Dacă apăsați din nou R (HEOS Music), se afișează meniul superior HEOS Music.

#### Utilizați butoanele Cursor sus/jos pentru a selecta "Favorites", apoi apăsați ENTER. 2

- Utilizați butoanele Cursor sus/jos pentru a selecta conținutul pe care doriți să-l redați, apoi apăsați ENTER. 3
- Folosiți butoanele Cursor sus/jos pentru a selecta "Play Now", apoi apăsați ENTER. 4

## $\overline{\mathscr{L}}$

- 0 Puteți selecta conținutul pe care doriți să îl redați din favoritele HEOS apăsând 0- 9.
- 0 Nu mai puteți selecta Favorite din meniul superior HEOS Music atunci când această unitate nu este sincronizată cu un cont HEOS în aplicația HEOS.

# Adăugarea la favoritele HEOS

Această funcție funcționează numai pentru conținutul transmis în flux.

În timp ce se redă continut, apăsați OPTION. Se afișează ecranul meniului de opțiuni.

Utilizați butoanele Cursor sus/jos pentru a selecta "Add to HEOS Favorites" (Adăugare la favoritele HEOS), apoi apăsați ENTER.

Utilizați butoanele Cursor sus/jos pentru a selecta numărul "HEOS Favorites" în care doriți să salvați conținutul, apoi apăsați ENTER.

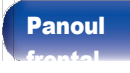

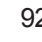

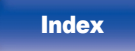

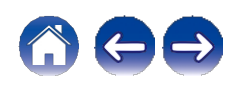

[Anexa](#page-133-0)

### 1 Apăsați **R** (HEOS Music).

Dacă este prezent un istoric de redare, ultimul post de radio pe Internet sau ultima melodie

redat este redat înapoi. Dacă apăsați din nou R (HEOS Music), se afișează meniul superior HEOS Music.

#### Utilizați butoanele Cursor sus/jos pentru a selecta "Favorites", apoi apăsați ENTER. 2

În timp ce este afișată lista de conținut HEOS Favorites, utilizați butoanele Cursor sus/jos pentru a selecta elementul pe care doriți să îl eliminați din HEOS Favorites, apoi apăsați ENTER. 3 4

Utilizați butoanele Cursor sus/jos pentru a selecta "Remove from HEOS Favorites" (Scoateți din favoritele HEOS), apoi apăsați ENTER.

# Comutarea luminozității afișajului

Luminozitatea afișajului poate fi reglată între patru niveluri. Oprirea afișajului reduce o sursă de zgomot care afectează calitatea sunetului, permițând o redare de calitate superioară a sunetului.

[uri](#page-111-0)

### Apăsați DIMMER.

0 Luminozitatea afișajului se schimbă de fiecare dată când butonul este apăsat.

 $\overline{a}$ 

0 Dacă butoanele sunt acționate atunci când afișajul este oprit, informațiile sunt afișate temporar la cea mai luminoasă setare.

0 Luminozitatea afișajului este setată în mod implicit la cea mai puternică luminozitate.

0 DIMMER funcționează, de asemenea, cu amplificatorul Marantz MODEL 50 (nu este inclus), iar luminozitatea poate fi reglată simultan atunci când este utilizat împreună cu această unitate. În cazul în care setările de luminozitate diferă, setați luminozitatea fiecăruia la cea mai luminoasă setare apăsând DIMMER timp de 5 secunde sau mai mult înainte de a o regla.

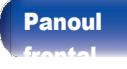

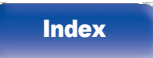

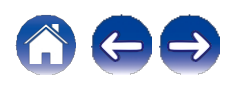

[Anexa](#page-133-0)

[uri](#page-111-0)

# Utilizarea temporizatorului de somn

Puteti face ca alimentarea să treacă automat în modul de asteptare după ce a trecut un anumit interval de timp. Acest lucru este convenabil pentru a asculta în timp ce mergeți la culcare.<br>1

#### Apăsați SLEEP în timpul redării și selectați ora de setare.

- 0 Indicatorul o de pe afișaj se aprinde.
- 0 Temporizatorul de somn poate fi setat până la 90 de minute, în pași de 10 minute.
- 0 După aproximativ 5 secunde, setarea este introdusă și afișajul revine la starea anterioară.

### ■ Pentru a anula temporizatorul de somn

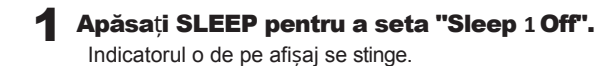

### $\overline{\mathscr{L}}$

- 0 Setarea temporizatorului de adormire este anulată atunci când aparatul trece în modul de așteptare.
- 0 Pentru a verifica timpul rămas până la activarea temporizatorului de somn, apăsați SLEEP.

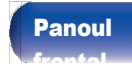

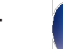

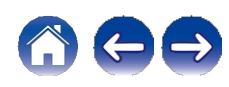

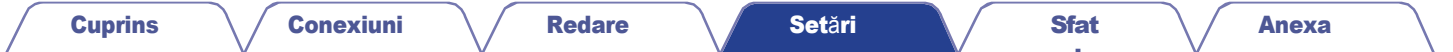

# <span id="page-91-0"></span>Harta meniului

Pentru operațiuni de meniu, consultați pagina următoare.

În mod implicit, această unitate are definite setările recomandate. Puteți personaliza această unitate în funcție de sistemul existent și de preferințele dumneavoastră.

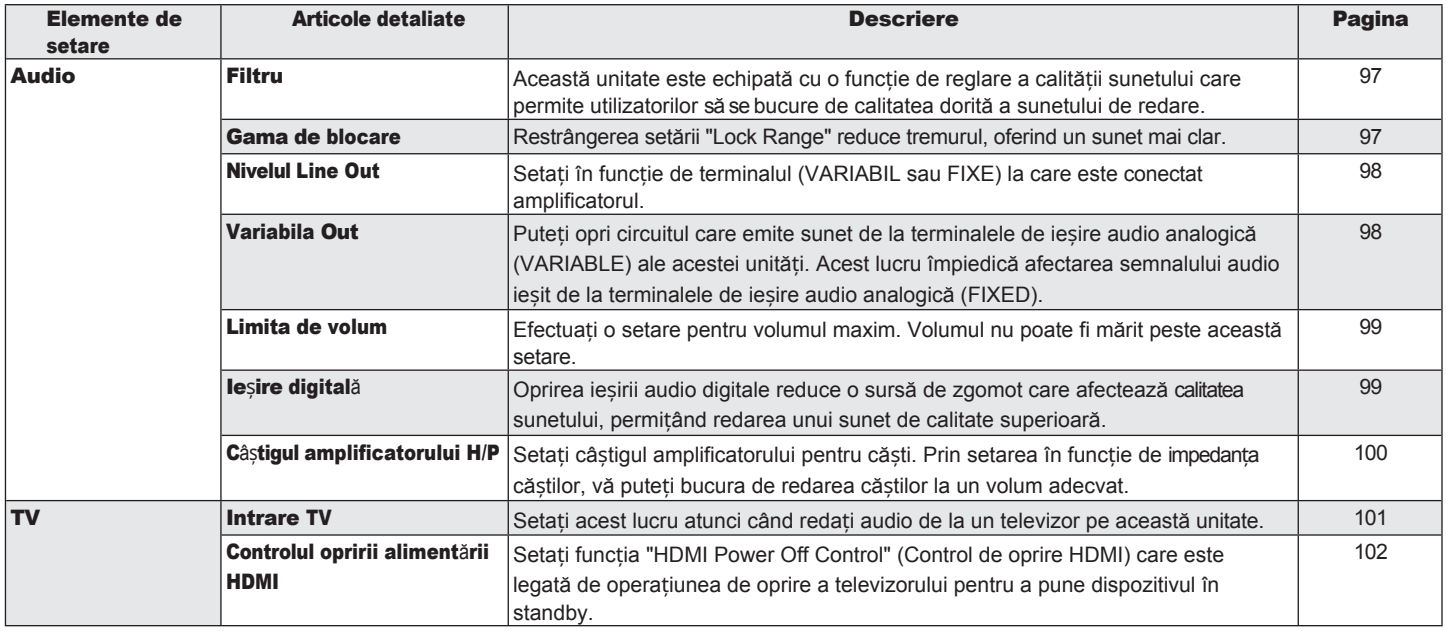

[frontal](#page-8-0)

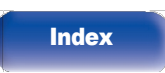

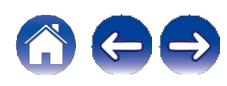

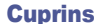

[Anexa](#page-133-0)

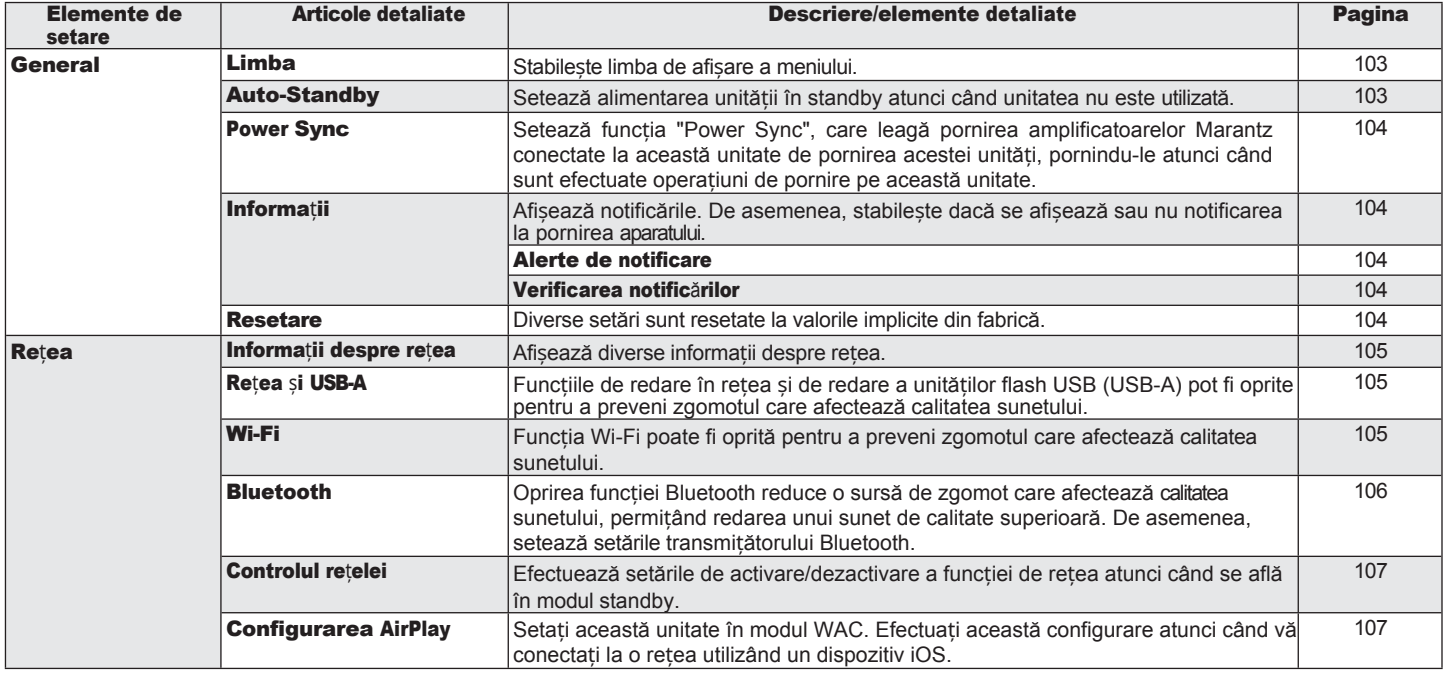

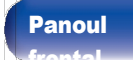

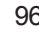

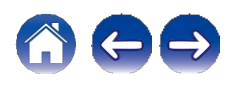

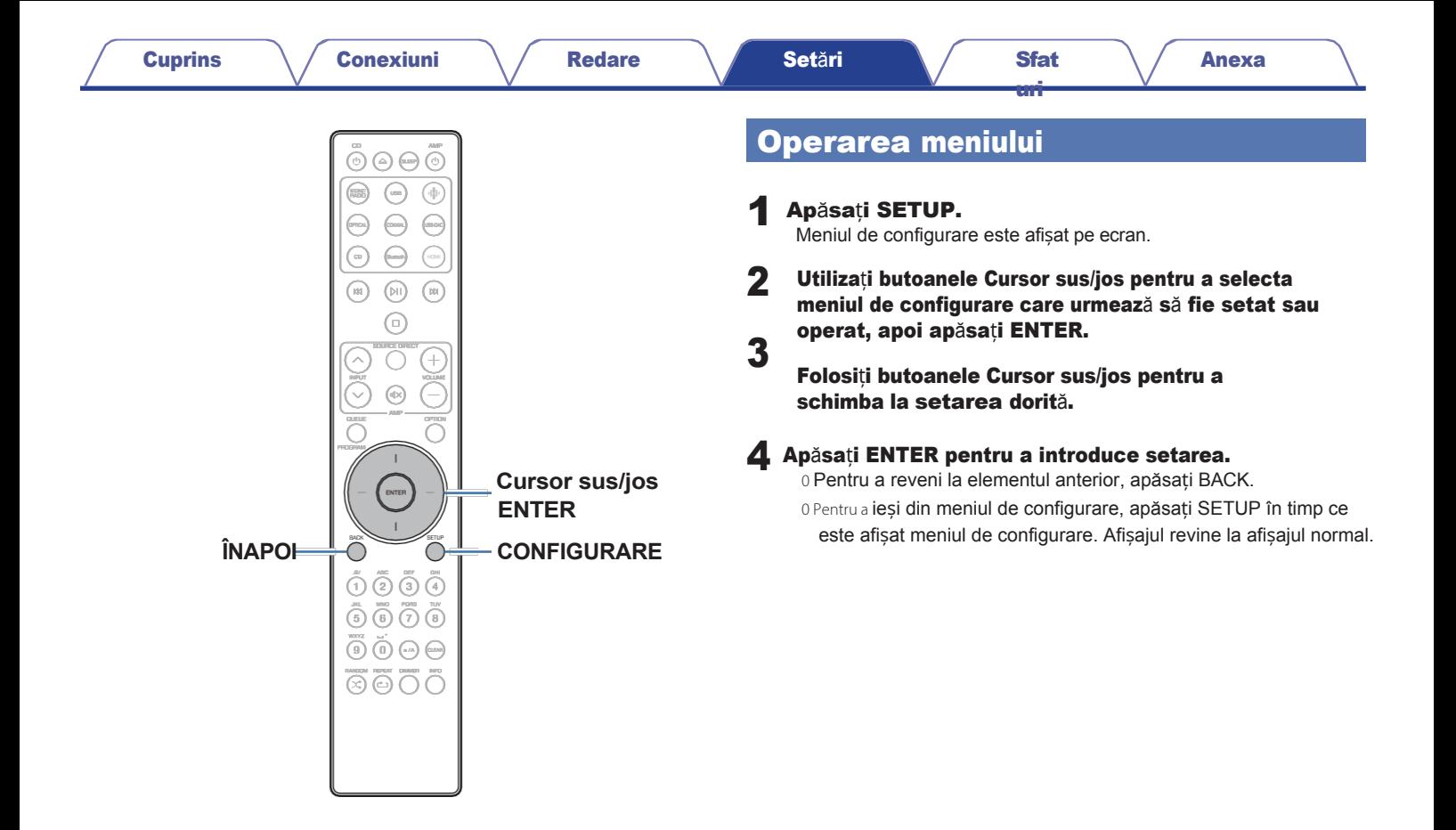

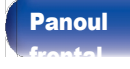

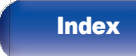

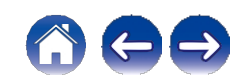

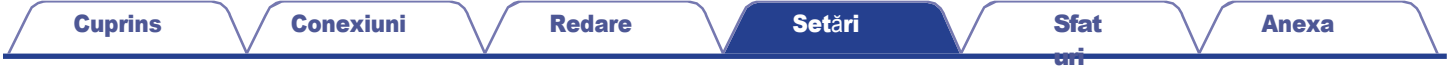

# Introducerea caracterelor

## Utilizarea butoanelor numerice

- Afisați ecranul de introducere a caracterelor. 0 Pentru a modifica un caracter, utilizați butoanele Cursor stânga/dreapta pentru a alinia caracterul cursorul cu caracterul pe care doriți să îl modificați.
- Apăsați a/A pentru a selecta tipul de caracter (majuscule, minuscule, caractere cu semne diacritice sau caractere numerice). 2

### 3 Folosiț<sup>i</sup> <sup>0</sup> - <sup>9</sup> până când este afișat caracterul dorit.

0 Tipurile de caractere care pot fi introduse sunt cele prezentate în tabelul de mai jos. tabelul următor.

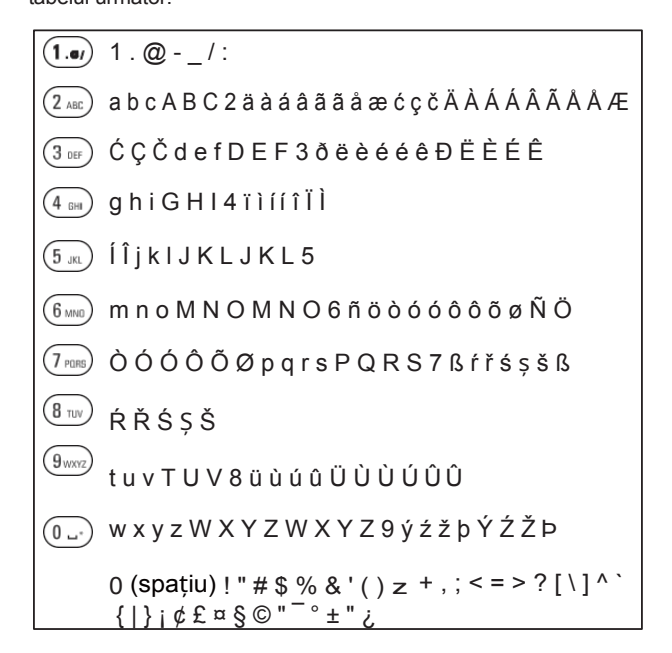

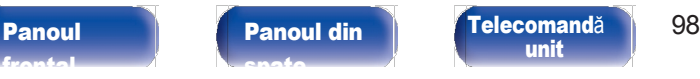

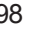

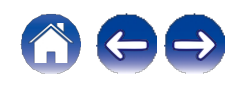

#### Repetați pașii 2 și 3 pentru a introduce caractere, apoi apăsați ENTER pentru a le înregistra. 4

## $\mathscr{L}$

0 Apăsați CLEAR pentru a șterge caracterul care este selectat în prezent.

0 Apăsați și mențineți apăsat CLEAR timp de 3 secunde sau mai mult pentru a șterge toate caracterele.

0 Apăsați j pentru a insera un spațiu.

## Utilizarea butoanelor cursorului

#### Afișați ecranul de introducere a caracterelor.

0 Pentru a modifica un caracter, utilizați butoanele Cursor stânga/dreapta pentru a alinia caracterul cursorul cu caracterul pe care doriți să îl modificați.

[uri](#page-111-0)

### Utilizați butoanele Cursor sus/jos pentru a schimba

#### caracterul.

0 Tipurile de caractere care pot fi introduse sunt cele prezentate mai jos.

Caractere minusculeH

abcdefghijklmnopqrstuvwxyz

**Caractere** majusculeH

ABCDEFGHIJKLMNOPQRSTUVWXYZ

GSimboluriH

 $|! " \# \$  % & ' ( ) z + , - . / : ; < = > ? @  $\| [ \setminus ]^{\wedge}$   $\cdot \{ | \}$  ~  $\, \not\in E \boxtimes \S \odot$  "  $\bar{}^{\circ} \pm$  "  $\, \partial$ 

#### **GL Litere minuscule (cu semne diacritice)**H

äàááâããåæćçčðëèéêïìíîñöòóôõøßŕřśșšüùúûýźžþ

Litere **majuscule (cu semne diacritice)**H ÄÀÁÁÂÃÃÅÆĆÇČČÐËÈÉÊÏÌÍÎÑÖÒÓÔÕØŔŘŚȘŠÜÙÚÚÛÝŹ ŽÞ

GNumeriH

0123456789 (Spațiu)

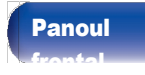

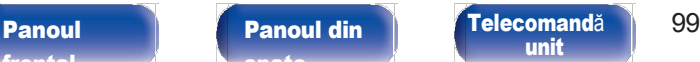

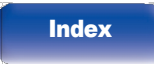

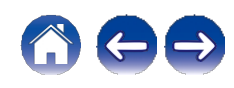

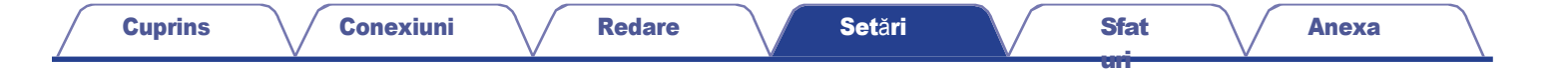

#### Repetați pasul 2 pentru a introduce caractere, apoi apăsați ENTER pentru a le înregistra. 3

 $\overline{\mathscr{O}}$ 

0 Apăsați CLEAR pentru a șterge caracterul care este selectat în prezent.

0 Apăsați și mențineți apăsat CLEAR timp de 3 secunde sau mai mult pentru a șterge toate caracterele.

0 Apăsați j pentru a insera un spațiu.

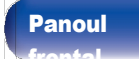

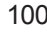

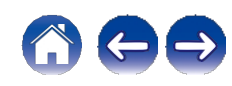

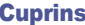

# Audio

Efectuați setările legate de audio.

# <span id="page-97-0"></span>Filtru

Această unitate este echipată cu o funcție de reglare a calității sunetului care permite utilizatorilor să se bucure de calitatea dorită a sunetului de redare. Unitatea acceptă semnalul PCM.

**Oferă** un răspuns scurt la impulsuri atât

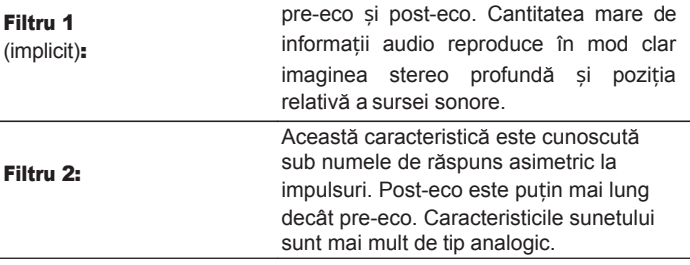

# Gama de blocare

Restrângerea setării "Lock Range" reduce tremurul, oferind un sunet mai clar. Cu toate acestea, dacă setarea "Lock Range" este prea îngustă, aceasta poate cauza sunete intermitente și zgomot în timpul redării sau la trecerea la o melodie cu o frecvență de eșantionare diferită. Dacă se întâmplă acest lucru, lărgiți

setarea "Lock Range" până când muzica pe care o ascultați sună normal.

Strâmt / Mediu / Larg

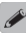

0 Setarea implicită din fabrică pentru "Lock Range" diferă în funcție de sursa de intrare. Mai jos sunt prezentate setările implicite din fabrică pentru fiecare sursă de intrare.

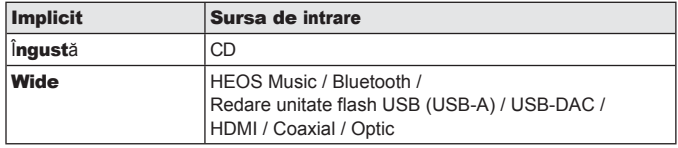

0 Pentru fiecare sursă de intrare se înregistrează o setare "Lock Range" separată, cu excepția "HEOS Music", a unității flash USB și a Bluetooth, care au o setare comună.

[frontal](#page-8-0)

[Panoul](#page-11-0) din [spate](#page-11-0)

[Panoul](#page-8-0) **Panoul din** [Telecomand](#page-14-0)ă 101 [unit](#page-14-0)

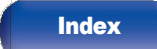

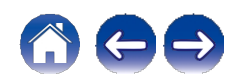

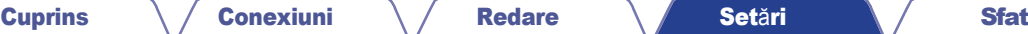

## <span id="page-98-0"></span>Nivelul Line Out

Setați în funcție de terminalul (VARIABIL sau FIXE) la care este conectat amplificatorul. Utilizați această setare atunci când conectați un amplificator Marantz la această unitate folosind conexiunea cu telecomanda.  $(v p. 33)$  $(v p. 33)$ 

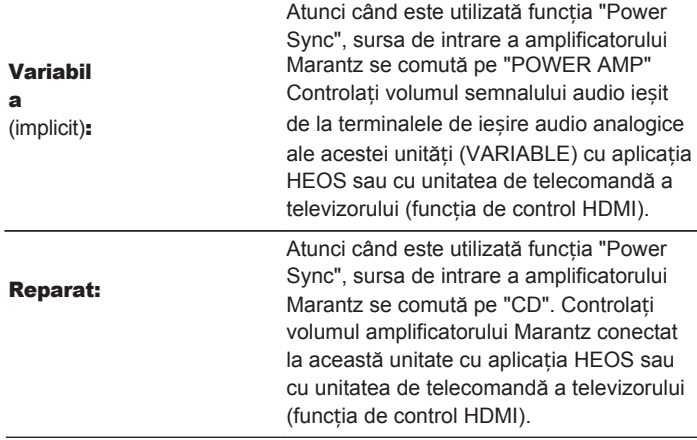

# Variabila Out

Puteți opri circuitul care emite sunet de la terminalele de ieșire audio analogică (VARIABLE) ale acestei unități. Acest lucru împiedică afectarea semnalului audio ieșit de la terminalele de ieșire audio analogică (FIXED). Dacă nu va utiliza terminalele de ieșire audio analogică (VARIABLE), rotirea acestei permite o calitate mai bună a sunetului.

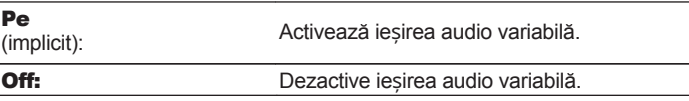

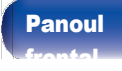

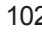

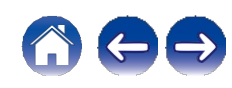

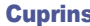

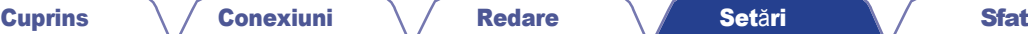

## <span id="page-99-1"></span>Limita de volum

<span id="page-99-0"></span>Efectuați o setare pentru volumul maxim. Volumul nu poate fi mărit peste această setare.

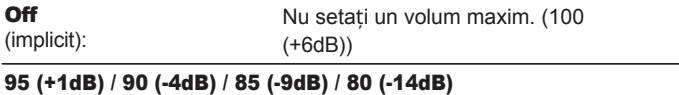

# Ieșire digitală

Oprirea ieșirii audio digitale reduce o sursă de zgomot care afectează calitatea sunetului, permițând redarea unui sunet de calitate superioară.

[uri](#page-111-0)

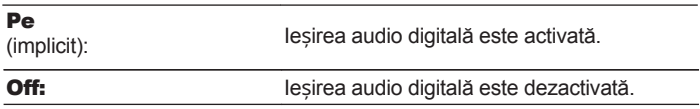

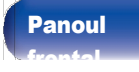

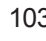

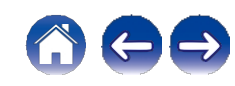

# Câștigul amplificatorului H/P

<span id="page-100-0"></span>Setați câștigul amplificatorului pentru căști. Setați acest lucru în funcție de impedanța căștilor conectate. Se recomandă ca acesta să fie setat pe partea "Low" (scăzut) dacă căștile au o impedanță scăzută și pe partea "High" (ridicat) dacă acestea au o impedanță ridicată.

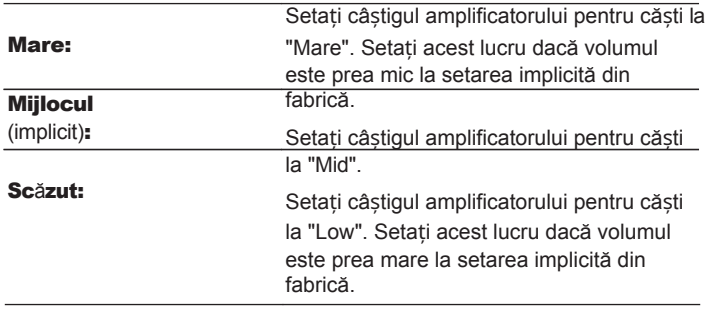

### NOTĂ

0 Volumul căștilor variază în funcție de setarea Câștigului amplificatorului H/P. Micșorați volumul sau dezactivați mai întâi sunetul audio dacă modificați această setare în timp ce ascultați muzică.

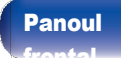

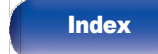

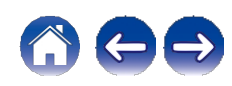

# TV

# <span id="page-101-0"></span>Intrare TV

Setați acest lucru atunci când redați audio de la un televizor pe această unitate. Când este pornit televizorul, această unitate se pornește și sursa de intrare este comutată automat pe

"HDMI", "Optic" sau "Coaxial", astfel încât să poată fi redat sunetul de la televizor. prin această

unitate.

### **■** Intrare implicită

Setați sursa de intrare care urmează să fie utilizată la redarea audio de la televizor prin intermediul acestei unități. Setați acest lucru în funcție de mufa de pe această unitate care este utilizată pentru conectarea la televizor (HDMI ARC, intrare OPTICAL sau intrare COAXIAL).

Nici unul / HDMI Out (ARC) / Intrare optică / Intrare coaxială (implicit: HDMI Out (ARC))

### **■** Auto-Play

Atunci când o sursă audio TV este introdusă în această unitate, unitatea comută automat la sursa de intrare setată în "Default Input" și este setată funcția de redare automată pentru redarea audio TV pe această unitate.

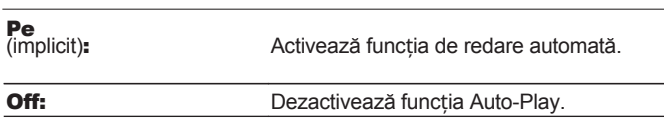

# $\overline{\mathscr{O}}$

0 Funcția de redare automată nu funcționează atunci când "Default Input" este setat la "None". Setați în prealabil "Default Input" (Intrare implicită).

0 Funcția de redare automată nu va funcționa dacă frecvența de eșantionare a semnalului audio introdus de la terminalul de intrare OPTICAL și de la terminalul de intrare COAXIAL al acestei unități este de 88,2 kHz sau mai mare. Televizoarele emit în mod normal semnale audio de 48 kHz și funcția Auto-Play va funcționa, dar dacă conectați un dispozitiv care emite un semnal audio de 88,2 kHz sau mai mult și încercați să îl utilizați, este posibil ca funcția Auto-Play să nu funcționeze.

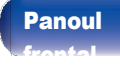

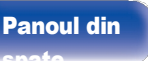

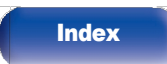

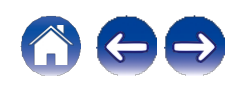

# <span id="page-102-0"></span>Controlul opririi alimentării HDMI

Setați funcția "HDMI Power Off Control" (Control de oprire HDMI) care este legată de operațiunea de oprire a televizorului conectat prin HDMI pentru a pune dispozitivul în standby.

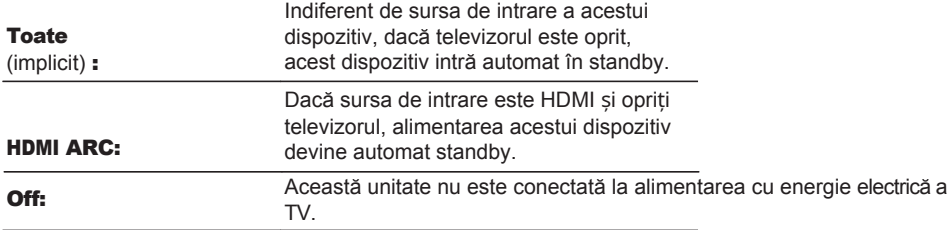

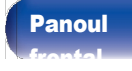

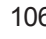

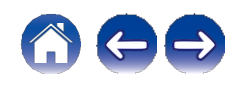

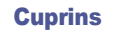

# General

# Limba

<span id="page-103-0"></span>Stabilește limba de afișare a meniului.

English / Deutsch / Français / Français / Italiano / Nederlands / Español / Svenska / Русский / Polski (implicit: English)

# Auto-Standby

Stabilește perioada de timp care trebuie să treacă fără ca unitatea să funcționeze sau să primească un semnal de intrare înainte ca unitatea să intre automat în standby.

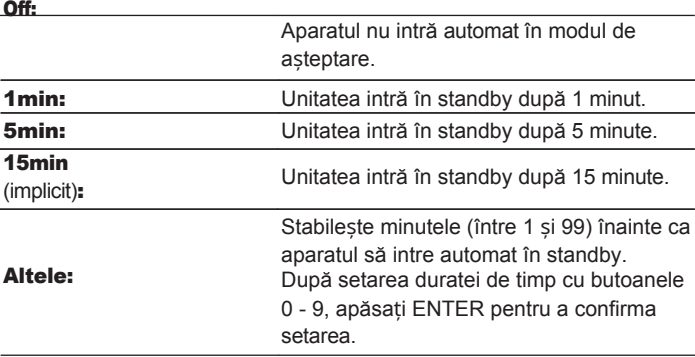

[frontal](#page-8-0)

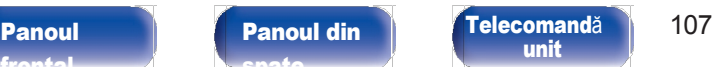

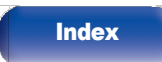

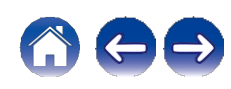

[Anexa](#page-133-0)

<span id="page-104-1"></span><span id="page-104-0"></span>Setează funcția "Power Sync", care sincronizează pornirea amplificatoarelor Marantz conectate la această unitate cu pornirea acestei unități, pornindu-le atunci când sunt efectuate operațiuni de pornire pe această unitate.

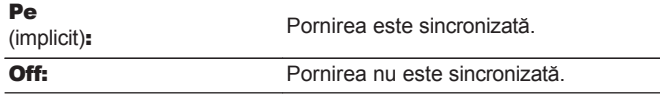

# Informații

### ■ Alerte de notificare

Stabilește dacă se afișează sau nu notificarea atunci când este pornită alimentarea

[uri](#page-111-0)

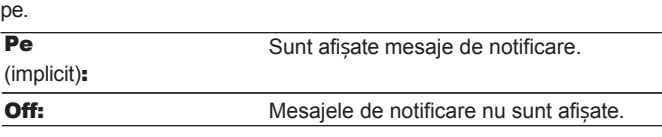

### <span id="page-104-2"></span>**■** Verificarea notificărilor

Afișează notificările.

## Resetare

<span id="page-104-3"></span>Efectuați această procedură dacă afișajul este anormal sau dacă nu se pot efectua operațiuni. Restabilește conținutul fiecărei setări la setările din fabrică.

Efectuați din nou setările.

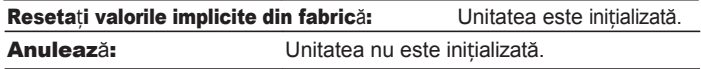

[frontal](#page-8-0)

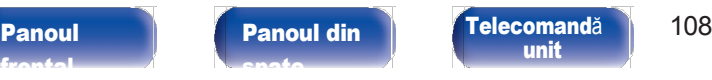

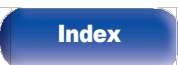

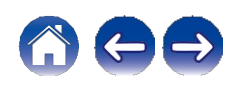

# Rețea

# <span id="page-105-2"></span>Informații despre rețea

<span id="page-105-0"></span>Afișează informații despre rețea.

rețea permite

Nume prietenos / Conexiune / SSID / DHCP / Adresă IP / MAC redare cu o calitate ridicată a sunetului. Adresă (Ethernet) / Adresă MAC (Wi-Fi)

# Rețea și USB-A

Funcțiile de redare în rețea și de redare a unităților flash USB (USB-A) pot fi oprite pentru a preveni zgomotul care afectează calitatea sunetului. Acest lucru permite redarea cu o calitate ridicată a sunetului atunci când se utilizează funcțiile de redare CD și convertor D/A.

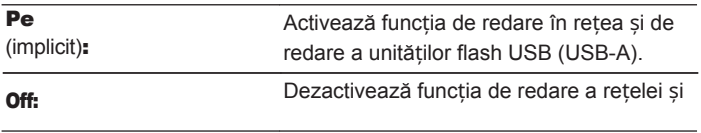

a unității flash USB (USB-A).

### Wi-Fi

Funcția Wi-Fi poate fi oprită pentru a preveni zgomotul care afectează sunetul

[uri](#page-111-0)

calitate. Utilizarea unei rețele LAN cu fir pentru a conecta această unitate la

<span id="page-105-1"></span>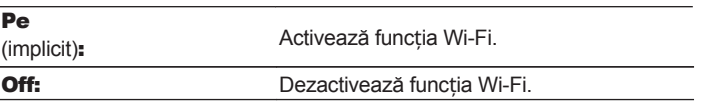

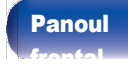

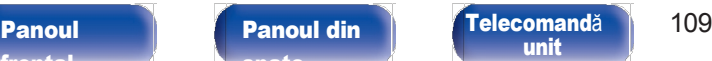

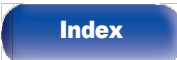

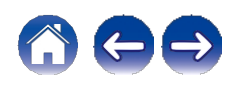

# <span id="page-106-0"></span>Bluetooth

### **■** Bluetooth

Oprirea funcțiilor de receptor și emițător Bluetooth reduce o sursă de zgomot care afectează calitatea sunetului, permițând redarea unui sunet de calitate superioară.

#### Pe (implicit):

Activează funcția Bluetooth. meniu.

**Off:** Dezactivează funcția Bluetooth.

### **■** <sup>C</sup>ăști

[frontal](#page-8-0)

Activează sau dezactivează transmițătorul căștilor Bluetooth.

Efectuați aceste setări atunci când ascultați redarea audio a acestei unități cu căști Bluetooth.

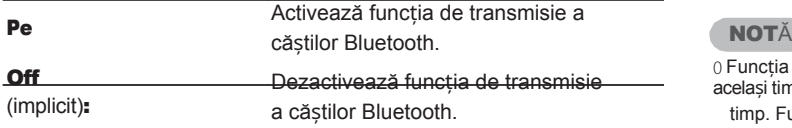

[Panoul](#page-8-0) **Panoul din** [Telecomand](#page-14-0)ă 110

[unit](#page-14-0)

[Panoul](#page-11-0) din [spate](#page-11-0)

### ■ Dispozitive

- 0 Dispozitivele disponibile sunt afișate în listă după ce porniți modul de împerechere la căștile Bluetooth pe care doriți să le conectați. Selectați căștile Bluetooth din listă pentru a le împerechea.
- 0 Această unitate se poate împerechea doar cu o singură cască Bluetooth la un moment dat. Cu toate acestea, pot fi înregistrate până la 8 căști Bluetooth. Comutare între dispozitivele înregistrate din "Dispozitive" în configurația "Bluetooth".

0 Pentru a elimina din listă un dispozitiv Bluetooth salvat, utilizați cursorul

butoanele sus/jos pentru a-l selecta, apoi apăsați butonul OPTION și selectați "Forget This Device" (Uitați acest dispozitiv).

0 Difuzoarele Bluetooth compatibile cu profilul A2DP pot fi conectate urmând aceiași pași utilizați pentru conectarea căștilor Bluetooth.

0 Funcția de emițător Bluetooth și funcția de receptor Bluetooth nu pot fi utilizate în același timp

timp. Funcția de transmițător Bluetooth nu este disponibilă atunci când ascultați muzică pe un dispozitiv Bluetooth.

0 Chiar și atunci când "Căști" este setat la "On", apăsați Bluetooth pe telecomandă pentru a s e l e c t a sursa "Bluetooth" și pentru a activa funcția de receptor Bluetooth.

Pentru a asculta muzică stocată pe dispozitive Bluetooth, cum ar fi smartphoneurile, pe această unitate, apăsați Bluetooth de pe telecomandă pentru a comuta sursa de intrare pe Bluetooth, apoi reconectați dispozitivul Bluetooth.

0 Setările de meniu pentru transmițătorul de căști Bluetooth nu sunt disponibile atunci când această unitate este grupată în cadrul aplicației HEOS.

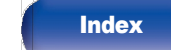

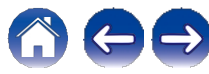

# <span id="page-107-1"></span>**Controlul retelei**

<span id="page-107-0"></span>Activează comunicarea în rețea în modul de alimentare în standby.

Rețeaua este activată în perioada de

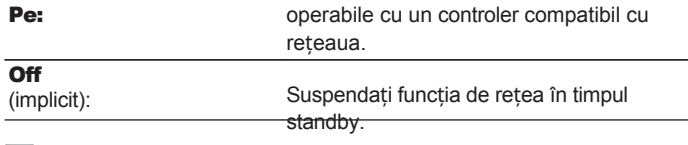

0 Când utilizați aplicația HEOS, utilizați cu setarea "Network Control" setată la "On".

0 Deși setarea este "Off" (Dezactivat) atunci când este achiziționat, se activează automat la următoarea operațiune.

0 Paring cu un dispozitiv Bluetooth

0 Conexiune LAN fără fir

0 Conectați un cablu LAN la conectorul NETWORK.

Odată ce setarea este efectuată în meniul de configurare, setarea nu va fi comutată automat chiar dacă sunt efectuate operațiunile de mai sus.

### **NOTĂ**

 $\hat{\mathscr{E}}$ 

0 Când "Network Control" este setat la "On", unitatea consumă mai multă energie în standby.

# Configurarea AirPlay

Această unitate acceptă modul de configurare "WAC (Wireless Accessory Configuration)" al Apple Inc. În modul de configurare WAC, utilizați dispozitivul iOS (iPhone/

iPod/iPad) pentru a vă conecta la rețea. Prin conectarea dispozitivului iOS cu această unitate, aceasta poate fi conectată automat la aceeași rețea.

- 1. Selectați "AirPlay Setup" și apăsați ENTER. 0 Această unitate comută în modul de configurare WAC.
- 2. În partea de jos a ecranului de configurare Wi-Fi pentru dispozitive iOS, selectați "Marantz CD 50n" din "SET UP NEW AIRPLAY SPEAKER. "

0 Asigurați-vă că dispozitivul iOS este conectat la routerul LAN fără fir (Wi-Fi).

- 3. Selectați o rețea pentru a conecta acest dispozitiv și apăsați "Next" (Următorul).
- 4. Urmati instructiunile de pe ecran pentru a finaliza conexiunea.

0 Când este conectat, pe afișaj apare "Connected" (Conectat).

**NOTĂ** 

0 Versiunea de firmware a dispozitivului iOS trebuie să fie compatibilă cu iOS 10.0.2 sau o versiune ulterioară.

0 Modul de configurare WAC durează aproximativ 15 minute. Dacă configurarea nu este finalizată în 15 minute, modul de configurare WAC este anulat automat. D a c ă anulați manual modul de configurare WAC, apăsați butonul BACK (Înapoi).

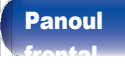

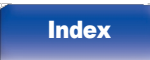

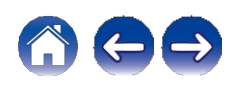
# <span id="page-108-0"></span>Conectarea la rețea prin utilizarea butonului WPS de pe router

Dacă utilizați un router fără fir care acceptă WPS (Wi-Fi Protected Setup™), conectați-vă la rețea prin "metoda butonului". (Wi-Fi Protected Setup™ este o marcă comercială a Wi-Fi Alliance.)

## Apăsați butonul WPS de pe router.

#### 2 În decurs de 2 minute, apăsați și mențineți apăsat butonul CONNECT de pe panoul din spate timp de 5 secunde.

Pe afișaj apare "WPS Connecting" (Conectare WPS) și este inițiată conexiunea.

0 Atunci când este conectat, pe afișaj apare "WPS Connected".

P

0 Puteți, de asemenea, să țineți apăsat R (HEOS Music) de pe telecomandă timp de 5 secunde pentru a intra în modul de configurare WPS.

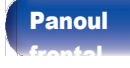

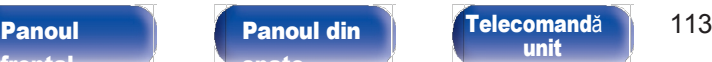

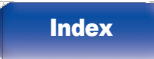

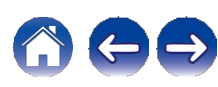

[Anexa](#page-133-0)

# <span id="page-109-0"></span>Comutarea funcției butoanelor de volum de pe telecomandă

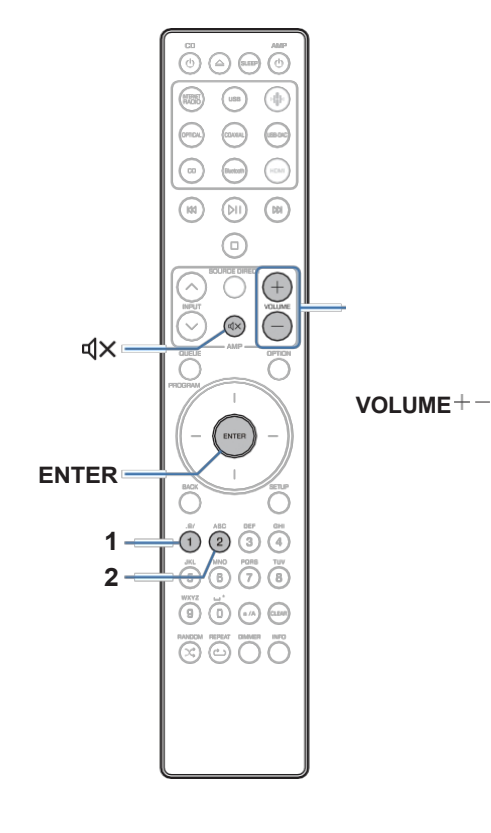

Dacă conectați un amplificator de putere la bornele de ieșire audio analogică (VARIABLE) ale acestei unități, puteți schimba modul de funcționare al telecomenzii incluse, astfel încât volumul amplificatorului de putere să poată fi reglat de la această unitate. Există două moduri de funcționare a telecomenzii: modul de funcționare a amplificatorului și modul de funcționare a playerului CD de rețea.

Modul de funcționare a amplificatorului reglează volumul unui amplificator Marantz și al rețelei Modul de funcționare a CD playerului reglează volumul semnalului audio emis de la terminalele de ieșire audio analogică (VARIABLE) ale acestei unități. Setarea implicită din fabrică pentru modul de funcționare a telecomenzii este modul de funcționare a  $\triangle$ plificatorului.

- 0 Asigurați-vă că verificați funcționarea fiecărei unități după ce ați setat modurile de funcționare a telecomenzii.
- 0 Comutați între setările modului de funcționare a telecomenzii prin apăsarea Sagurați-va ca vernicați iuncționarea<br>de funcționare a telecomenzii.<br>Domutați între setările modului de fun<br>butoanelor VOLUME nr. și:...<br>Modurile de funcționare ale telecomen
- 0 Modurile de funcționare ale telecomenzii revin la setările implicite atunci când sunt scoase bateriile. Setați din nou modurile de funcționare a telecomenzii după înlocuirea bateriilor.

[frontal](#page-8-0)

[Panoul](#page-8-0) **Panoul din** [Telecomand](#page-14-0)ă 114 [Panoul](#page-11-0) din [spate](#page-11-0)

[unit](#page-14-0)

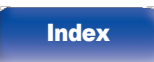

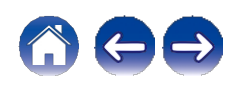

## Setarea modului de funcționare a telecomenzii în modul de funcționare a playerului CD de rețea

Țineți apăsat butonul ENTER și numărul 2 de pe unitatea de telecomandă timp de mai mult de 5 secunde. 1

0 "Variable Out" din meniu trebuie, de asemenea, să fie setat la "On" pentru a regla volumul semnalului audio ieșit de la conectorii de ieșire audio analogică (VARIABLE). (v p. [98\)](#page-98-0)

## Setarea modului de funcționare a telecomenzii în modul de funcționare a amplificatorului 1

Țineți apăsat împreună butonul ENTER și numărul 1 de pe unitatea de telecomandă timp de peste 5 secunde.

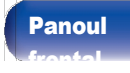

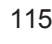

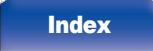

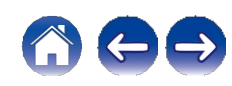

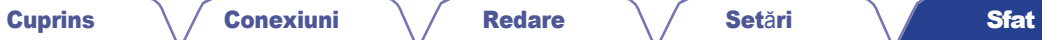

## <span id="page-111-0"></span>**■** Cuprins

## Sfaturi

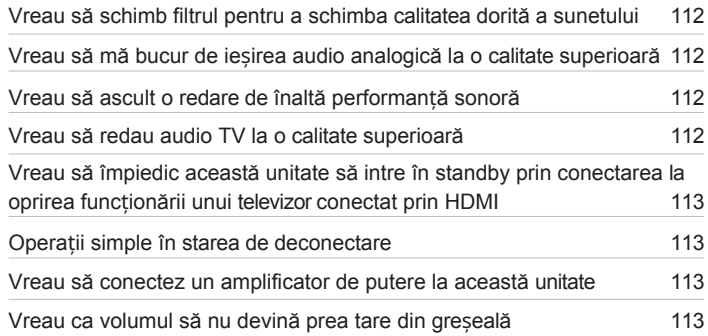

## Depanare

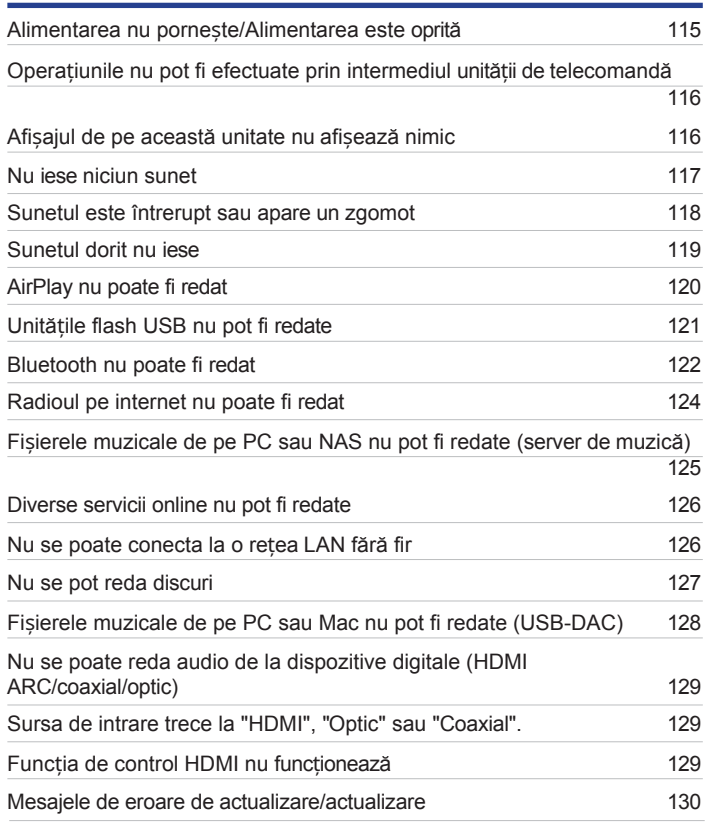

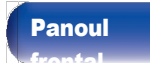

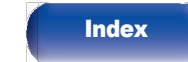

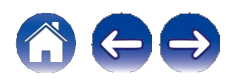

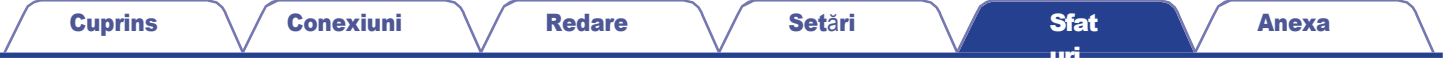

## Sfaturi

#### <span id="page-112-0"></span>Vreau să schimb filtrul pentru a schimba calitatea dorită a sunetului

0 Comutați caracteristicile filtrului. (v p. [97\)](#page-97-0)

#### <span id="page-112-1"></span>Vreau să mă bucur de ieșirea audio analogică la o calitate superioară

- 0 Setați "Digital Out" din meniul de configurare la "Off". (v [p. 99\)](#page-99-0)
- 0 Apăsați butonul DIMMER pentru a opri afișajul. (v [p. 89\)](#page-89-0)

#### <span id="page-112-2"></span>Vreau să ascult o redare de înaltă performanță sonoră

- 0 Funcțiile de redare în rețea și de redare a unităților flash USB (USB-A) pot fi oprite pentru a preveni zgomotul care afectează calitatea sunetului. Setați "Network & USB-A" pe "Off" în meniu.  $(v)$  p. [105\)](#page-105-0)
- 0 Funcția Wi-Fi poate fi oprită pentru a preveni zgomotul care afectează calitatea sunetului. Setați "Wi-Fi" pe "Off" în meniul de configurare. (v [p. 105\)](#page-105-1)
- 0 Oprirea funcției Bluetooth reduce o sursă de zgomot care afectează calitatea sunetului, permițând redarea unui sunet de calitate superioară. Setați "Bluetooth" pe "Off" în meniul de configurare.  $(v p. 106)$  $(v p. 106)$
- 0 Puteți opri circuitul care emite sunet de la terminalele de ieșire audio analogică (VARIABLE) ale acestei unități. Acest lucru împiedică afectarea semnalului audio ieșit de la terminalele de ieșire audio analogică (FIXED). Setați "Variable Out" la "Off" în meniul de configurare. (v p. [98\)](#page-98-0)

#### <span id="page-112-3"></span>Vreau să redau audio TV la o calitate superioară

- 0 Conectați terminalul HDMI al televizorului dumneavoastră care acceptă funcția ARC la terminalul HDMI ARC al acestei unități și comutați sursa de intrare pe HDMI.  $(v)$  p. [22\)](#page-21-0)
- 0 Dacă utilizați un televizor care nu acceptă funcția ARC sau un televizor care nu are un terminal HDMI, sunetul televizorului poate fi redat de această unitate utilizând o conexiune optică sau coaxială.  $(v p. 24)$  $(v p. 24)$
- 0 Numai PCM liniar cu 2 canale poate fi introdus ca semnal audio digital în această unitate.

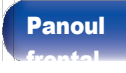

[Panoul](#page-8-0) **Panoul din** Felecomandă 117 [unit](#page-14-0)

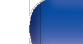

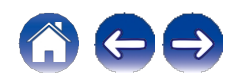

<span id="page-113-0"></span>Doresc să împiedic această unitate să intre în standby prin conectarea la operațiunea de oprire a unui televizor conectat prin HDMI.

0 Modificați setarea "HDMI Power Off Control" la "Off". (v [p. 102\)](#page-102-0)

#### <span id="page-113-1"></span>Operații simple în starea de deconectare

0 Apăsați butonul p pentru a porni automat sursa de alimentare a unității și pentru a începe redarea ultimei surse de intrare selectate.

0 Când funcția "Network Control" (Control rețea) este setată la "On" (Activat), puteți efectua redarea sau alte operațiuni prin AirPlay sau aplicația HEOS. (v [p. 107\)](#page-107-0)

#### <span id="page-113-2"></span>Vreau să conectez un amplificator de putere la această unitate

- 0 Un amplificator de putere poate fi conectat la conectorii de ieșire audio analogică (VARIABLE) de pe panoul din spate. Setați "Variable Out" la "On" în meniul de configurare.  $(v)$  p. [98\)](#page-98-0)
- 0 Setati modul de functionare a butoanelor de volum de pe telecomandă pe modul de functionare a CD player-ului de retea pentru a regla volumul semnalului audio emis de la conectorii de ieșire audio analogică (VARIABLE) cu ajutorul telecomenzii. (v p. [109\)](#page-109-0)
- 0 Setați "Line Out Level" la "Variable" în meniul de configurare pentru a regla volumul semnalului audio emis de la conectorii de ieșire audio analogică (VARIABLE) cu ajutorul telecomenzii televizorului (functia de control HDMI) și a aplicatiei HEOS.  $(v_p, 98)$  $(v_p, 98)$

#### <span id="page-113-3"></span>Vreau ca volumul să nu devină prea tare din greșeală

0 Setați în prealabil limita superioară a volumului pentru "Volume Limit" în meniu. Acest lucru împiedică copiii sau alte persoane să mărească prea mult volumul din greșeală.  $(v)$  p. [99\)](#page-99-1)

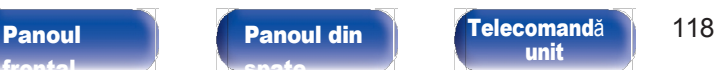

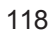

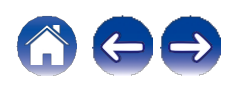

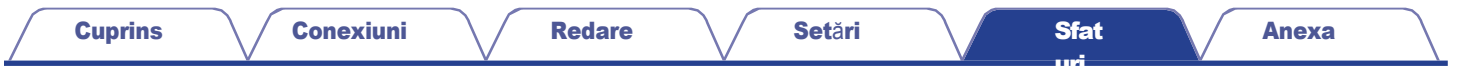

## <span id="page-114-0"></span>Depanare

În cazul în care apare o problemă, verificați mai întâi următoarele:

- 1. Conexiunile sunt corecte?
- 2. Setul este utilizat asa cum este descris în manualul de utilizare?
- 3. Celelalte dispozitive funcționează corect?

## $\overline{\mathscr{O}}$

0 Dacă pașii de la 1 la 3 de mai sus nu ameliorează problema, repornirea dispozitivului poate îmbunătăți problema. Continuați să apăsați butonul X de pe unitate până când pe afișaj apare "Restart" (Repornire) sau scoateți și reintroduceți cablul de alimentare al unității.

Dacă această unitate nu funcționează corect, verificați simptomele corespunzătoare din această secțiune.

Dacă simptomele nu se potrivesc cu niciuna dintre cele descrise aici, consultați dealerul dumneavoastră, deoarece ar putea fi vorba de o defecțiune a acestei unități. În acest caz, deconectați imediat alimentarea cu energie electrică și contactați magazinul de unde ați achiziționat această unitate.

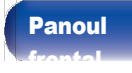

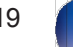

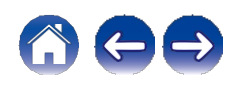

[Anexa](#page-133-0)

## <span id="page-115-0"></span>Alimentarea nu pornește / Alimentarea este oprită

#### Alimentarea nu este pornită.

0 Verificați dacă ștecherul de alimentare este introdus corect în priza de alimentare. (v [p. 35\)](#page-34-0)

0 Această unitate se află în modul de așteptare. Apăsați butonul X de pe unitatea principală sau butonul CD X de pe telecomandă. (v [p. 37\)](#page-36-0)

#### Alimentarea se oprește automat.

- 0 Este setat temporizatorul de somn. Porniți din nou aparatul. (v [p. 90\)](#page-90-0)
- 0 "Auto-Standby" este setat. "Auto-Standby" se declanșează atunci când nu se efectuează nicio operațiune pentru o perioadă de timp stabilită. Pentru a dezactiva "Auto-Standby", setați "Auto-Standby" din meniu la "Off". ( $\vee$  p. [103\)](#page-103-0)
- 0 "HDMI Power Off Control" este setat. Alimentarea acestei unități se oprește (standby) prin conectarea la operațiunea de oprire a alimentării unui tele[v](#page-102-0)izor conectat prin HDMI. Pentru a dezactiva "HDMI Power Off Control", setați "HDMI Power Off Control" din meniul de configurare la "Off". ( $\vee$ p. [102\)](#page-102-0)

#### La pornirea aparatului, indicatorul circuitului de protecție clipește în portocaliu.

0 Circuitul de protecție a fost activat din cauza unei erori în alimentarea internă. Deconectați cablul de alimentare și contactați centrul nostru de asistență pentru clienți.

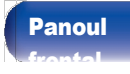

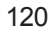

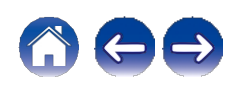

## <span id="page-116-0"></span>Operațiunile nu pot fi efectuate prin intermediul unității de telecomandă

#### Operațiunile nu pot fi efectuate prin intermediul unității de telecomandă.

- 0 Bateriile sunt uzate. Înlocuiți-le cu baterii noi. (v [p. 8\)](#page-7-0)
- 0 Acționați unitatea de telecomandă la o distanță de aproximativ 7 m de această unitate și la un unghi de până la 30°. (v [p. 8\)](#page-7-1)
- 0 Îndepărtați orice obstacol între această unitate și unitatea de telecomandă.
- 0 Introduceți bateriile în direcția corectă, verificând semnele q și w. (v [p. 8\)](#page-7-0)
- 0 Senzorul de telecomandă al unității este expus la lumină puternică (lumina directă a soarelui, lumina becurilor fluorescente de tip invertor, etc.). Mutați aparatul într-un loc în care senzorul telecomenzii nu va fi expus la lumină puternică.
- 0 Când utilizați un dispozitiv video 3D, este posibil ca telecomanda acestei unități să nu funcționeze din cauza efectelor comunicațiilor în infraroșu dintre unități (cum ar fi televizorul și ochelarii pentru vizionare 3D). În acest caz, reglați direcția unităților cu funcție de comunicații 3D și distanța dintre ele pentru a vă asigura că nu afectează operațiunile de la unitatea de telecomandă a acestei unități.
- 0 Când utilizați această unitate în mod independent, setați comutatorul pe INTERNAL. (v [p. 33\)](#page-32-0)

## <span id="page-116-1"></span>Afișajul de pe această unitate nu afișează nimic

#### Afișajul este oprit.

0 Apăsați butonul DIMMER și modificați setarea la orice altceva în afară de oprit. (v [p. 89\)](#page-89-1)

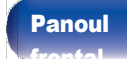

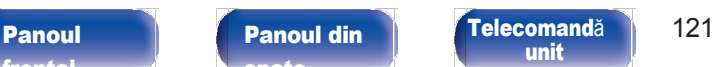

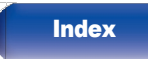

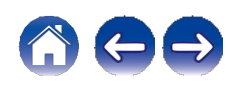

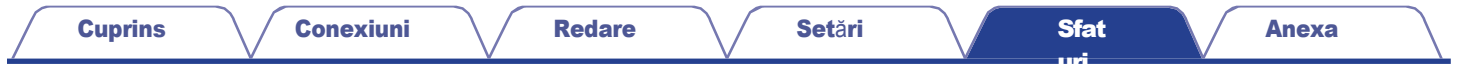

## <span id="page-117-0"></span>Nu iese niciun sunet

#### Nu se produce niciun sunet. Sau sunetul este distorsionat.

- 0 Verificați conexiunile pentru toate dispozitivele. (v [p. 20\)](#page-19-0)
- 0 Introduceți cablurile de conectare până la capăt.
- 0 Verificați dacă conectorii de intrare și conectorii de ieșire nu sunt conectați invers.
- 0 Verificați dacă cablurile sunt deteriorate.
- 0 Verificați funcțiile și comenzile amplificatorului și reglați-le dacă este necesar.
- 0 Când vă conectați la un dispozitiv cu conectori de intrare audio digitală, setați "Digital Out" la "On". (v [p. 99\)](#page-99-0)

0 Ieșirea audio digitală se oprește la redarea unui fișier cu un semnal DSD sau un semnal PCM liniar cu o frecvență de eșantionare de 352,8 kHz sau mai mare.

0 Setați "Variable Out" la "On" în meniu atunci când conectați un amplificator de putere la conectorii de ieșire audio analogică (VARIABLE). (v [p. 98\)](#page-98-0)

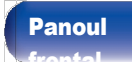

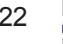

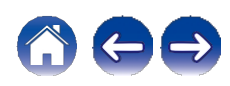

## <span id="page-118-0"></span>Sunetul este întrerupt sau apare un zgomot

#### În timpul redării de la radioul pe Internet sau de la unitatea flash USB, sunetul este ocazional întrerupt.

0 Când viteza de transfer a unității flash USB este redusă, este posibil ca sunetul să fie ocazional întrerupt.

0 Viteza de comunicare în rețea este redusă sau stația radio este ocupată.

#### Sunetul este întrerupt în timpul redării pieselor salvate pe un computer.

0 Nu porniți alte aplicații în afară de software-ul playerului în timp ce redați muzică pe computer.

0 Sunetul poate fi întrerupt în funcție de configurația hardware sau software a computerului utilizat.

#### Când efectuați un apel pe telefonul mobil, apar zgomote la ieșirea audio a acestei unități.

0 Când efectuați un apel, păstrați o distanță de 20 cm sau mai mare între telefonul mobil și această unitate.

#### În timpul redării de pe CD-R/CD-RW, sunetul este ocazional întrerupt.

0 Sunetul poate sări în timpul redării unui CD-R/CD-RW care conține o sursă audio de înaltă rezoluție.

0 Acest lucru poate fi cauzat de condițiile de înregistrare necorespunzătoare sau discul însuși poate fi de calitate slabă. Utilizați un disc înregistrat corect.

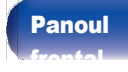

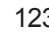

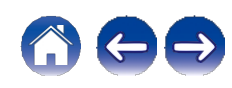

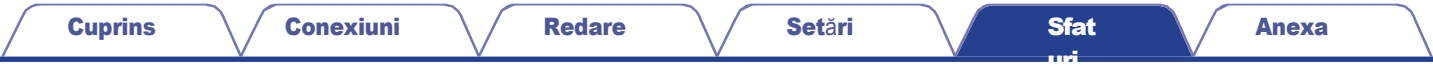

#### Sunetul se întrerupe atunci când se utilizează conexiunea Wi-Fi.

0 Banda de frecvență utilizată de rețeaua LAN fără fir este folosită și de cuptoarele cu microunde, telefoanele fără fir, controlerele de jocuri fără fir și alte dispozitive LAN fără fir. Utilizarea unor astfel de dispozitive în același timp cu această unitate poate provoca întreruperea sunetului din cauza interferentelor electronice. Întreruperea sunetului poate fi îmbunătățită folosind următoarele metode. ( $\vee$  [p. 30\)](#page-29-0)

- Instalați dispozitivele care provoacă interferențe departe de această unitate.

- Opriți alimentarea cu energie electrică a dispozitivelor care provoacă interferențe.

- Modificați setările canalului routerului la care este conectată această unitate. (Consultați manualul de instrucțiuni al routerului fără fir pentru detalii privind modul de modificare a canalului).

- Treceți la o conexiune LAN cu fir.

0 în special atunci când redați fișiere muzicale mari, în funcție de mediul LAN fără fir, este posibil ca sunetul de redare să fie întrerupt. În acest caz, efectuati conexiunea LAN cu fir.  $(v)$  p. [105\)](#page-105-1)

#### Sunetul este întrerupt sau apare un zgomot.

0 Setarea "Lock Range" din meniu este prea îngustă. Lărgiți setarea "Lock Range" în timp ce ascultați muzică până când muzica sună normal.  $(v p. 97)$  $(v p. 97)$ 

## <span id="page-119-0"></span>Sunetul dorit nu iese

#### Volumul nu crește.

0 Volumul maxim al semnalului audio emis de la terminalele de ieșire audio analogică (VARIABLE) este setat prea jos. Setați volumul maxim cu ajutorul "Volume Limit" din meniu.  $(v p. 99)$  $(v p. 99)$ 

#### Volumul căștilor este scăzut.

0 Comutați "H/P Amplifier Gain" la "High" dacă utilizați căști cu impedanță mare sau sensibilitate scăzută. (v [p. 100\)](#page-100-0)

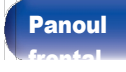

[Panoul](#page-11-0) **Panoul din Panoul Felecomandă** 124 [unit](#page-14-0)

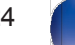

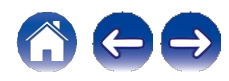

## <span id="page-120-0"></span>AirPlay nu poate fi redat

#### Pictograma AirPlay nu este afișată pe iTunes / iPhone / iPod touch / iPad.

0 Această unitate și PC-ul / iPhone / iPod touch / iPad nu sunt conectate la aceeași rețea (LAN). Conectați-l la aceeași rețea LAN ca și această unitate. ([v](#page-29-0)  [p. 30\)](#page-29-0)

0 Firmware-ul de pe iTunes / iPhone / iPod touch / iPad nu este compatibil cu AirPlay. Actualizați firmware-ul la cea mai recentă versiune.

0 Setați "Network & USB-A" din meniu la "On". Funcția AirPlay nu funcționează atunci când "Network & USB-A" este "Off". (v [p. 105\)](#page-105-2)

#### Nu se emite sunet.

- 0 Volumul pe iTunes / iPhone / iPod touch / iPad este setat la nivelul minim. Volumul ieșirii audio de la conectorii de ieșire audio analogică (VARIABLE) este legat de volumul de pe iTunes / iPhone / iPod touch / iPad. Setați un nivel de volum corespunzător.
- 0 Redarea AirPlay nu este efectuată sau această unitate nu este selectată. Faceți clic pe pictograma AirPlay de pe ecranul iTunes / iPhone / iPod touch / iPad și selectați această unitate.  $(v p. 84)$  $(v p. 84)$

#### Sunetul este întrerupt în timpul redării AirPlay pe iPhone / iPod touch / iPad.

- 0 Ieșiți din aplicația care rulează în fundal pe iPhone/iPod touch/iPad, apoi redați folosind AirPlay.
- 0 Este posibil ca anumiți factori externi să afecteze conexiunea fără fir. Modificați mediul de rețea prin luarea unor măsuri, cum ar fi scurtarea distanței față de punctul de acces LAN fără fir.

#### iTunes nu poate fi redat prin intermediul unității de telecomandă.

0 Activați setarea "Allow iTunes audio control from remote speakers" (Permiteți controlul audio iTunes de la difuzoarele de la distanță) din iTunes. Apoi, puteți efectua operațiuni de redare, pauză și săritură prin intermediul unității de control de la distanță.

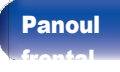

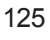

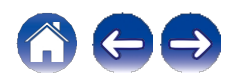

## <span id="page-121-0"></span>Unitățile flash USB nu pot fi redate

#### Unitatea flash USB nu este recunoscută.

- 0 Deconectați și reconectați unitatea flash USB. (v [p. 29\)](#page-28-0)
- 0 Sunt acceptate unitățile flash USB compatibile cu clasa de stocare în masă.
- 0 Această unitate nu acceptă o conexiune prin intermediul unui hub USB. Conectați unitatea flash USB direct la portul USB.
- 0 Unitatea flash USB trebuie să fie formatată în format FAT32 sau NTFS.
- 0 Nu toate unitățile flash USB sunt garantate să funcționeze. Unele unități flash USB nu sunt recunoscute. Atunci când utilizați un tip de unitate de disc dur portabilă compatibilă cu conexiunea USB care necesită alimentare de la un adaptor de curent alternativ, utilizați adaptorul de curent alternativ furnizat împreună cu unitatea.
- 0 Setați "Network & USB-A" din meniu la "On". Funcția de redare a unității flash USB nu funcționează atunci când "Network & USB-A" este "Off". (v [p.](#page-105-2)  [105\)](#page-105-2)

#### Fișierele de pe unitatea flash USB nu sunt afișate.

- 0 Fișierele de un tip care nu este acceptat de această unitate nu sunt afișate. (v [p. 44\)](#page-43-0)
- 0 Această unitate este capabilă să afișeze fișiere într-un număr maxim de opt straturi de dosare. De asemenea, pentru fiecare strat pot fi afișate maximum 5000 de fișiere (dosare). Modificați structura de dosare a unității flash USB.
- 0 Atunci când pe unitatea flash USB există mai multe partiții, sunt afișate numai fișierele de pe prima partiție.

#### Dispozitivele iOS și Android nu sunt recunoscute.

0 Portul USB al acestei unități nu acceptă redarea de pe dispozitive iOS și Android.

[Panoul](#page-8-0) Panoul din [Telecomand](#page-14-0)ă 126

[Panoul](#page-11-0) din [spate](#page-11-0)

#### Fișierele de pe o unitate flash USB nu pot fi redate.

[frontal](#page-8-0)

0 Fișierele sunt create într-un format care nu este acceptat de această unitate. Verificați formatele acceptate de această unitate. (v [p. 135\)](#page-135-0)

[unit](#page-14-0)

0 Încercați să redați un fișier care este protejat de drepturi de autor. Fișierele care sunt protejate prin drepturi de autor nu pot fi redate pe această unitate. 0 Este posibil ca redarea să nu fie posibilă dacă dimensiunea fișierului de artă de album depășește 2 MB.

## <span id="page-122-0"></span>Bluetooth nu poate fi redat

#### Dispozitivele Bluetooth nu pot fi conectate la această unitate.

0 Funcția Bluetooth din dispozitivul Bluetooth nu a fost activată. Consultați manualul de utilizare al dispozitivului Bluetooth pentru a activa funcția Bluetooth.

0 Apropiați dispozitivul Bluetooth de această unitate.

- 0 Dispozitivul Bluetooth nu se poate conecta cu această unitate dacă nu este compatibil cu profilul A2DP.
- 0 Opriți și porniți din nou alimentarea dispozitivului Bluetooth, apoi încercați din nou.
- 0 Setați "Bluetooth" din meniul de configurare pe "On". Funcția Bluetooth nu funcționează atunci când "Bluetooth" este "Off". (v [p. 106\)](#page-106-0)

0 Setați "Network & USB-A" din meniul de configurare la "On". Funcția Bluetooth nu funcționează atunci când "Network & USB-A" este "Off". (v [p. 105\)](#page-105-0)

#### Nu pot fi conectate telefoane inteligente și alte dispozitive Bluetooth.

0 Smartphone-urile și alte dispozitive Bluetooth nu pot fi conectate atunci când "Headphone" este setat pe "On". Apăsați Bluetooth pe telecomandă pentru a comuta sursa de intrare pe Bluetooth, apoi conectați dispozitivul. ( $\vee$  p. [106\)](#page-106-0)

#### Nu se pot conecta căștile Bluetooth.

- 0 Apropiați căștile Bluetooth de această unitate.
- 0 Opriți și porniți din nou căștile Bluetooth, apoi încercați din nou.
- 0 Mergeți la "Network" "Bluetooth" și setați "Headphone" la "On" în meniul de configurare. (v [p. 106\)](#page-106-0)
- 0 Asigurați-vă că această unitate nu este deja conectată la o altă pereche de căști Bluetooth. Verificați căștile Bluetooth conectate în prezent în meniul "Devices" (Dispozitive).  $(v p. 106)$  $(v p. 106)$ 
	- Deconectați căștile Bluetooth conectate înainte de a le conecta pe cele pe care doriți să le utilizați.
- 0 Căștile Bluetooth nu pot fi conectate dacă Bluetooth este utilizat ca sursă de intrare.
- 0 Căștile Bluetooth nu pot fi conectate dacă această unitate este grupată în aplicația HEOS. Scoateți această unitate din grup pentru a permite conectarea căștilor Bluetooth.
- 0 Căștile Bluetooth nu pot fi conectate dacă un dispozitiv încorporat HEOS redă o sursă de intrare de la această unitate.
- 0 Căștile Bluetooth nu se pot conecta cu această unitate dacă nu sunt compatibile cu profilul A2DP.
- 0 Conexiunea și funcționarea nu sunt garantate pentru toate dispozitivele compatibile Bluetooth.
- 0 Această unitate se poate conecta doar la o singură cască Bluetooth la un moment dat. Cu toate acestea, pot fi înregistrate până la 8 căști Bluetooth.

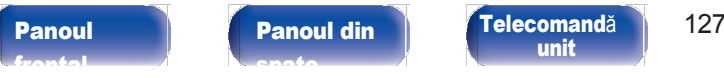

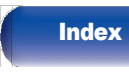

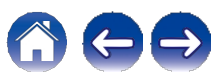

#### Sunetul este întrerupt.

0 Apropiați dispozitivul Bluetooth de această unitate.

0 Îndepărtați obstacolele dintre dispozitivul Bluetooth și această unitate.

0 Pentru a preveni interferențele electromagnetice, amplasați această unitate departe de cuptoare cu microunde, dispozitive LAN fără fir și alte dispozitive Bluetooth.

0 Reconectați dispozitivul Bluetooth.

#### Sunetul este întrerupt sau apar zgomote atunci când se utilizează căști Bluetooth.

- 0 Apropiați căștile Bluetooth de această unitate.
- 0 Îndepărtați obstacolele dintre căștile Bluetooth și această unitate.
- 0 Reconectați căștile Bluetooth.

0 Pentru a preveni interferențele electromagnetice, amplasați această unitate departe de cuptoare cu microunde, dispozitive LAN fără fir și alte dispozitive Bluetooth.

0 Vă recomandăm să folosiți o rețea LAN cu fir pentru a conecta această unitate și alte dispozitive.

0 Bluetooth transmite în banda de 2,4 GHz, ceea ce poate interfera cu Wi-Fi transmis în această bandă. Conectati această unitate și alte dispozitive la rețeaua Wi-Fi pe o bandă de 5 GHz, dacă este disponibilă pe routerul Wi-Fi.

#### Sunetul este întârziat la căștile mele Bluetooth.

0 Această unitate nu poate regla întârzierea audio pe căștile Bluetooth.

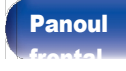

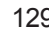

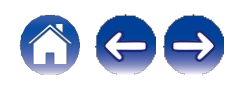

## <span id="page-124-0"></span>Radioul pe internet nu poate fi redat

#### Nu este afișată o listă a posturilor de radiodifuziune.

0 Cablul LAN nu este conectat corespunzător sau rețeaua este deconectată. Verificați starea conexiunii. (v [p. 30\)](#page-29-0)

#### Nu poate fi redat Radio Internet.

- 0 Postul de radio selectat emite într-un format care nu este acceptat de această unitate. Formatele care pot fi redate în această unitate sunt WMA, MP3 și MPEG-4 AAC.  $(v p. 141)$  $(v p. 141)$
- 0 Funcția de firewall este activată pe router. Verificați setarea firewall-ului.
- 0 Verificați dacă routerul este pornit.
- 0 Unele posturi de radio emit în liniște în anumite intervale de timp. În acest caz, nu se emite niciun sunet. Așteptați un timp și selectați același post de radio sau selectați un alt post de radio.  $(v p. 40)$  $(v p. 40)$
- 0 Postul de radio selectat nu este în funcțiune. Selectați un post de radio în serviciu.

#### Nu se poate conecta la posturile de radio preferate.

0 Stația de radio nu este în serviciu în prezent. Înregistrați posturile de radio în serviciu.

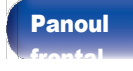

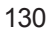

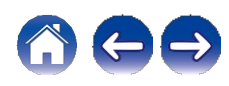

## <span id="page-125-0"></span>Fișierele muzicale de pe PC sau NAS nu pot fi redate (server de muzică)

#### Fișierele stocate pe un computer nu pot fi redate.

0 Fișierele sunt stocate într-un format necompatibil. Înregistrați într-un format compatibil. (v p. [140\)](#page-140-0)

- 0 Fișierele care sunt protejate prin drepturi de autor nu pot fi redate pe această unitate.
- 0 Chiar dacă PC-ul este conectat la portul USB al acestei unități, fișierele muzicale de pe acesta nu pot fi redate. Conectați PC-ul la această unitate prin intermediul rețelei. (v [p. 30\)](#page-29-1)
- 0 Setările de partajare media de pe server sau NAS nu permit utilizarea acestei unități. Modificați setările pentru a permite această unitate. Pentru detalii, consultați manualul de utilizare al serverului sau NAS.

#### Serverul nu este găsit sau nu este posibilă conectarea la server.

- 0 Firewall-ul computerului sau al routerului este activat. Verificați setările de firewall ale computerului sau ale routerului.
- 0 Alimentarea computerului nu este pornită. Porniți-l.
- 0 Serverul nu este în funcțiune. Lansați serverul.

#### Fișierele de pe PC sau NAS nu sunt afișate.

0 Fișierele de un tip care nu este acceptat de această unitate nu sunt afișate. (v [p. 140\)](#page-140-0)

#### Muzica stocată pe un NAS nu poate fi redată.

- 0 Dacă utilizați un NAS în conformitate cu standardul DLNA, activați funcția de server DLNA în setările NAS.
- 0 Dacă utilizați un NAS care nu este conform cu standardul DLNA, redați muzica prin intermediul unui PC. Setați funcția de partajare media a Windows Media Player și adăugați NAS la folderul de redare selectat.
- 0 Dacă conexiunea este restricționată, setați echipamentul audio ca țintă de conectare.

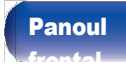

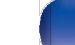

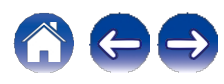

## <span id="page-126-0"></span>Diverse servicii online nu pot fi redate

Nu pot fi redate diverse servicii online.

0 Este posibil ca serviciul online să fi fost întrerupt.

## <span id="page-126-1"></span>Nu se poate conecta la o rețea LAN fără fir

#### Nu se poate conecta la rețea.

0 A s i g u r a t i - v ă c ă dispozitivul dvs. mobil este conectat la reteaua fără fir înainte de a configura această unitate. (v [p. 55\)](#page-54-0)

- 0 Puteți conecta această unitate la routerul de rețea utilizând un cablu Ethernet vândut separat. Odată conectată prin Ethernet, aplicația HEOS ar trebui să recunoască această unitate și puteți să o mutați manual în rețeaua dvs. fără fir folosind "Settings" (Setări) - "My Devices" (Dispozitive mele) - ("Device Name" (Nume dispozitiv)) - "Network" (Rețea).
- 0 Scurtați distanța față de punctul de acces LAN fără fir și îndepărtați orice obstrucții pentru a îmbunătăți accesul mai întâi înainte de a vă reconecta din nou. Așezați aparatul departe de cuptoarele cu microunde și de alte puncte de acces la rețea.
- 0 Configurați setările canalului punctului de acces departe de canalele care sunt utilizate de alte rețele.
- 0 Această unitate nu este compatibilă cu WEP (TSN).

#### Nu se poate conecta la un router WPS.

0 Verificați dacă funcționează modul WPS al routerului.

- 0 După ce ați apăsat butonul WPS de pe router, în decurs de două minute, apăsați și mențineți apăsat butonul CONNECT de pe panoul din spate timp de 5 secunde. (v [p. 108\)](#page-108-0)
- 0 Este necesar un router/setări care să fie compatibile cu standardele WPS 2.0. Setați timpul de criptare la "None", WPA-PSK (AES) sau WPA2-PSK (AES).
- 0 Dacă metoda de criptare a routerului este WEP/WPA-TKIP/WPA2-TKIP, nu vă puteți conecta utilizând butonul WPS de pe router. În acest caz, conectați-vă utilizând aplicația HEOS sau conectați-vă prin partajarea setării Wi-Fi a dispozitivului iOS. (v p. [108\)](#page-108-0)

#### Nu se poate conecta la rețea folosind iPhone/iPod touch/iPad.

- 0 Actualizați firmware-ul iPhone/iPod touch/iPad la cea mai recentă versiune.
- 0 La configurarea setărilor prin intermediul unei conexiuni fără fir, trebuie să fie acceptat iOS 10.0.2 sau o versiune ulterioară.

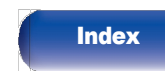

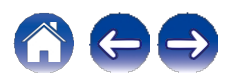

## <span id="page-127-0"></span>Nu se pot reda discuri

#### Nu se poate reda atunci când este apăsat butonul de redare sau nu se poate reda corect o anumită parte a discului.

0 Discul este murdar sau zgâriat. Fie curățați discul, fie introduceți un alt disc. (v [p. 138\)](#page-138-0)

#### Nu se poate reda CD-R/CD-RW.

0 Discurile nu pot fi redate decât dacă au fost finalizate. Utilizați un disc finalizat. (v [p. 133\)](#page-133-0)

0 Acest lucru poate fi cauzat de condiții de înregistrare necorespunzătoare sau discul însuși poate fi de calitate slabă. Utilizați un disc înregistrat corect.

0 Fișierele sunt create într-un format care nu este acceptat de această unitate. Verificați formatele acceptate de această unitate. (v [p. 133\)](#page-133-1)

#### Se afișează "No Disc".

0 "No Disc" este afișat dacă discul este încărcat cu susul în jos sau dacă nu este încărcat niciun disc.

#### Se afișează "System Error" (Eroare de sistem).

0 "System Error" (Eroare de sistem) este afișat atunci când apare o eroare care nu este cauzată de disc, format etc. Contactați centrul nostru de servicii pentru clienți.

#### Se afișează "Can't Read Disc" (Nu se poate citi discul).

0 "Can't Read Disc" (Nu se poate citi discul) este afișat atunci când discul introdus nu poate fi citit deoarece nu este compatibil cu această unitate sau este murdar sau zgâriat. Verificați discul.

#### Se afișează "Wrong Format" (Format greșit).

0 "Wrong Format" (Format greșit) este afișat pentru fișierele create într-un format care nu este acceptat de această unitate. Verificați formatele acceptate de această unitate. (v [p. 133\)](#page-133-1)

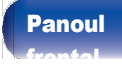

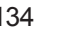

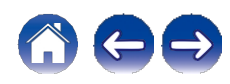

[Anexa](#page-133-0)

## <span id="page-128-0"></span>Fișierele muzicale de pe PC sau Mac nu pot fi redate (USB-DAC)

#### Această unitate nu este recunoscută pe computer.

0 Reconectați cablul USB la portul USB al computerului dumneavoastră. Dacă această unitate tot nu este recunoscută după reconectare, conectați-o la un alt port USB.  $(v p. 28)$  $(v p. 28)$ 

0 Reporniți calculatorul.

- 0 Verificați sistemul de operare al computerului dumneavoastră. (v p. [73\)](#page-72-0)
- 0 Dacă computerul dumneavoastră funcționează cu Windows, trebuie instalat un software de driver dedicat. (v [p. 74\)](#page-73-0)

#### Această unitate nu este selectată ca dispozitiv de redare.

0 Selectați această unitate ca dispozitiv de redare în setările de sunet de pe computer. (v p. [73\)](#page-72-1)

#### Se afișează "Deblocare semnal".

0 Atunci când semnalele audio digitale nu pot fi detectate corect, se afișează "Signal Unlock". (v [p. 81\)](#page-80-0)

#### Se afișează "Unsupported".

- 0 "Unsupported" este afișat atunci când sunt introduse semnale audio care nu sunt acceptate de această unitate. Verificați setările de pe computer sau de pe software-ul de redare.  $(v p. 81)$  $(v p. 81)$
- 0 Dacă calculatorul pe care îl utilizați este macOS, verificați dacă formatul CD 50n este setat sub 384,0 kHz folosind Audio MIDI Setup. (v [p. 80\)](#page-79-0)

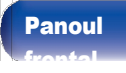

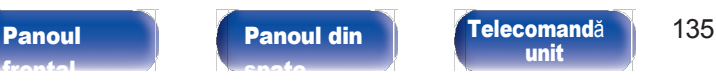

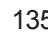

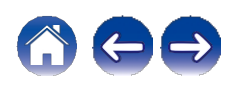

## <span id="page-129-0"></span>Nu se poate reda audio de la dispozitive digitale (HDMI ARC/Coaxial/Optic)

#### Se afișează "Deblocare semnal".

0 Când semnalele audio digitale nu pot fi detectate corect, se afișează "Signal Unlock" (Semnal deblocat). (v [p. 71\)](#page-70-0)

#### Se afișează "Unsupported".

0 "Unsupported" este afișat atunci când sunt introduse semnale audio care nu sunt acceptate de această unitate. Verificați formatul semnalului de ieșire audio de la dispozitivul dumneavoastră digital.  $(v p. 71)$  $(v p. 71)$ 

0 Numai setarea PCM pe 2 canale poate fi utilizată pentru a reda sunetul de la un televizor prin intermediul funcției HDMI ARC. Setați "PCM 2ch" ca format audio în setările televizorului.

## <span id="page-129-1"></span>Sursa de intrare trece la "HDMI", "Optic" sau "Coaxial".

#### Sursa de intrare trece automat la "HDMI", "Optical" sau "Coaxial" atunci când este pornit televizorul conectat la această unitate.

<sup>0</sup> Setați "Off" la "Auto-Play". (v p. [101\)](#page-101-0)

## <span id="page-129-2"></span>Funcția de control HDMI nu funcționează

#### Funcția de control HDMI nu funcționează.

- 0 Nu puteți opera dispozitive care nu sunt compatibile cu funcția de control HDMI. În plus, în funcție de dispozitivul conectat sau de setări, este posibil ca funcția de control HDMI să nu funcționeze. În acest caz, operați direct dispozitivul extern.
- 0 Verificați dacă setarea funcției de control HDMI este activată pe televizorul conectat la această unitate.

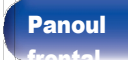

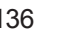

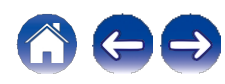

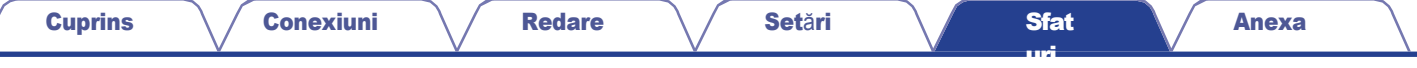

## <span id="page-130-0"></span>Mesajele de eroare de actualizare/actualizare

În cazul în care o actualizare/actualizare este întreruptă sau eșuează, apare un mesaj de eroare.

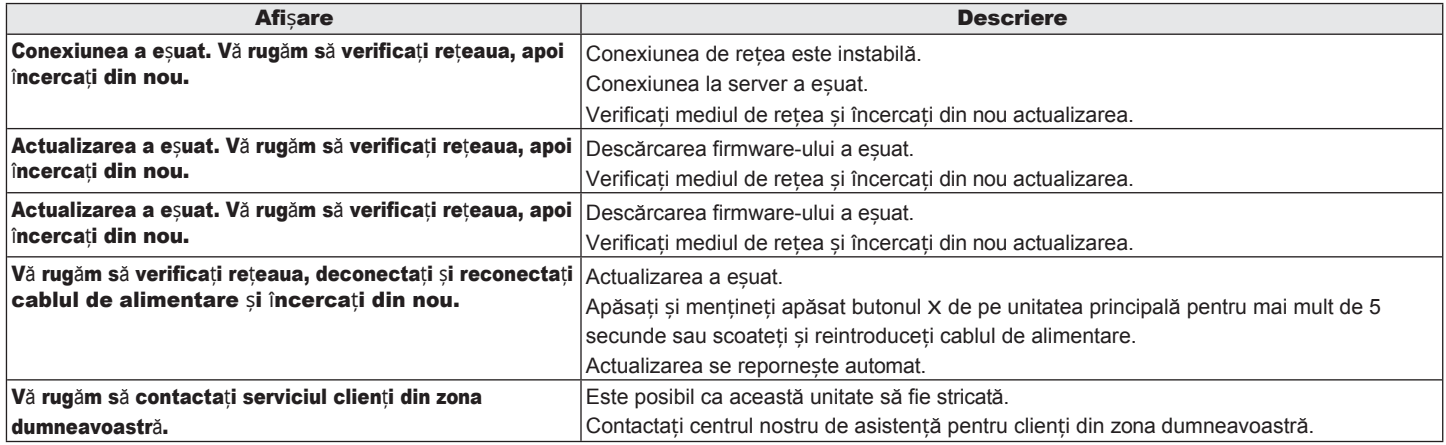

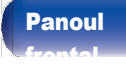

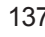

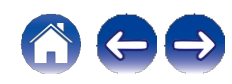

[Cuprins](#page-1-0) \ / [Conexiuni](#page-19-0) \ / [Redare](#page-35-0) \ / [Set](#page-91-0)ări \ / [Sfat](#page-111-0) [uri](#page-111-0) [Anexa](#page-133-0)

## Resetarea setărilor de rețea

Dacă nu pot fi redate conținuturi de rețea sau dacă unitatea nu se poate conecta la rețea, repornirea unității poate ameliora problema. Vă recomandăm să reporniți unitatea înainte de a readuce setările la setările implicite.  $(v)$  p. [114\)](#page-114-0) Dacă operațiunile nu se îmbunătățesc prin repornirea unității, urmați pașii de mai jos. Setările de rețea sunt resetate la valorile implicite din fabrică. Efectuați din nou setările. Cu toate acestea, setările meniului "Audio" nu sunt resetate.

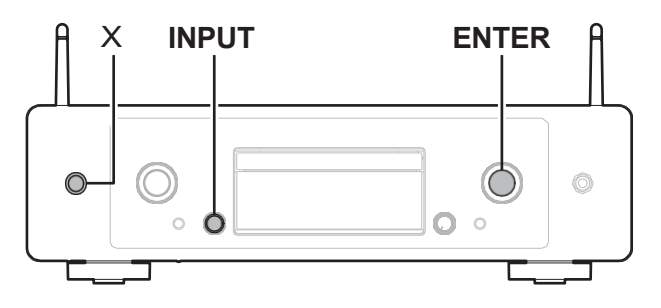

- 1 Apăsaț<sup>i</sup> **<sup>X</sup>** pe unitatea principal<sup>ă</sup> pentru <sup>a</sup> porni
- 2 alimentarea unității.

Rotiți selectorul INPUT pentru a selecta "HEOS", apoi apăsați ENTER.

- Rotiți selectorul INPUT pentru a selecta "Internet Radio", "Music Servers" sau "USB Music". 3
- Când această unitate este pornită, apăsați și mențineți apăsat **X** timp de 3 secunde sau mai mult în timp ce apăsați ENTER pe unitatea principală. 4
- Îndepărtați degetele de pe cele două butoane atunci când pe ecran apare "Please wait" (Așteptați). 5
- "Completed" (finalizat) este afișat pe ecran atunci când resetarea este completă. 6

#### NOTĂ

0 Nu opriți alimentarea până când nu se finalizează resetarea.

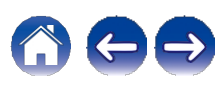

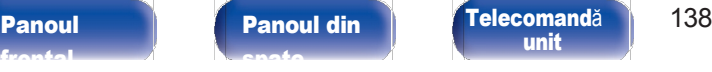

[frontal](#page-8-0)

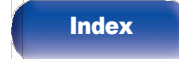

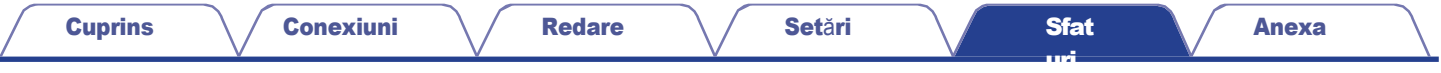

## Restaurarea din fabrică

Atunci când unitatea sau funcțiile de rețea nu funcționează corect, funcționarea poate fi îmbunătățită prin restaurarea firmware-ului la valorile implicite din fabrică. Efectuați această operațiune dacă nu funcționează după ce ați încercat "General" - "Reset" din meniul de setări. ( $\vee$  $\vee$  $\vee$ p. [104\)](#page-104-0)

După ce se efectuează restaurarea din fabrică, diversele setări sunt resetate la setările implicite. Configurați setările de rețea și actualizați din nou firmware-ul.

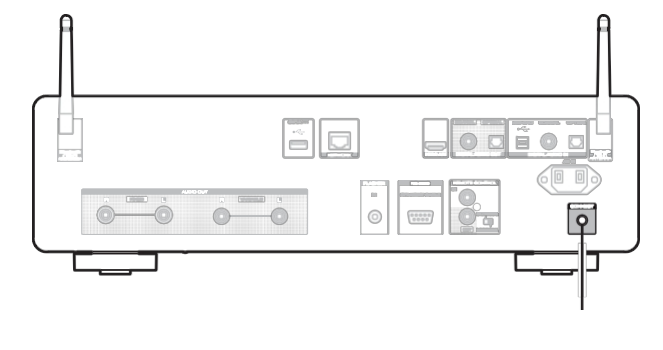

#### AVERTISMENT

Prin inițierea modului Factory Restore (Restaurare din fabrică), veți instala un firmware de recuperare limitat pe această unitate. Funcționalitatea va rămâne limitată până când se va efectua o actualizare a firmware-ului prin internet. Nu efectuați o restaurare din fabrică dacă nu aveți această unitate conectată la rețeaua dvs. de domiciliu.

Deconectați cablul de alimentare de la priză.

- Conectați cablul de alimentare în timp ce țineți apăsat
- 3 CONNECT.

#### Când pe afișaj apare "Factory Restore", eliberați butoanele.

Când restaurarea din fabrică este finalizată, pe afișaj apare "Factory Restore Completed" (Restaurare din fabrică finalizată) timp de aproximativ 5 secunde, iar unitatea repornește automat.

- 
- **CONEXIUNE** 0 Această operațiune durează deoarece necesită reconectarea la rețea. restaurarea și actualizarea firmware-ului.
	- 0 Dacă această operațiune nu ameliorează problema, contactați centrul nostru de asistență pentru clienți.

#### NOTĂ

0 Nu opriți alimentarea până când nu se termină restaurarea din fabrică.

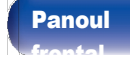

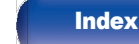

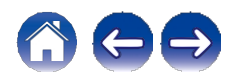

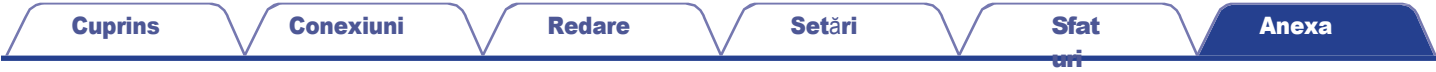

## <span id="page-133-0"></span>Redarea discurilor

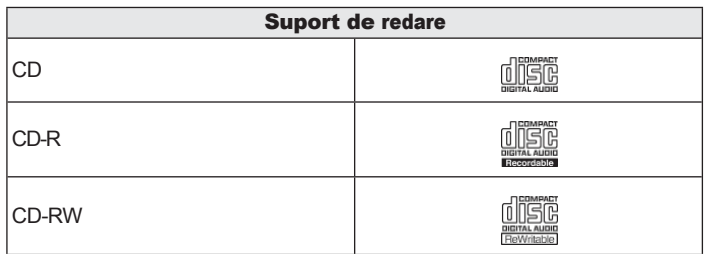

#### NOTĂ

[frontal](#page-8-0)

0 Unele discuri și unele formate de înregistrare nu pot fi redate.

0 Discurile nefinalizate nu pot fi redate.

## **Fișiere**

## <span id="page-133-1"></span>■ Specificații ale fișierelor acceptate

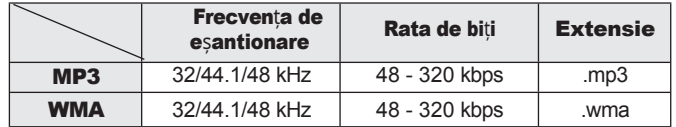

## ■ Numărul maxim de fișiere și foldere care pot fi redate

Număr maxim de dosare : 256 Număr total de dosare și fișiere : 512

#### NOTĂ

- 0 Nu uitați să acordați fișierelor extensia. Fișierele cu orice altă extensie sau fișierele fără extensie nu pot fi redate.
- 0 Înregistrările pe care le-ați făcut trebuie folosite numai pentru plăcerea dumneavoastră personală și, conform legilor privind drepturile de autor, nu pot fi folosite în alte moduri fără permisiunea deținătorului drepturilor de autor.

0 Numai fișierele muzicale care nu sunt protejate prin drepturi de autor pot fi redate pe această unitate.

0 Conținutul descărcat de pe site-urile cu plată de pe internet este protejat prin drepturi de autor. De asemenea, fișierele codificate în format WMA atunci când sunt extrase de pe un CD etc. pe un computer pot fi protejate prin

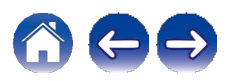

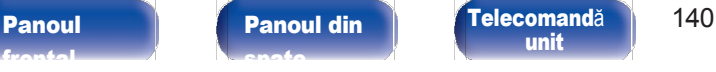

[unit](#page-14-0)

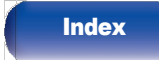

## Ordinea de redare a fișierelor muzicale

Atunci când există mai multe dosare care contin fisiere muzicale, ordinea de redare a dosarelor este setată automat atunci când această unitate citește suportul. Fișierele din fiecare dosar sunt redate în ordinea alfabetică a numelui fișierului.

#### CD-R/CD-RW

Pentru redarea fișierelor pe CD-R sau CD-RW, fișierele din toate dosarele de pe primul strat sunt redate mai întâi, apoi pe al doilea strat, apoi pe al treilea strat și așa mai departe în această ordine.

## $\overline{\mathscr{L}}$

0 Ordinea de redare afișată pe un PC poate fi diferită de ordinea reală de redare.

0 Ordinea de redare cu un CD-R/CD-RW poate fi diferită, în funcție de software-ul de scriere.

## Despre discuri și fișiere

Music files recorded on CD-R/CD-RW are divided into large segments (folders) and small segments (files). Files are stored in folders, and folders can be placed for storage in a hierarchy. The unit can recognize up to 16 levels of folders.

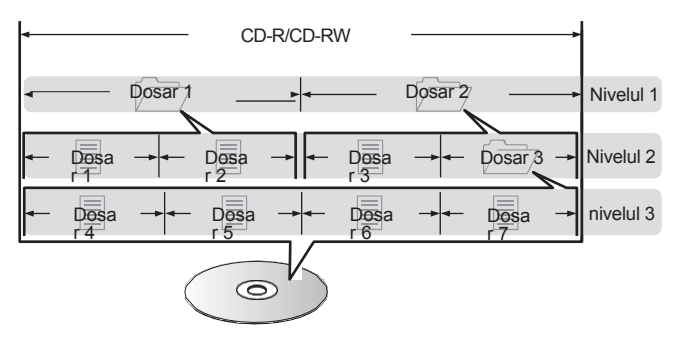

0 Când scrieți fișiere muzicale pe un disc CD-R/CD-RW, setați formatul software-ului de scriere la "ISO9660". Este posibil ca fișierele să nu fie redate corespunzător dacă sunt înregistrate în alte formate. Pentru detalii, consultați instrucțiunile software-ului de scriere.

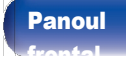

# [spate](#page-11-0)

[Panoul](#page-11-0) **Panoul din Panoul Felecomandă** 142 [unit](#page-14-0)

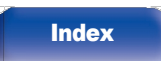

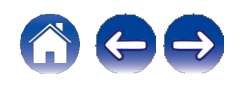

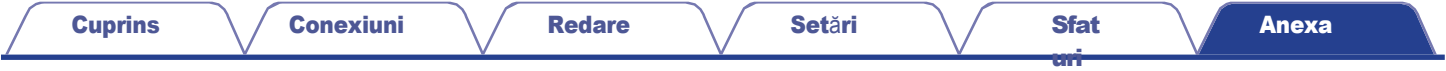

## <span id="page-135-0"></span>Redarea unei unități flash USB

0 Această unitate este compatibilă cu standardul MP3 ID3-Tag (Ver. 2).

0 Această unitate este compatibilă cu etichetele META WMA.

0 Dacă dimensiunea imaginii (pixeli) a unei ilustrații de album depășește 500 × 500 (WMA/MP3/Apple Lossless/DSD) sau 349 × 349 (MPEG-4 AAC), este posibil ca muzica să nu fie redată corect.

### ■ Specificații ale fișierelor acceptate

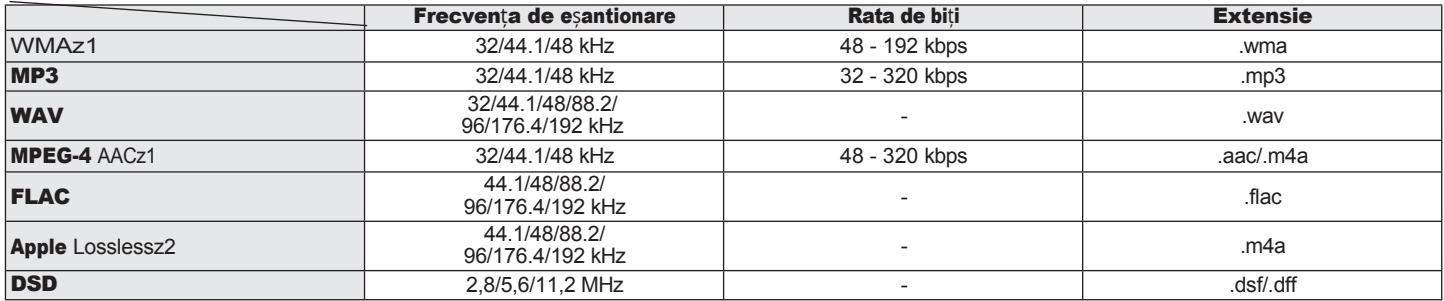

z1 Numai fișierele care nu sunt protejate de drepturi de autor pot fi redate pe această unitate.

Conținutul descărcat de pe site-urile cu plată de pe internet este protejat prin drepturi de autor. De asemenea, fișierele codificate în format WMA atunci când sunt extrase de pe un CD etc. pe un computer pot fi protejate de drepturile de autor, în funcție de setările computerului.

z2 Decodificatorul Apple Lossless Audio Codec(ALAC) este distribuit sub licența Apache, versiunea 2.0 ([http://www.apache.org/licenses/LICENSE-2.0\).](http://www.apache.org/licenses/LICENSE-2.0))

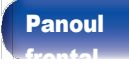

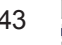

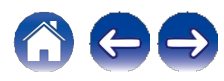

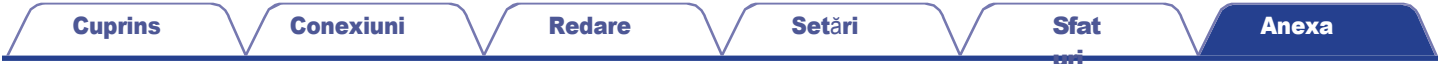

## ■ Numărul maxim de fișiere <sup>ș</sup><sup>i</sup> foldere care pot fi redate

Limitele privind numărul de dosare și fișiere care pot fi afișate de această unitate sunt următoarele.

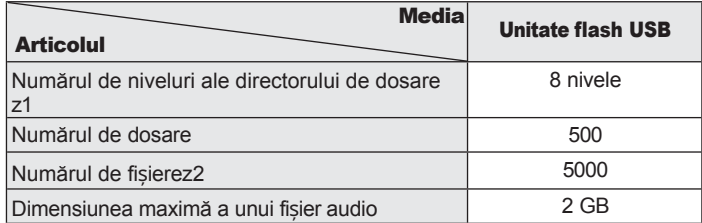

z1 Numărul limitat include dosarul rădăcină.

z2 Numărul permis de fișiere poate diferi în funcție de capacitatea unității flash USB și de dimensiunea fișierului.

#### NOTĂ

0 Ieșirea audio digitală se oprește în timpul redării fișierelor DSD.

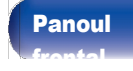

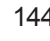

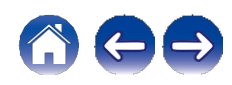

# Atenționări privind utilizarea mediilor

## Introducerea unui disc

- 0 Așezați discul în tavă cu eticheta în sus.
- 0 Asigurați-vă că tava de disc este complet deschisă atunci când introduceți discul.
- 0 Așezați discurile în poziție plană, discurile de 12 cm în ghidajul exterior al tăvii (figura 1), discurile de 8 cm în ghidajul interior al tăvii

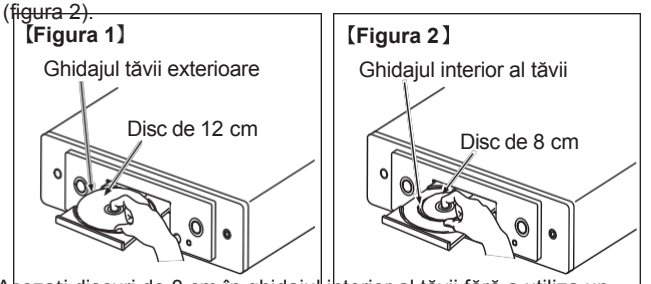

0 Așezați discuri de 8 cm în ghidajul ihterior al tăvii fără a utiliza un adaptor.

### **NOTĂ**

- 0 Încărcați doar un singur disc odată. Încărcarea a două sau mai multe discuri poate deteriora unitatea sau zgâria discurile.
- 0 Nu utilizați discuri crăpate sau deformate sau discuri care au fost reparate cu adeziv etc.
- 0 Nu utilizați discuri pe care partea lipicioasă a benzii de celofan sau a etichetelor este expusă sau pe care există urme de unde au fost îndepărtate etichetele. Astfel de discuri s e pot prinde în interiorul playerului și îl pot deteriora.

0 Nu utilizați discuri de forme speciale, deoarece acestea pot deteriora unitatea.

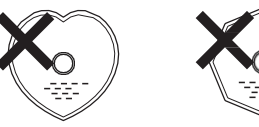

0 Nu împingeți manual tava de discuri înăuntru când alimentarea este oprită. Procedând astfel, ați putea deteriora unitatea.

0 Nu introduceți obiecte străine în tava de discuri. Acest lucru ar putea duce la deteriorări.

0 Dacă aparatul este lăsat într-o încăpere plină de fum de țigară etc. pentru perioade lungi de timp, suprafața captatorului optic se poate murdări, împiedicându-l să recepționeze corect semnalele.

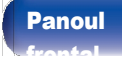

[unit](#page-14-0)

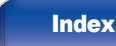

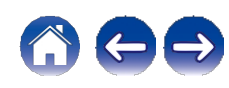

## <span id="page-138-0"></span>Cum să se ocupe de mass-media

- 0 Nu lăsați amprente, ulei sau murdărie pe discuri.
- 0 Aveți grijă să nu zgâriați discurile atunci când le scoateți din carcasele lor.
- 0 Nu îndoiți și nu încălziți discurile.
- 0 Nu măriți gaura din centru.
- 0 Nu scrieți pe suprafața etichetată (imprimată) cu pixuri, creioane etc. și nu lipiți etichete noi pe discuri.
- 0 Se poate forma condens pe discuri dacă acestea sunt mutate brusc dintr-un loc rece (de exemplu, în aer liber) într-un loc cald, dar nu încercați să uscați discurile cu un uscător de păr etc.
- 0 Nu expulzați o unitate flash USB și nu opriți aparatul în timp ce este redată o unitate flash USB. Acest lucru poate duce la o funcționare defectuoasă sau la pierderea datelor de pe unitatea flash USB.
- 0 Nu încercați să deschideți sau să modificați o unitate flash USB.
- 0 USB și fișierele pot fi deteriorate de electricitatea statică. Nu atingeți cu degetele contactele metalice ale unei unități flash USB.
- 0 Nu utilizați o unitate flash USB deformată.
- 0 După utilizare, asigurați-vă că scoateți orice disc sau unitate flash USB și depozitați-l în
	- în carcasa sa corespunzătoare, pentru a evita praful, zgârieturile și deformările.
- 0 Nu depozitați discurile în următoarele locuri:
	- 1. Locuri expuse la lumina directă a soarelui pentru perioade lungi de timp
	- 2. Locuri prăfuite sau umede
	- 3. Locuri expuse la căldură de la încălzitoare etc.

# [frontal](#page-8-0)

## Discuri de curătare

0 Dacă există amprente sau murdărie pe un disc, ștergeți-le înainte de a utiliza discul.

[uri](#page-111-0)

0 Utilizați un set de curățare a discurilor disponibil în comerț sau o cârpă moale pentru a curăța discurile.

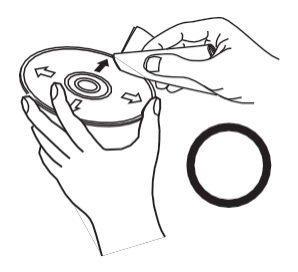

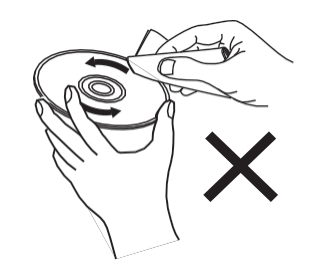

[Anexa](#page-133-0)

Stergeti usor discul de pe din interior spre exterior.

[Index](#page-153-0)

**NOTĂ** 

Nu ștergeți cu o mișcare circulară moțiune.

0 Nu utilizați spray de înregistrare, agenți antistatici, benzen, diluant sau alți solvenți.

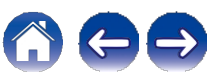

## Intrare digitală

■ Specificații ale formatelor audio acceptate

## **n** USB-DAC

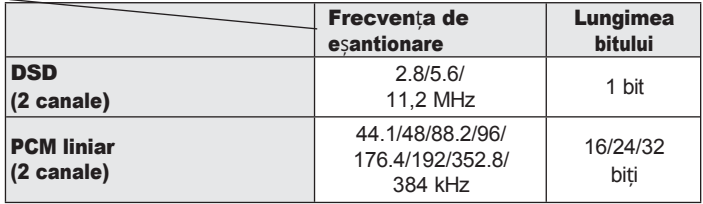

0 Ieșirea audio digitală se oprește în timpul redării fișierelor DSD și a semnalelor PCM liniare cu o frecvență de eșantionare de 352,8/384 kHz.

## **n** HDMI ARC/Coaxial/Optic

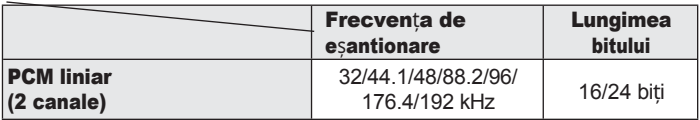

## Redarea unui dispozitiv Bluetooth [uri](#page-111-0)

Această unitate acceptă următorul profil Bluetooth.

0 A2DP (Advanced Audio Distribution Profile):

Atunci când este conectat un dispozitiv Bluetooth care acceptă acest standard,

pot fi transmise în flux date sonore mono și stereo la o calitate înaltă.

0 AVRCP (Audio/Video Remote Control Profile):

Atunci când este conectat un dispozitiv Bluetooth care acceptă acest standard, se conectează dispozitivul

Dispozitivul Bluetooth poate fi operat de la această unitate.

## Despre comunicațiile Bluetooth

Undele radio emise de această unitate pot interfera cu funcționarea dispozitivelor medicale. Asigurați-vă că opriți alimentarea acestei unități și a dispozitivului Bluetooth în următoarele locații, deoarece interferențele cu undele radio pot cauza defecțiuni.

0 Spitale, trenuri, avioane, chioșcuri de benzină și locuri unde se generează gaze inflamabile

0 În apropierea ușilor automate și a alarmelor de incendiu

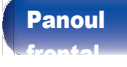

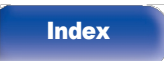

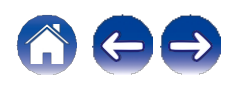

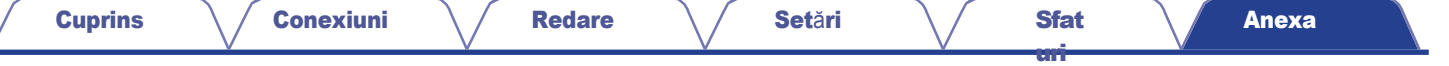

## <span id="page-140-0"></span>Redarea fișierelor stocate pe un PC și NAS

0 Această unitate este compatibilă cu standardul MP3 ID3-Tag (Ver. 2).

0 Această unitate este compatibilă cu etichetele META WMA.

0 Dacă dimensiunea imaginii (pixeli) a unei ilustrații de album depășește 500 × 500 (WMA/MP3/WAV/FLAC) sau 349 × 349 (MPEG-4 AAC), este posibil ca muzica să nu fie redată corect.

0 Pentru a reda fișiere muzicale prin intermediul unei rețele este necesar un server sau un software de server compatibil cu distribuția în formatele corespunzătoare.

0 Dimensiunea maximă a fișierului audio care poate fi redat pe această unitate este de 2 GB per fișier.

Pentru a reda formatele audio menționate prin intermediul unei rețele, este necesar să instalați un software de server, de exemplu Twonky Media Server sau jRiver Media Server, pe computerul sau NAS-ul dvs. pentru o compatibilitate completă. Sunt disponibile și alte programe de server. Vă rugăm să verificați formatele acceptate.

#### **Frecventa de esantionare Catalului Extensie Extensie Extensie** WMAz1 32/44.1/48 kHz 48 - 192 kbps .wma MP3 32/44.1/48 kHz 32 - 320 kbps .mp3 **WAV** 32/44.1/48/88.2/96/ 176.4/192 kHz - .wav MPEG-4 AACz1 32/44.1/48 kHz 48 - 320 kbps .aac/.m4a FLAC 44.1/48/88.2/ 96/176.4/192 kHz - .flac Apple Losslessz2 44.1/48/88.2/<br>96/176.4/192 kHz 96/176.4/192 kHz - .m4a DSD 2,8/5,6/11,2 MHz - .dsf/.dff

### Specificații ale fișierelor acceptate

z1 Numai fișierele care nu sunt protejate de drepturi de autor pot fi redate pe această unitate.

Conținutul descărcat de pe site-urile cu plată de pe internet este protejat prin drepturi de autor. De asemenea, fișierele codificate în format WMA atunci când sunt extrase de pe un CD etc. pe un computer pot fi protejate prin drepturi de autor, în funcție de setările computerului.

z2 Decodificatorul Apple Lossless Audio Codec(ALAC) este distribuit sub licența Apache, versiunea 2.0 ([http://www.apache.org/licenses/LICENSE-2.0\).](http://www.apache.org/licenses/LICENSE-2.0))

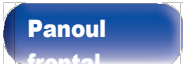

[unit](#page-14-0)

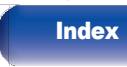

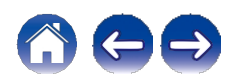

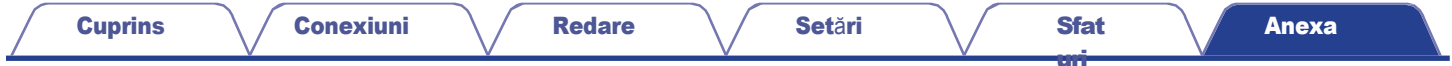

## <span id="page-141-0"></span>Redarea radioului pe Internet

## ■ Specificații ale stației de emisie care poate fi redată

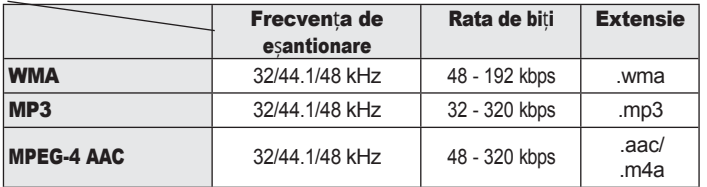

# Memoria ultimei funcții

Această funcție stochează setările efectuate înainte de a intra în modul de așteptare.

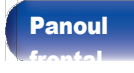

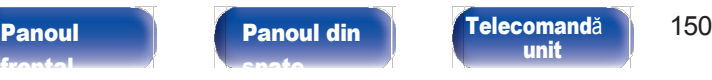

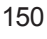

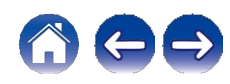

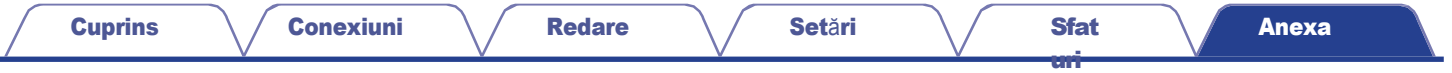

## Despre HDMI

Această unitate acceptă următoarele funcții HDMI.

#### 0 Funcția ARC (canal de retur audio)

Bucurați-vă de filme, muzică etc. pe televizor prin simpla conectare a unui televizor compatibil cu funcția ARC la această unitate prin HDMI.

#### 0 Funcția de control HDMI

Conectați un televizor compatibil cu controlul HDMI și această unitate prin HDMI și activați controlul HDMI pentru a permite controlul legat de la oricare dintre dispozitive.

0 Comutarea sursei de intrare

Dacă televizorul este pornit, această unitate pornește automat și comută sursa de intrare.

0 Legătură oprită

Operațiunea de oprire a televizorului este legată, astfel încât și această unitate se oprește.

0 Reglarea volumului

Utilizați unitatea de telecomandă pentru a regla volumul pentru semnalul audio emis de la terminalele de ieșire audio analogică (VARIABLE) ale acestei unități.

0 Comutarea destinației ieșirii audio

Dacă această unitate este pornită, audio TV este emisă de această unitate. Dacă această unitate este oprită, sunetul TV este emis de la difuzoarele televizorului.

### $\overline{\mathscr{E}}$

0 Este posibil ca unele funcții să nu funcționeze în funcție de televizorul conectat.

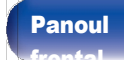

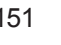

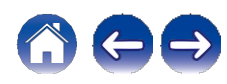

## Explicarea termenilor

## ■ Audio

#### AIFF(Audio Interchange File **Format)**

Acesta este un format necomprimat și fără pierderi pentru audio digital. Utilizați fișierele AIFF pentru a inscripționa CD-uri audio de înaltă calitate din melodii importate. Fișierele AIFF utilizează aproximativ 10 MB de spațiu pe disc pe minut.

#### Codec audio Apple Lossless

Acesta este un codec pentru metoda de compresie audio fără pierderi, dezvoltat de Apple Inc. Acest codec poate fi redat pe iTunes, iPod sau iPhone. Datele comprimate la aproximativ 60 - 70 % pot fi decomprimate exact la aceleași date originale.

#### DSD (Direct-Stream Digital)

Una dintre metodele de înregistrare a datelor audio, este aspectul semnalului utilizat pentru a stoca semnale audio pe un super CD audio și este audio digital modulat Δ-Σ.

#### FLAC (Codec audio gratuit fără pierderi)

FLAC este acronimul de la Free lossless Audio Codec (Codec audio fără pierderi) și este un format gratuit de fișier audio fără pierderi. Fără pierderi înseamnă că sunetul este comprimat fără nicio pierdere de calitate.

Licența FLAC este așa cum se arată mai jos.

Copyright (C) 2000,2001,2002,2003,2004,2005,2006,2007,2008,2009 Josh Coalson

Redistribuirea și utilizarea în formele sursă și binare, cu sau fără modificări, sunt permise cu condiția respectării următoarelor condiții:

- 0 Redistribuirea codului sursă trebuie să păstreze nota de copyright de mai sus, această listă de condiții și următoarea clauză de renunțare.
- 0 Redistribuirile în formă binară trebuie să reproducă nota de copyright de mai sus, această listă de conditii și următoarea clauză de renunțare la răspundere în documentația și/sau în alte materiale furnizate împreună cu distribuția.
- 0 Nici numele Fundației Xiph.org și nici numele contribuitorilor săi nu pot fi folosite pentru a susține sau promova produse derivate din acest software fără o permisiune scrisă prealabilă.

[frontal](#page-8-0)

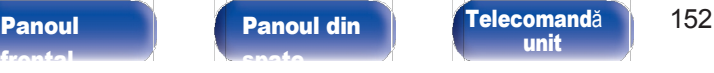

[unit](#page-14-0)

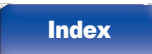

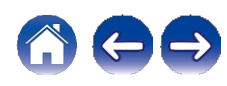
**Cuprins** 

**Anexa** 

ACEST SOFTWARE ESTE FURNIZAT DE CĂTRE DEȚINĂTORII DREPTURILOR DE AUTOR SI DE CĂTRE CONTRIBUITORI "ASA CUM ESTE" ȘI ORICE GARANȚII EXPRESE SAU IMPLICITE, INCLUSIV, DAR FĂRĂ A SE LIMITA LA ACESTEA, GARANȚIILE IMPLICITE DE VANDABILITATE ȘI DE ADECVARE LA UN ANUMIT SCOP, SUNT REFUZATE. ÎN NICIUN CAZ FUNDATIA SAU COLABORATORII NU VOR FI RĂSPUNZĂTORI PENTRU DAUNE DIRECTE. INDIRECTE. ACCIDENTALE, SPECIALE, EXEMPLARE SAU CONSECVENTE (INCLUSIV, DAR FĂRĂ A SE LIMITA LA, PROCURAREA DE BUNURI SAU SERVICII DE ÎNLOCUIRE: PIERDEREA DE UTILIZARE, DATE SAU PROFITURI; SAU ÎNTRERUPEREA ACTIVITĂȚII), INDIFERENT DE CAUZĂ ȘI DE TEORIA RĂSPUNDERII. FIE CĂ ESTE VORBA DE CONTRACT. RĂSPUNDERE STRICTĂ SAU DELICT (INCLUSIV NEGLIJENTĂ SAU ALTCEVA) CARE REZULTĂ ÎN ORICE MOD DIN UTILIZAREA ACESTUI SOFTWARE, CHIAR DACĂ AU FOST INFORMAȚI DE POSIBILITATEA UNOR ASTFEL DE DAUNE.

#### **PCM liniar**

Acesta este un semnal PCM (Pulse Code Modulation) necomprimat. Spre deosebire de sursele audio cu compresie cu pierderi, cum ar fi MP3, nu se deteriorează calitatea audio sau gama dinamică.

#### **MP3 (MPEG Audio Layer-3)**

Aceasta este o schemă de compresie a datelor audio standardizată la nivel international, care utilizează standardul de compresie video "MPEG-1". Aceasta comprimă volumul de date la aproximativ o unsprezecea parte din dimensiunea sa originală, menținând în același timp o calitate a sunetului echivalentă cu cea a unui CD muzical.

### MPEG (Moving Picture Experts Group), MPEG-2, MPEG-4

Acestea sunt denumirile pentru standardele de format de compresie digitală utilizate pentru codificarea video și audio. Printre standardele video se numără "MPEG-1 Video", "MPEG-2 Video", "MPEG-4 Visual", "MPEG-4 AVC", Standardele audio includ "MPEG-1 Audio", "MPEG-2 Audio". "MPEG-4 AAC".

#### **WMA (Windows Media Audio)**

Aceasta este tehnologia de compresie audio dezvoltată de Microsoft Corporation.

Datele WMA pot fi codificate cu aiutorul Windows Media® Player. Pentru a codifica fisiere WMA, utilizati numai aplicatii autorizate de Microsoft Corporation. Dacă utilizați o aplicație neautorizată, este posibil ca fisierul să nu functioneze corect.

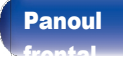

Telecomandă unit

153

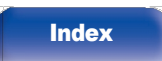

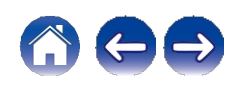

[Cuprins](#page-1-0) \ / [Conexiuni](#page-19-0) \ / [Redare](#page-35-0) \ / [Set](#page-91-0)ări \ / [Sfat](#page-111-0)

[uri](#page-111-0)

#### Frecvența de eșantionare

Eșantionarea presupune citirea unei unde sonore (semnal analogic) la intervale regulate și exprimarea înălțimii undei la fiecare citire în format digitalizat (producerea unui semnal digital).

Numărul de citiri efectuate într-o secundă se numește "frecvență de eșantionare". Cu cât valoarea este mai mare, cu atât sunetul reprodus este mai apropiat de cel original.

#### Gama dinamică

Diferența dintre nivelul sonor maxim nedistorsionat și nivelul minim perceptibil deasupra zgomotului emis de dispozitiv.

#### Rata de biți

Aceasta exprimă cantitatea de citire pentru 1 secundă de date video/audio înregistrate pe un disc. Un număr mai mare înseamnă o calitate superioară a sunetului, dar și o dimensiune mai mare a fișierului.

### ■ Rețea

#### AirPlay

AirPlay trimite (redă) conținutul înregistrat în iTunes sau pe un iPhone/iPod touch către un dispozitiv compatibil prin intermediul rețelei.

#### Cheia WEP (cheia de rețea)

Aceasta este informația cheie utilizată pentru criptarea datelor atunci când se efectuează transferul de date. Pe această unitate, aceeași cheie WEP este utilizată pentru criptarea și decriptarea datelor, astfel încât aceeași cheie WEP trebuie să fie setată pe ambele dispozitive pentru a se putea stabili comunicații între ele.

#### Wi-Fi®

Certificarea Wi-Fi asigură o interoperabilitate testată și dovedită de către Wi-Fi Alliance, un grup care certifică interoperabilitatea între dispozitivele LAN fără fir.

#### WPA (Acces protejat Wi-Fi)

Acesta este un standard de securitate stabilit de Alianța Wi-Fi. Pe lângă SSID (numele rețelei) și cheia WEP (cheia de rețea) convenționale, acesta utilizează, de asemenea, o funcție de identificare a utilizatorului și un protocol de criptare pentru o securitate mai puternică.

#### WPA2 (Acces protejat Wi-Fi 2)

Aceasta este o nouă versiune a WPA stabilită de Alianța Wi-Fi, compatibilă cu criptarea AES mai sigură.

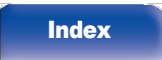

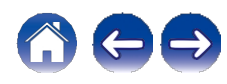

#### WPA/WPA2-Personal

Acesta este un sistem de autentificare simplu pentru autentificarea reciprocă atunci când un șir de caractere prestabilit se potrivește pe punctul de acces LAN fără fir și pe client.

#### WPA2/WPA3-Personal

Modul WPA2/WPA3-Personal a fost definit de Wi-Fi Alliance® pentru a minimiza întreruperea activității utilizatorilor și pentru a oferi o cale de migrare treptată către WPA3-Personal, menținând în același timp interoperabilitatea cu dispozitivele WPA2-Personal.

#### WPA3-Personal

WPA3-Personal înlocuiește autentificarea WPA2-Personal Pre-Shared Key (PSK) cu autentificarea simultană a egalităților (SAE). Spre deosebire de PSK, SAE este rezistent la atacurile cu dicționar offline.

#### Nume de rețea (SSID: Service Set Identifier)

Atunci când se formează rețele LAN fără fir, se formează grupuri pentru a preveni interferențele, furtul de date etc. Aceste grupuri se bazează pe "SSID (nume de rețea)". Pentru o securitate sporită, se setează o cheie WEP, astfel încât comunicarea să nu fie disponibilă decât dacă atât "SSID", cât și cheia WEP se potrivesc. Acest lucru este potrivit pentru construirea unei rețele simplificate.

### ■ Altele

#### Finalizarea

Acest proces permite ca DVD/CD înregistrate cu un recorder să fie redate de alte playere.

[uri](#page-111-0)

#### Împerechere

Împerecherea (înregistrarea) este o operațiune necesară pentru a conecta un dispozitiv Bluetooth la această unitate folosind Bluetooth. Atunci când sunt împerecheate, dispozitivele se autentifică reciproc și se pot conecta fără să apară conexiuni greșite.

Când utilizați pentru prima dată conexiunea Bluetooth, trebuie să împerecheați această unitate și dispozitivul Bluetooth care urmează să fie conectat.

#### Circuit de protecție

Aceasta este o funcție de prevenire a deteriorării dispozitivelor din cadrul sursei de alimentare atunci când se produce o anomalie, cum ar fi o suprasarcină, un exces de tensiune sau o supratemperatură din orice motiv.

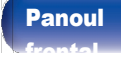

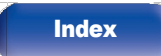

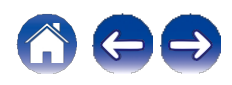

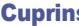

[uri](#page-111-0)

# Informații privind mărcile comerciale

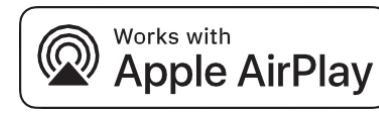

Apple, AirPlay, iPad, iPad Air, iPad Pro și iPhone sunt mărci comerciale ale Apple Inc., înregistrate în SUA și în alte țări.

Marca comercială "iPhone" este utilizată în Japonia cu o licență de la Aiphone K.K.

Utilizarea emblemei "Works with Apple" înseamnă că un accesoriu a fost conceput pentru a funcționa în mod specific cu tehnologia identificată în emblemă și a fost certificat de către dezvoltator pentru a îndeplini

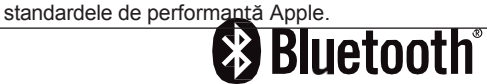

Marca verbală și logo-urile Bluetooth® sunt mărci comerciale înregistrate deținute de Bluetooth SIG, Inc. și orice utilizare a acestor mărci de către DEI Sales, Inc. se face sub licență. Alte mărci comerciale și denumiri comerciale aparțin proprietarilor respectivi.

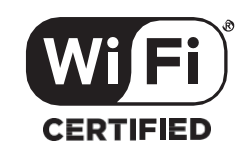

Logo-ul Wi-Fi CERTIFIED este o marcă înregistrată a Wi-Fi Alliance. Certificarea Wi-Fi oferă garanția că dispozitivul a trecut testul de interoperabilitate efectuat de Wi-Fi Alliance, un grup care certifică interoperabilitatea între dispozitivele LAN fără fir.

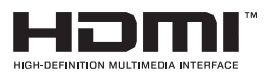

Termenii HDMI, HDMI High-Definition Multimedia Interface, HDMI trade dress și logo-urile HDMI sunt mărci comerciale sau mărci înregistrate ale HDMI Licensing Administrator, Inc.

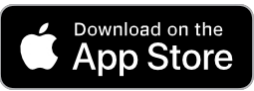

App Store® este înregistrat în SUA și în alte țări.

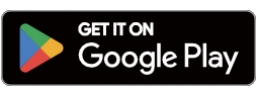

Google Play și logo-ul Google Play sunt mărci comerciale ale Google LLC.

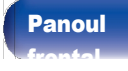

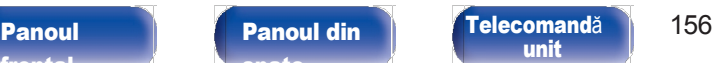

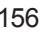

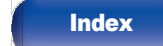

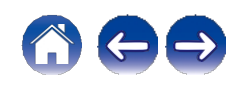

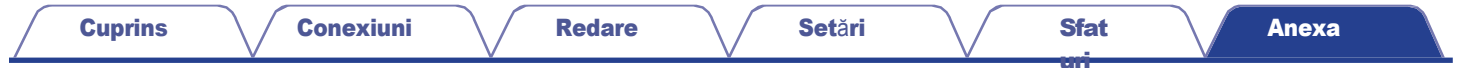

# Specificații

[frontal](#page-8-0)

[spate](#page-11-0)

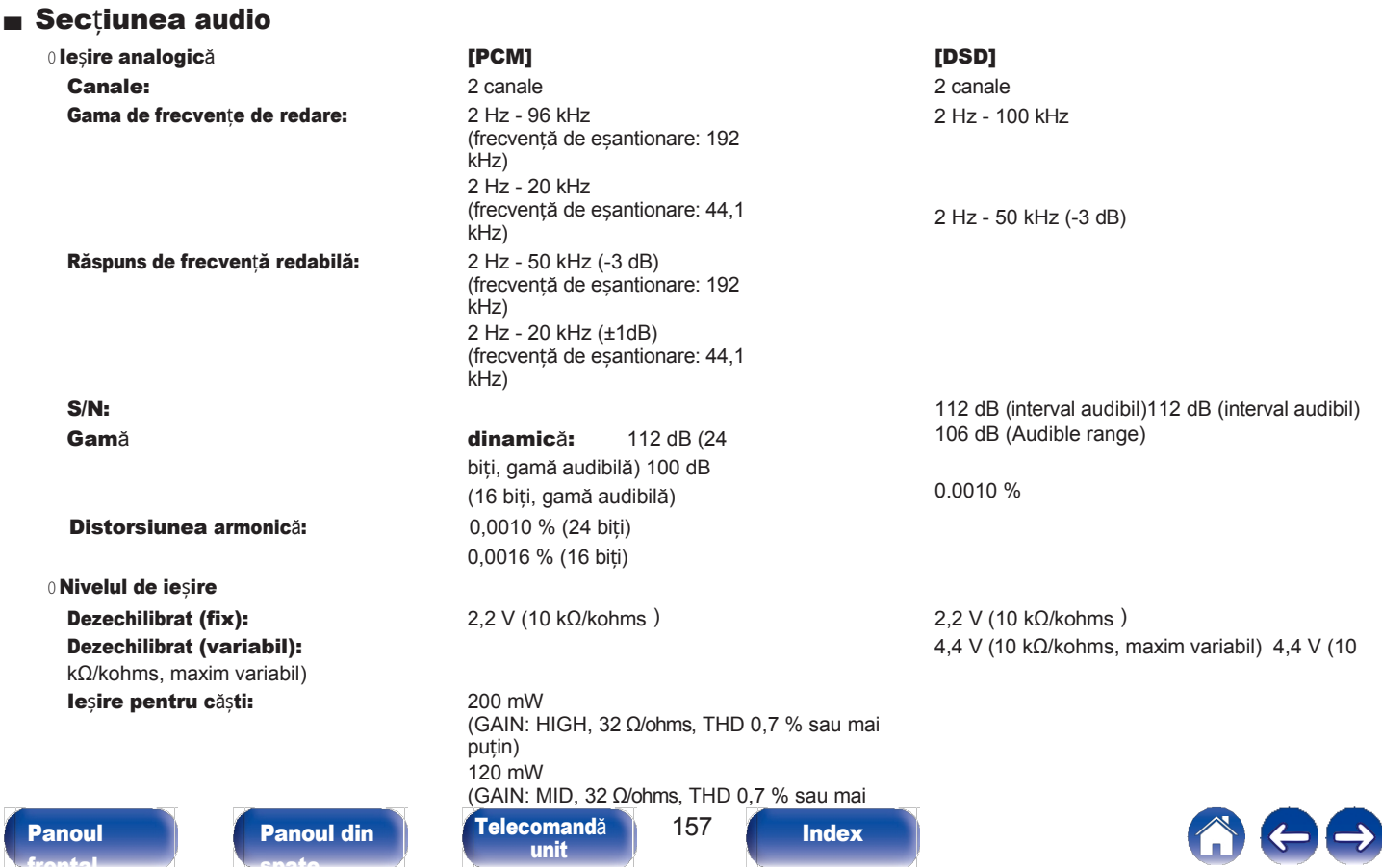

p u ți n )

[unit](#page-14-0)

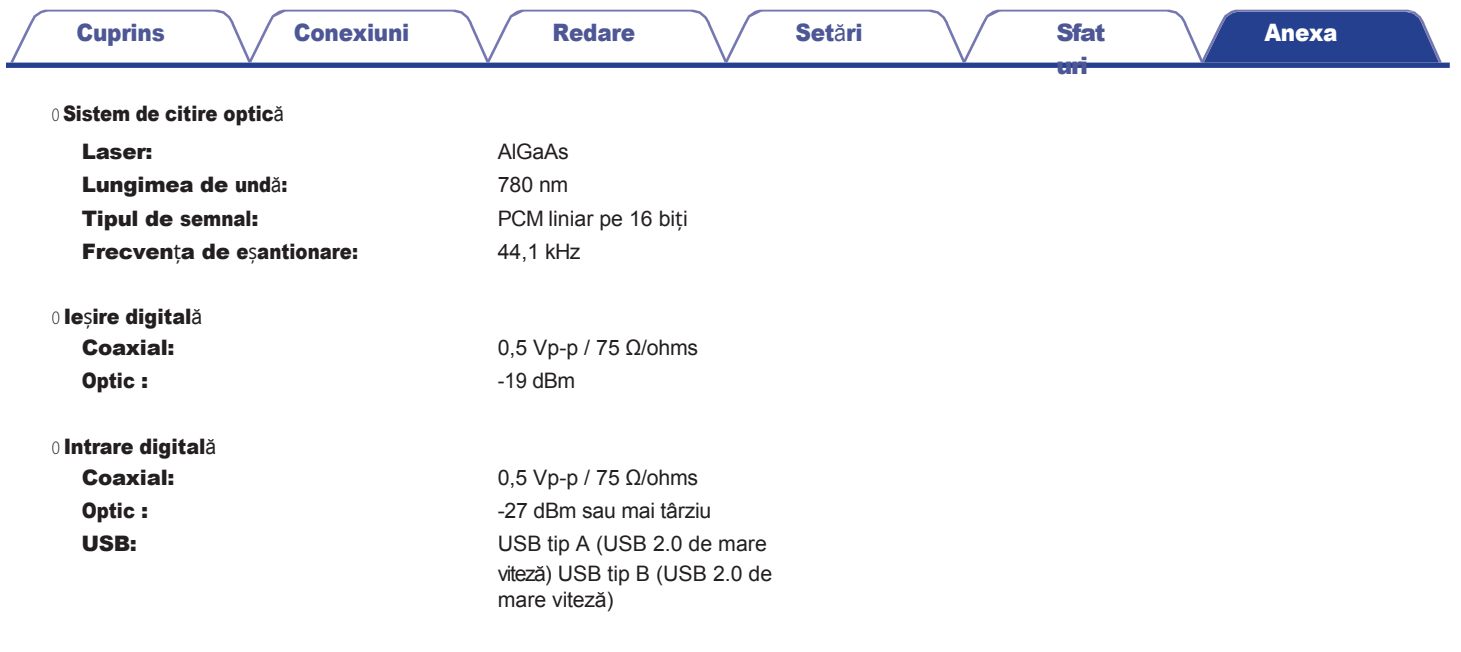

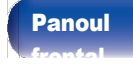

[Index](#page-153-0)

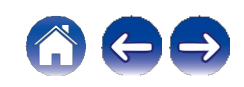

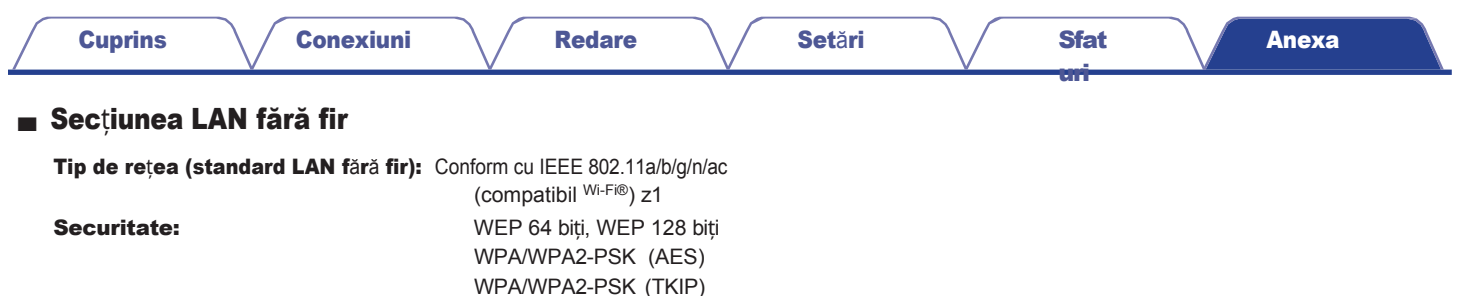

Gama de frecvențe utilizată: 2,4 GHz, 5 GHz

z1 Logo-ul <sup>Wi-Fi®</sup> CERTIFIED și logo-ul Wi-Fi CERTIFIED On-Product sunt mărci înregistrate ale Wi-Fi Alliance.

WPA3-SAE (AES)

### ■ Secțiunea Bluetooth

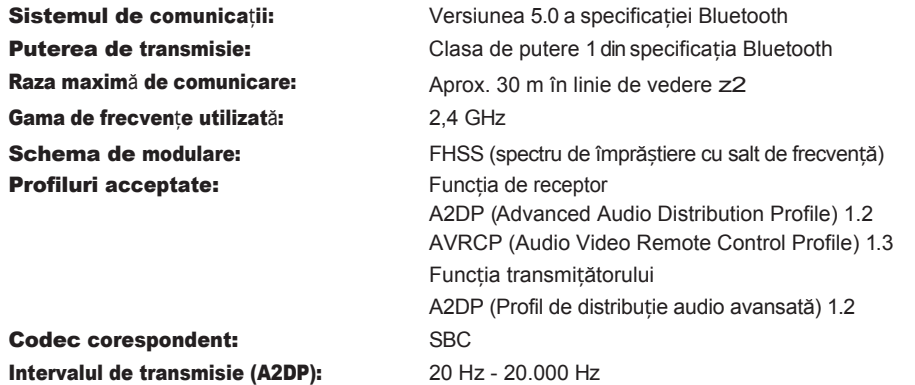

z2 Raza reală de comunicație variază în funcție de influența unor factori cum ar fi obstrucțiile dintre dispozitive, undele electromagnetice de la cuptoarele cu microunde, electricitatea statică, telefoanele fără fir, sensibilitatea recepției, performanța antenei, sistemul de operare, software-ul aplicației etc.

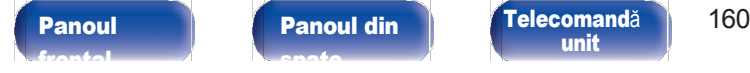

**[Index](#page-153-0)** 

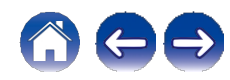

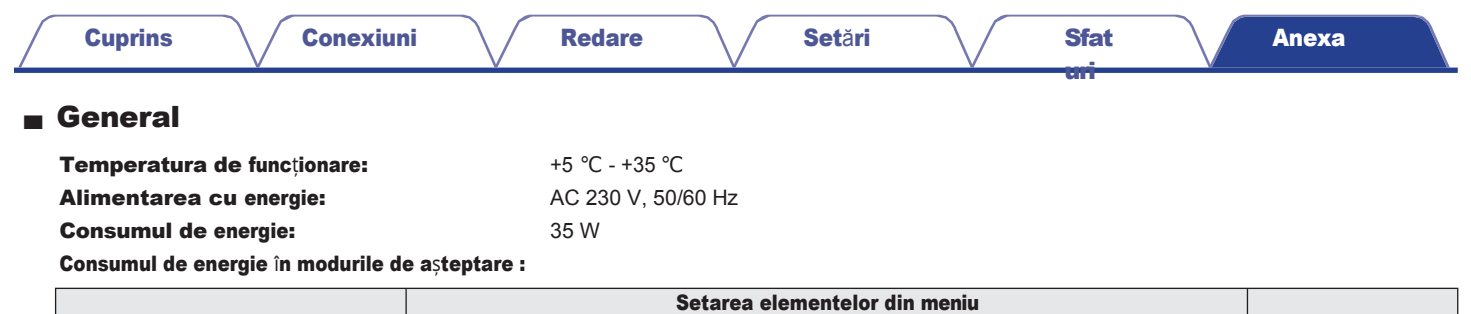

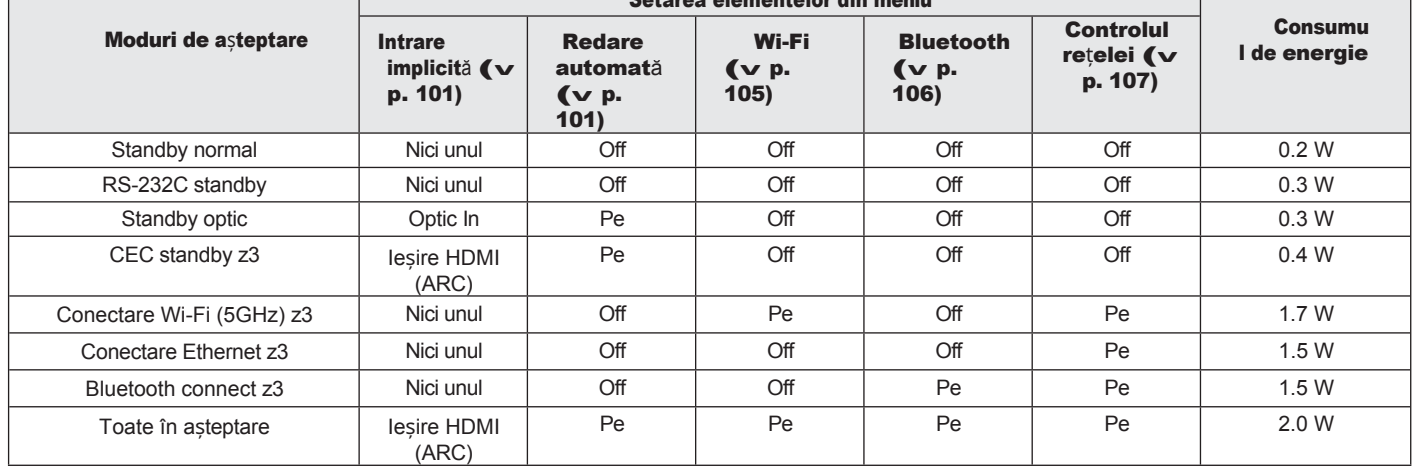

z3 Atunci când această unitate intră în modul de așteptare după redarea audio folosind funcția din paranteze.

În scopul îmbunătățirii, specificațiile și designul pot fi modificate fără notificare prealabilă.

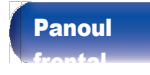

**[Panoul](#page-8-0) | Panoul din | [Telecomand](#page-14-0)ă | 161<br>2 de [unit](#page-14-0)** [Panoul](#page-11-0) din [spate](#page-11-0)

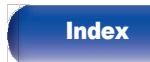

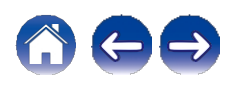

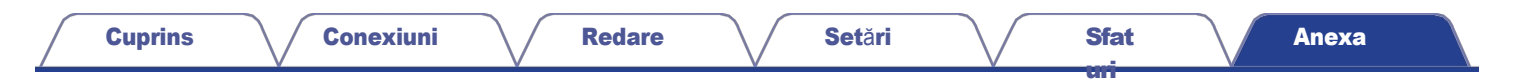

■ Dimensiuni (Unitate : mm)

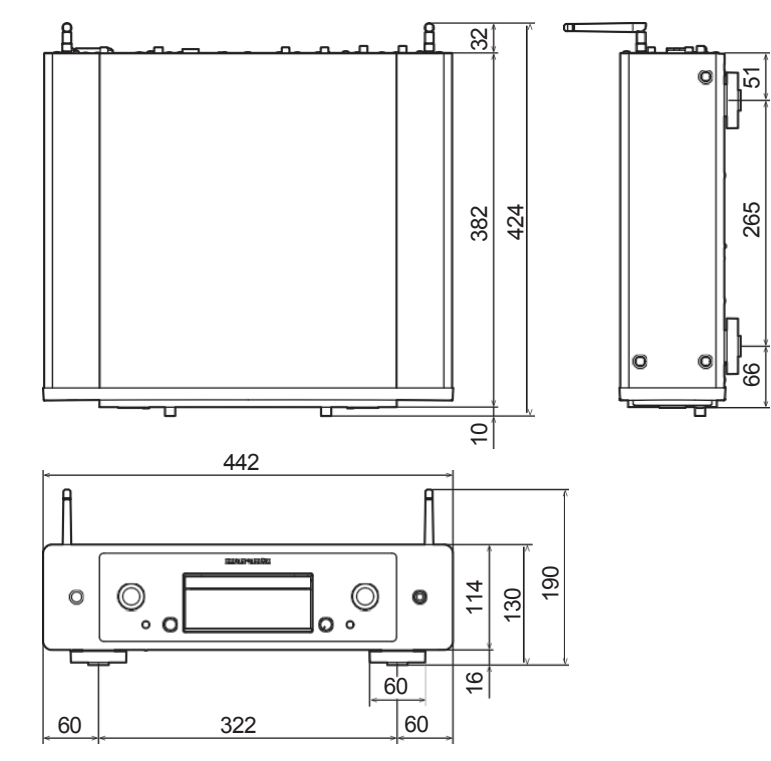

### ■ Greutate : 10,3 kg

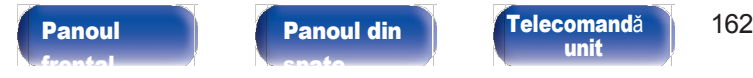

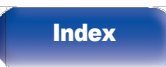

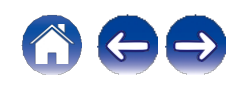

<span id="page-153-0"></span>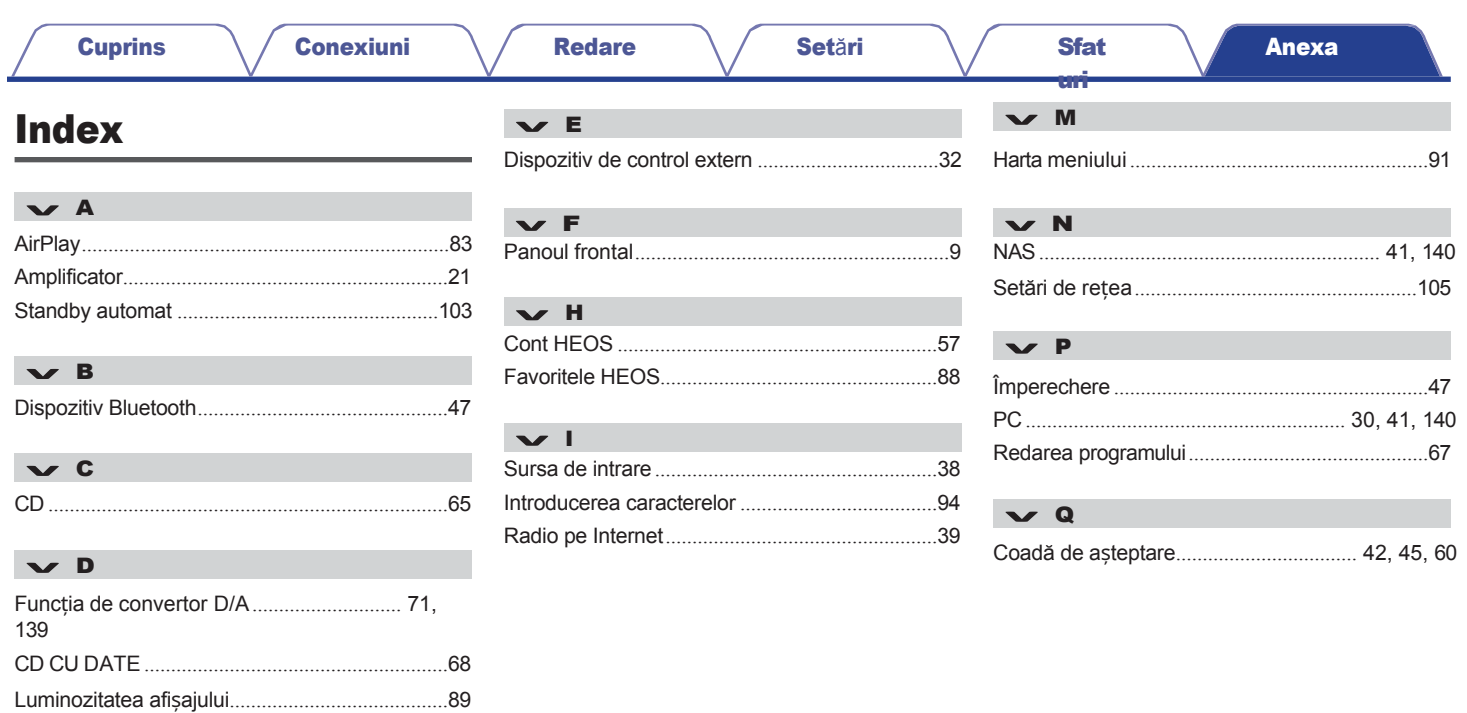

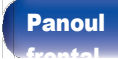

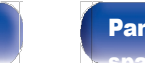

163

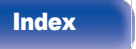

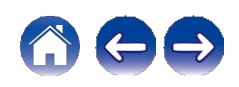

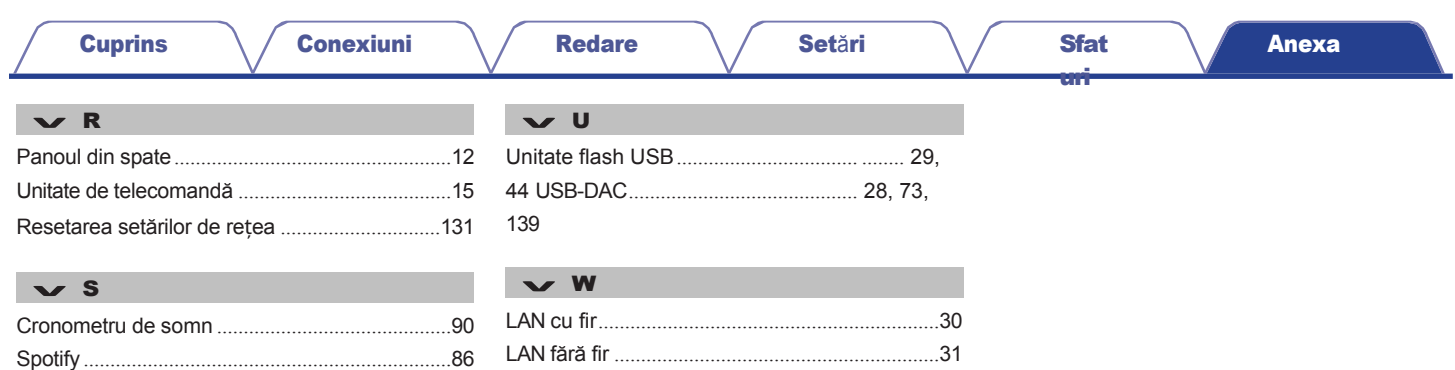

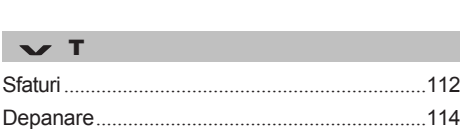

[frontal](#page-8-0)

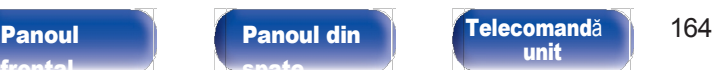

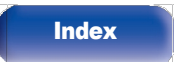

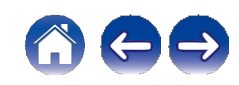

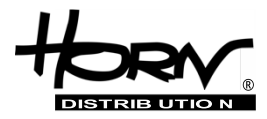

## **Importator și distribuitor: Horn Distribution S.A. Kurantów Str. 34, 02-873 Varșovia, Polonia.**

Puteți găsi mai multe informații utile despre produsul la care este atașat acest manual pe site-ul web al distribuitorului, la adresa

### **www.horn.eu**

# marantz

Sub rezerva modificării fără notificare prealabilă. Toate drepturile rezervate. Horn Distribution S.A.

3520 10945 00ASA © 2023 DEI Sales, Inc. Toate drepturile rezervate.